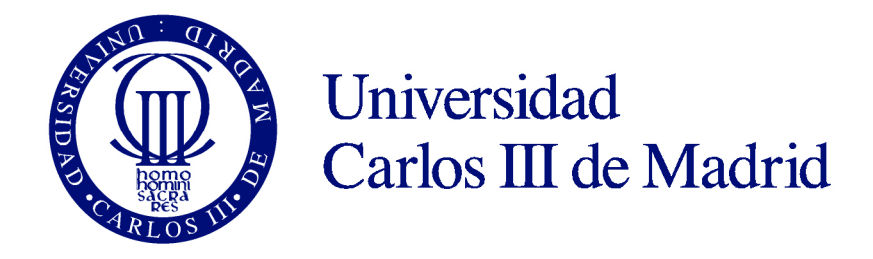

# **INGENIERÍA TÉCNICA INDUSTRIAL MECÁNICA**

# **DEPARTAMENTO DE INGENIERÍA MECÁNICA**

# **SIMULACIÓN VIRTUAL DE UNA TRANSPALETA Y UNA APILADORA ELÉCTRICA**

## **PROYECTO FIN DE CARRERA**

**Autor:** D. Sergio Rodríguez Barreiro

**Tutores:** Dra. Dña Beatriz López Boada

Dra. Dña Carolina Álvarez de Caldas

SEPTIEMBRE 2010

# **Índice**

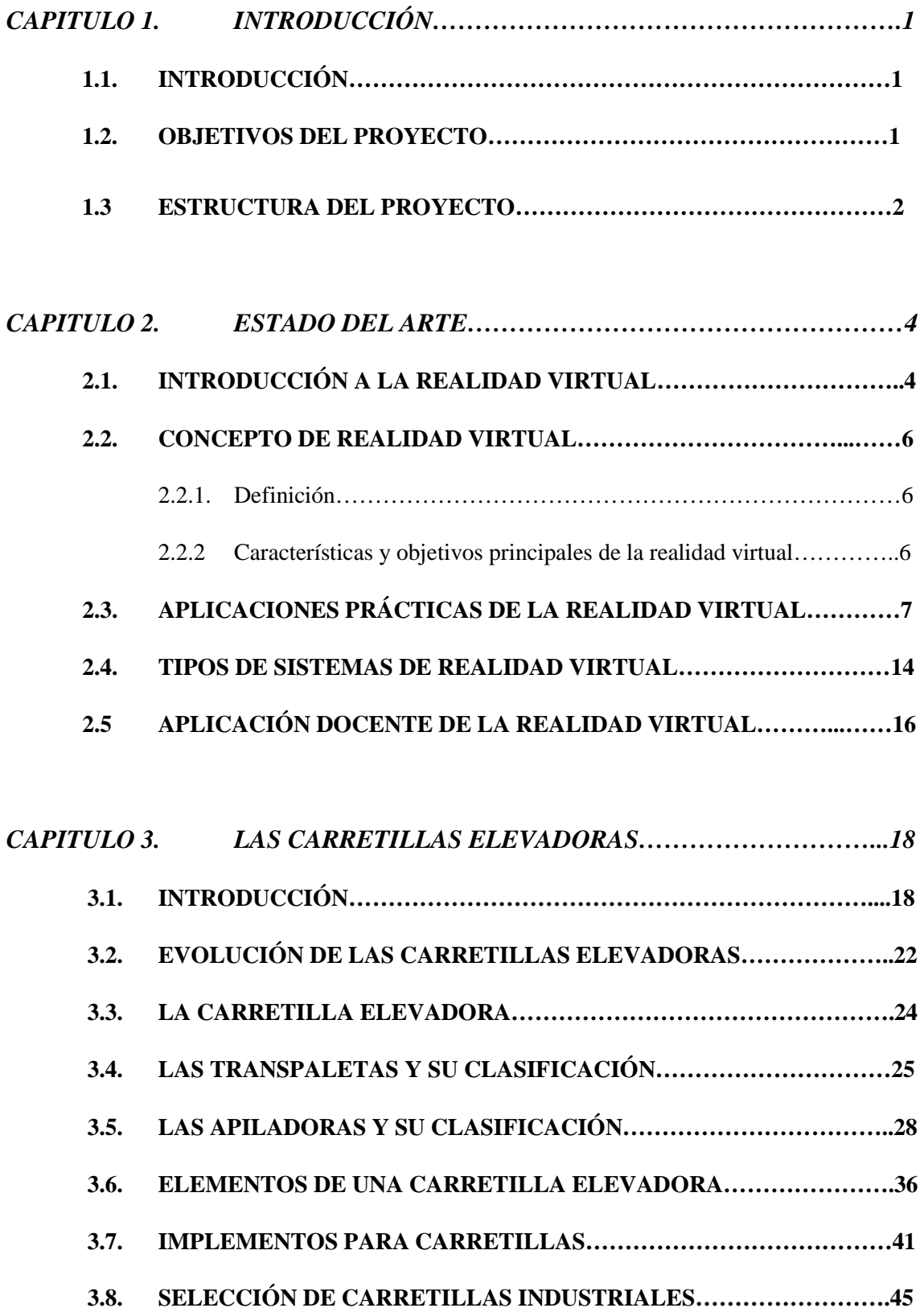

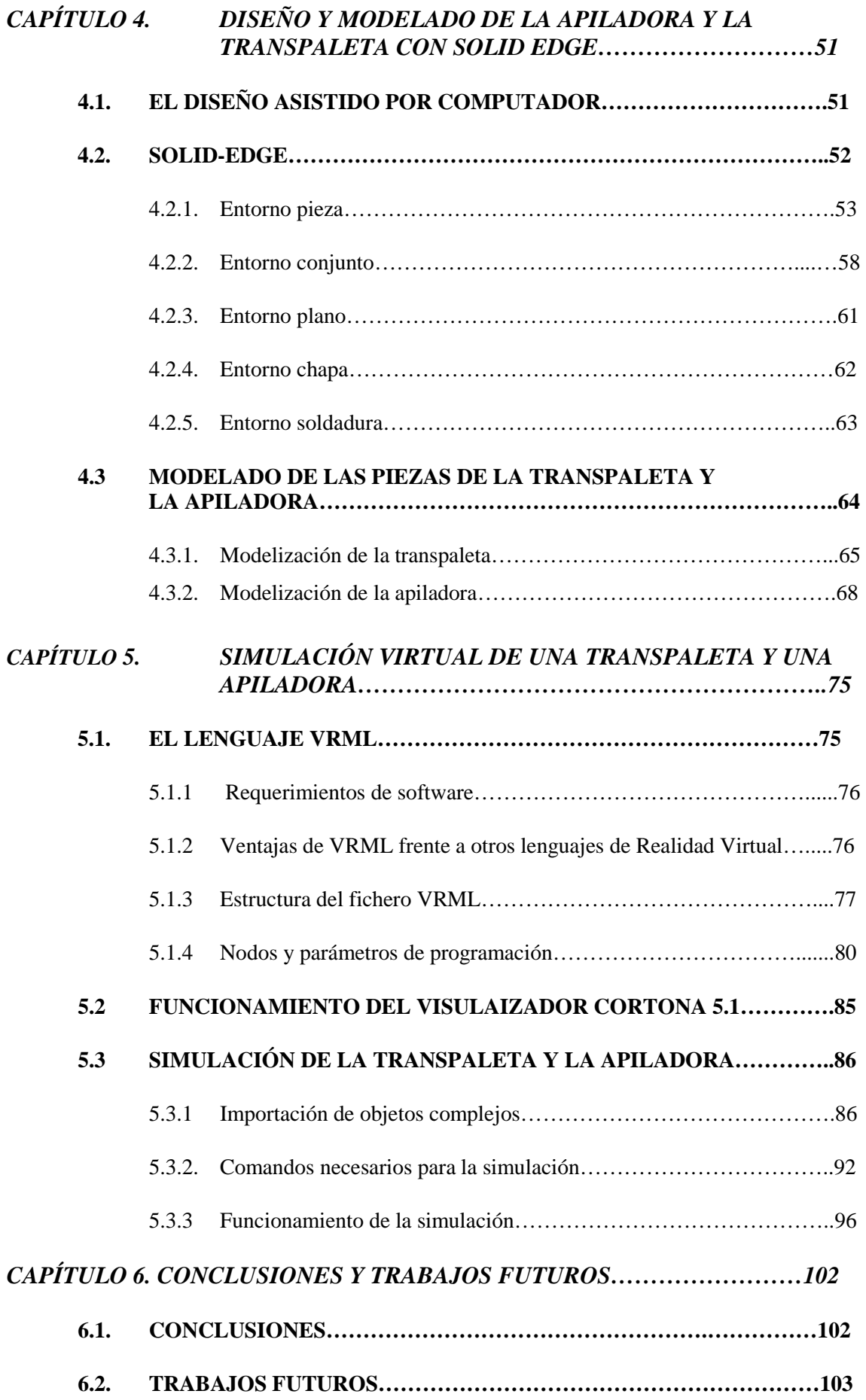

# **Índice de Figuras**

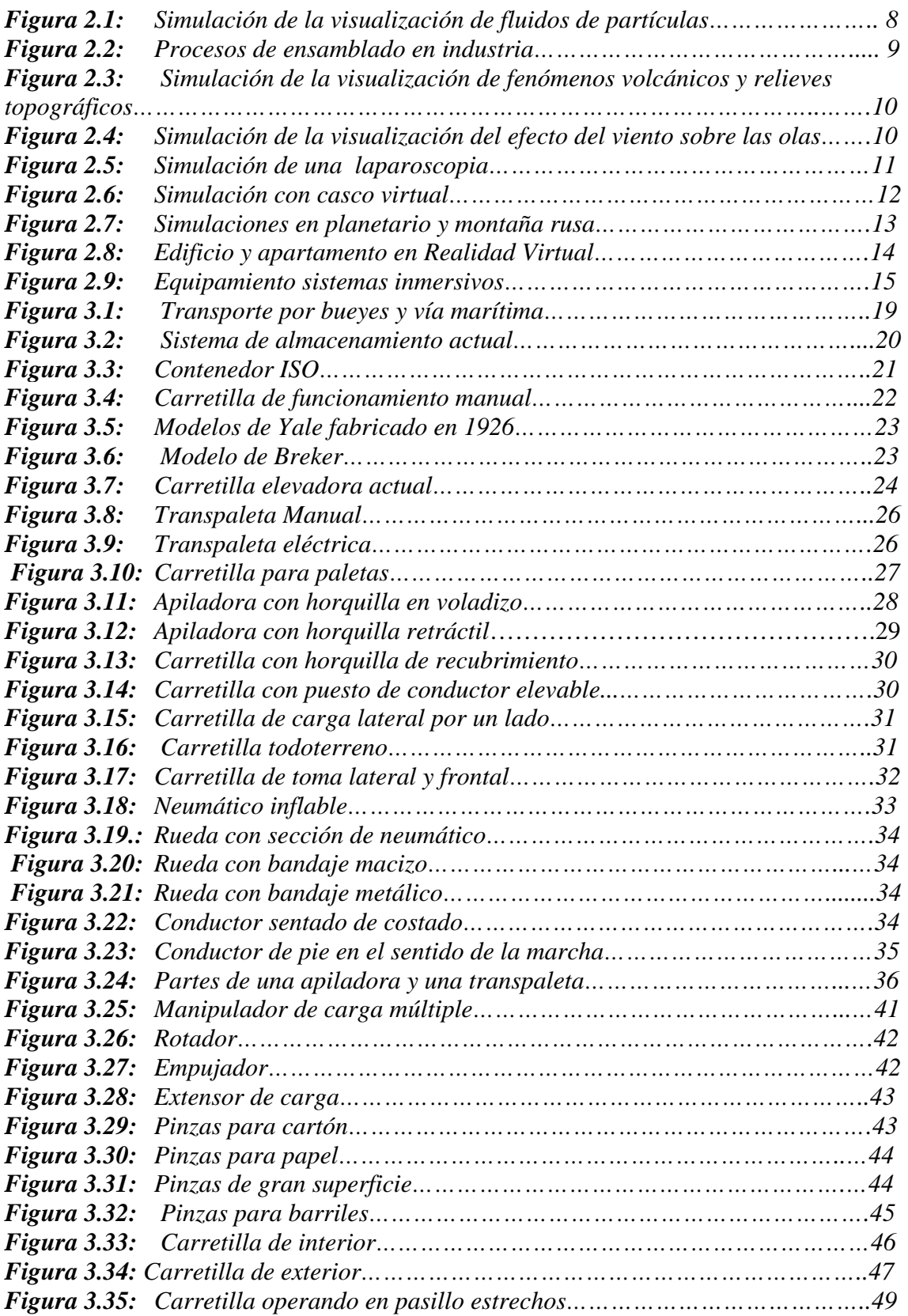

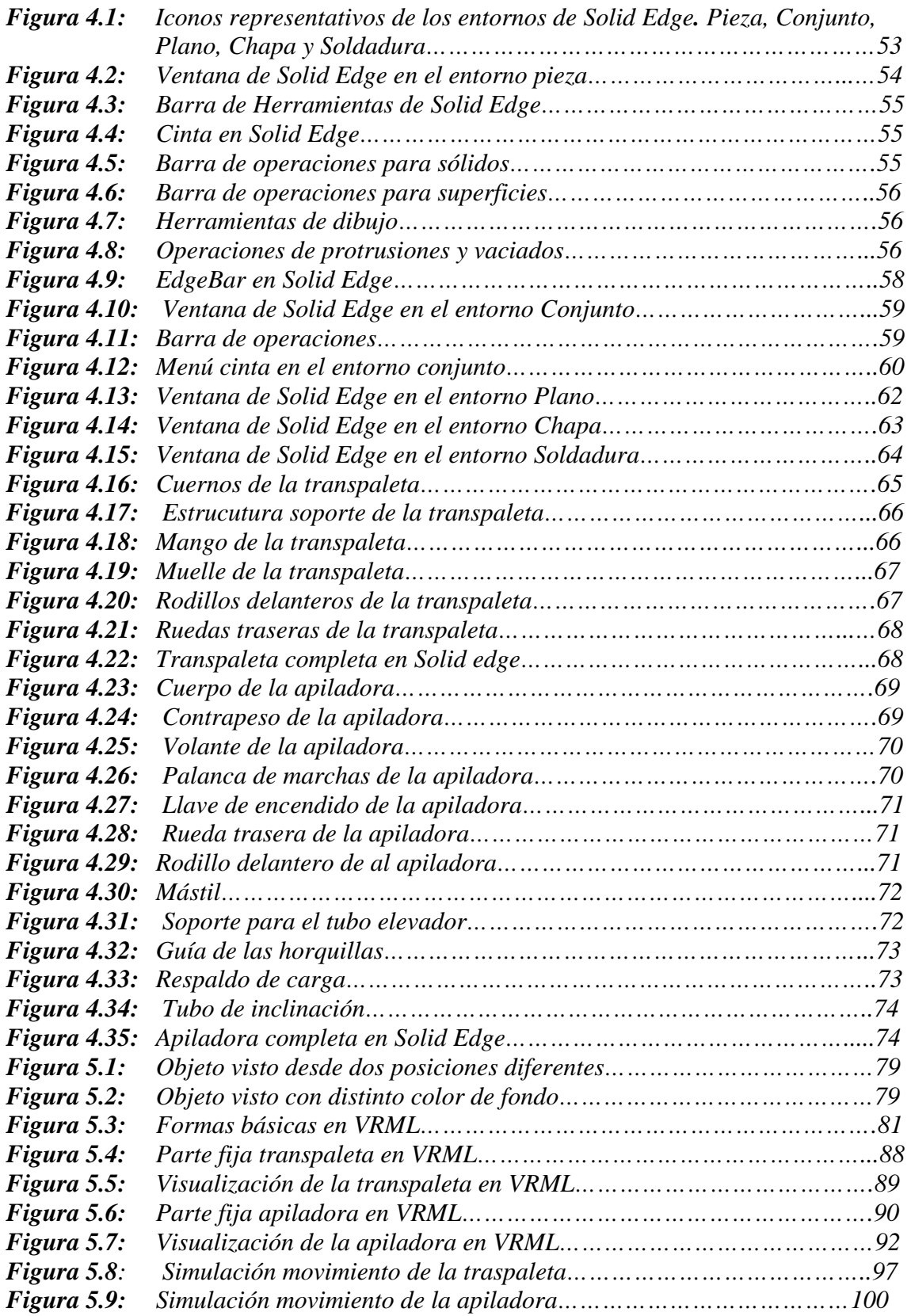

# **CAPITULO 1. INTRODUCCIÓN**

### **1.1. INTRODUCCIÓN**

El avance en el diseño, modelado y simulación de sistemas mecánicos ha crecido significativamente en los últimos años con la ayuda de la informática. Como consecuencia de su utilización se consigue una mayor precisión con lo que se pueden detectar errores en su funcionamiento, corrigiéndolos y evitando así que estos problemas aparezcan posteriormente, con lo que se consigue un importante ahorro económico.

Otra de las aplicaciones principales en la simulación de sistemas mecánicos es la enseñanza. Este tipo de programas facilitan enormemente la visualización y comprensión de los diferentes sistemas mecánicos y su funcionamiento, ayudando al aprendizaje y potenciando un entorno más ameno y acogedor para el alumno.

En el presente proyecto se ha realizado la simulación virtual de una transpaleta y una apiladora mediante programas de realidad virtual, como son el programa CAD (Computer Assisted Design) Solid Edge y su simulación en un entorno no inmersivo, usando el lenguaje de programación VRML (Virtual Reality Modeling Language) para su posterior uso en el Departamento de Ingeniería Mecánica de la Universidad Carlos III de Madrid.

#### **1.2. OBJETIVOS DEL PROYECTO**

El objetivo principal de este proyecto es el modelado y simulación de una apiladora y una transpaleta mediante las técnicas que ofrecen el Diseño Asistido por

Computador (CAD) y la realidad virtual. Sobre dicho modelo puede interactuarse de forma que se pueda observar y entender su funcionamiento.

La simulación virtual se consigue mediante el lenguaje de programación VRML (Virtual Reality Modeling Language), que permite la creación de mundos virtuales en tres dimensiones, de tal manera que el usuario interactúa en un entorno semejante a la realidad.

Dadas las limitaciones de este lenguaje de programación para el diseño de piezas de cierta complejidad, se ha modelado previamente la apiladora y la transpaleta mediante el programa de diseño gráfico Solid Edge.

#### **1.3. ESTRUCTURA DEL PROYECTO**

El presente proyecto se distribuye en capítulos cuyo contenido se describe a continuación:

- El primer capítulo titulado **"Introducción"** se compone de introducción, objetivos y la estructura del proyecto.
- En el segundo capítulo titulado **"La realidad virtual como nueva tecnología aplicada a la docencia"** se realiza un estudio de las principales aplicaciones de la Realidad Virtual en diversos campos, pero especialmente en la enseñanza como justificación del presente proyecto.
- En el tercer capítulo titulado **"Las carretillas elevadoras"** se muestran y explican las principales características, conceptos generales, principios y clasificación de las carretillas elevadoras, entre las que se encuentran la transpaleta y la apiladora eléctrica.

Se estudia la carretilla elevadora así como todos y cada uno de los elementos que la forman, la manera en la que interactúan entre ellos, los materiales de que están fabricados, así como el funcionamiento de todo el conjunto y los parámetros característicos por los que se rige, para lo cual se exponen diversos gráficos explicativos que facilitan la comprensión.

- A lo largo del cuarto capítulo titulado **"Diseño y modelado de la apiladora y la transpaleta con Solid-edge"** se explica en qué consiste el Diseño Asistido por Computador o CAD, y se detallan los principios fundamentales del programa Solid Edge, con el objetivo de exponer ciertas nociones básicas en el diseño gráfico en tres dimensiones. Seguidamente se analiza el diseño de la geometría de los elementos que componen la transpaleta y la apiladora con las especificaciones del capítulo anterior. Por último, se describe el proceso de modelado de los principales componentes de las carretillas, donde se incluyen los pasos seguidos para ello.
- En el quinto capítulo titulado **"Simulación virtual de la apiladora y la transpaleta"** se trata del proceso de simulación utilizando realidad virtual. Primeramente se hace una breve introducción al lenguaje VRML y su visualizador Cortona, que es el que se utiliza para realizar la simulación de la transpaleta y la apiladora. Se explican las bases de programación en VRML y todo el proceso de simulación, empezando por la importación de todas las piezas y conjuntos creados previamente mediante Solid Edge, su incorporación al mundo virtual y todas las operaciones asociadas a él. Finalmente se describe el punto más importante a la hora de crear la simulación que es la definición de las interacciones entre todas las partes que conforman el sistema mecánico.
- En el sexto y último capítulo titulado **"Conclusiones y trabajos futuros"** se exponen las conclusiones finales y los trabajos futuros surgidos a partir de este proyecto, que abarcan materias como la Realidad Virtual aplicada a la enseñanza, el lenguaje VRML, el programa de diseño en tres dimensiones Solid Edge y las carretillas elevadoras.

## **CAPITULO 2. ESTADO DEL ARTE**

#### **2.1. INTRODUCCIÓN A LA REALIDAD VIRTUAL**

La tecnología ha progresado más rápido que la habilidad del hombre para siquiera imaginar qué hacer con ella. Hoy en día los procesos tecnológicos están revolucionando el mundo no sólo de la informática, sino también de diversidad de áreas como la medicina, la arquitectura, la educación y la ingeniería entre otros.

El constante cambio en el desarrollo tecnológico y la creciente necesidad de nuevas y mejores tecnologías que se vive en la actualidad, ocasiona que algunas veces se mantengan al margen de las nuevas herramientas que surgen para satisfacer demandas de visualización e interacción en modelos que manejan grandes cantidades de información.

Con la aparición de estas nuevas tecnologías emergentes, se ha generado una gran cantidad de conocimiento, alterándose las formas y funciones para llevar a cabo las actividades.

Sin duda, el gran crecimiento en el desempeño de los ordenadores y en particular de las tarjetas gráficas, ha permitido la incorporación de nuevas tecnologías de visualización y modelación como lo es la Realidad Virtual, la cual proporciona un mejor entendimiento de fenómenos o hechos reales mediante su simulación tridimensional e interacción con equipos especializados.

En la actualidad, la realidad virtual se plasma en una multiplicidad de sistemas pero el auge de la realidad virtual ha estado precedido de un largo tiempo de intensa investigación, con diversos aportes entre los que destacan **[1]**:

- En 1958 la Philco Corporation desarrolla un sistema basado en un dispositivo visual de casco controlado por los movimientos de la cabeza del usuario.
- En 1969 la NASA puso en marcha un programa de investigación con el fin de desarrollar herramientas adecuadas para la formación, con el máximo realismo posible, de posteriores tripulaciones espaciales.
- A finales de los 70, como material para una clase de aviación en el departamento de defensa de los Estados Unidos, para hacer simulaciones de vuelo, practicando y no arriesgando vidas.
- En 1980 la Compañía StereoGraphics hace las gafas de visión estéreo.
- En 1982 Thomas Zimmerman patenta un Electroguante que invento mientras investigaba sobre cómo controlar con la mano un instrumento musical virtual.
- En 1984 Michael McGreevy y sus colegas de la NASA desarrollan lentes de datos con los que el usuario puede ahora mirar el interior de un mundo gráfico mostrado en computadora.
- En 1987 la compañía Inglesa Dimensión Internacional desarrolla un Software de construcción de mundos tridimensionales sobre P.C.
- En 1988 Scott Foster inventa un dispositivo para la generación de sonido tridimensional.
- En 1989 ATARI saca al mercado la primera máquina de galería de videojuegos con tecnología 3D. En ese mismo año Autodesk presenta su primer sistema de realidad virtual para P.C.

A partir de aquí los sistemas de realidad virtual comienzan a popularizarse en todo el mundo y muchos productos empiezan a invadir el mercado.

## **2.2. CONCEPTO DE REALIDAD VIRTUAL**

#### **2.2.1 Definición**

La realidad virtual es por lo general un mundo virtual generado por ordenador (o sistemas informáticos) en el que el usuario tiene la sensación de estar en el interior de este mundo, y dependiendo del nivel de inmersión este puede interactuar con este mundo y los objetos del mismo en un grado u otro.

La realidad virtual ideal sería la que desde una inmersión total permita una interacción sin límites con el mundo virtual, además de aportar como mínimo los mismos sentidos que se tienen en el mundo real (vista, oído, tacto, gusto, olfato). Sin embargo, la mayoría de los sistemas actuales se centran en únicamente 2 sentidos (vista y oído), debido a las dificultades y costes de simular los otros sentidos.

### **2.2.2 Características y objetivos principales de la realidad virtual**

Las principales características y objetivos que se pueden mencionar sobre la realidad virtual son las siguientes:

- Se expresa en lenguaje gráfico tridimensional.
- Su comportamiento es dinámico y opera en tiempo real.
- Su operación está basada en la incorporación del usuario en el "interior" del medio computarizado.
- Requiere que, en principio haya una "suspensión de la incredulidad" como recurso para lograr la integración del usuario al mundo virtual al que ingresa.
- Posee la capacidad de reaccionar ante el usuario, ofreciéndole, en su modalidad más avanzada, una experiencia inmersiva, interactiva y multisensorial.
- Su propósito es crear un mundo posible, crearlo con objetos, definir las relaciones entre ellos y la naturaleza de las interacciones entre los mismos.
- Tener la impresión de presenciar un objeto o estar dentro de él, es decir penetrar en ese mundo que sólo existirá en la memoria del observador un corto plazo (mientras lo observe) y en la memoria de la computadora.
- Otra finalidad es que varias personas interactúen en entornos que no existen en la realidad sino que han sido creados para distintos fines.

La finalidad básica de la realidad virtual es producir un ambiente que sea indiferenciado a la realidad física. Un simulador comercial de vuelo es un ejemplo donde se encuentran grupos de personas en un avión el piloto entra al simulador de la cabina y se enfrenta a una proyección computadorizada que muestra escenarios virtuales en pleno vuelo, aterrizando, etc.

En este sentido, es posible trabajar con procedimientos de emergencia y con situaciones extraordinarias, sin poner en peligro al piloto y a la nave. La realidad virtual toma el mundo físico y lo sustituye por entrada y salida de información, tal como la visión, sonido, tacto, etc.

## **2.3. APLICACIONES PRÁCTICAS DE LA REALIDAD VIRTUAL**

En un principio la realidad virtual fue usada en su mayoría para aplicaciones militares o incluso de entretenimiento, sin embargo, en los últimos años se han diversificado las áreas en que se utiliza.

A continuación se describen proyectos de distintos tipos como la visualización, la manipulación de robots y la medicina entre otros **[24]**:

> • Dentro del área de la **física** existen proyectos con distintos enfoques, en la Figura 2.1 se muestra una aplicación muy común: la visualización de fluidos de partículas.

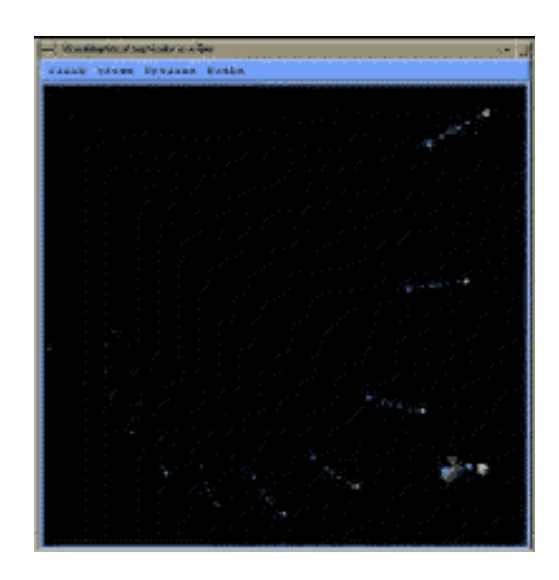

*Figura 2.1: Simulación de la visualización de fluidos de partículas* 

• En el campo de la **Ingeniería** hay proyectos de manipulación remota como lo son la manipulación de robots, o procesos de ensamblado, también existen áreas dedicadas al desarrollo de prototipos virtuales. En la figura 2.2 se muestra los procesos de ensamblado en la industria.

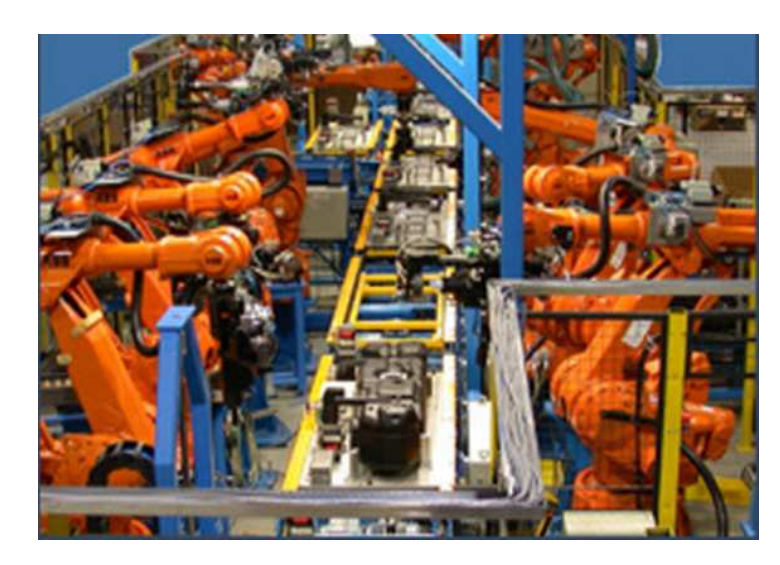

*Figura 2.2: Procesos de ensamblado en industria* 

Es claro que los robots dan una gran aportación a los procesos de ensamblado de la industria. El agregar la característica de manipulación desde un lugar remoto abre las posibilidades para el mejoramiento de este tipo de procesos, puesto que se puede tener un robot que realice procesos definidos y donde su manipulación sea dada desde un lugar distinto de donde se encuentra físicamente. Las aplicaciones forman parte un nuevo enfoque del manejo de procesos y refleja las nuevas tendencias actuales, donde los lugares se vuelven más cercanos y la distancia deja de ser un factor a considerar. Éste proyecto es un tipo de realidad inmersiva.

• Dentro del área de las **Ciencias de la Tierra** se realizan proyectos para algunas de las áreas de aplicación, como son la visualización de fenómenos volcánicos o la modelación de relieves topográficos. En la Figura 2.3 se muestran este tipo de visualizaciones.

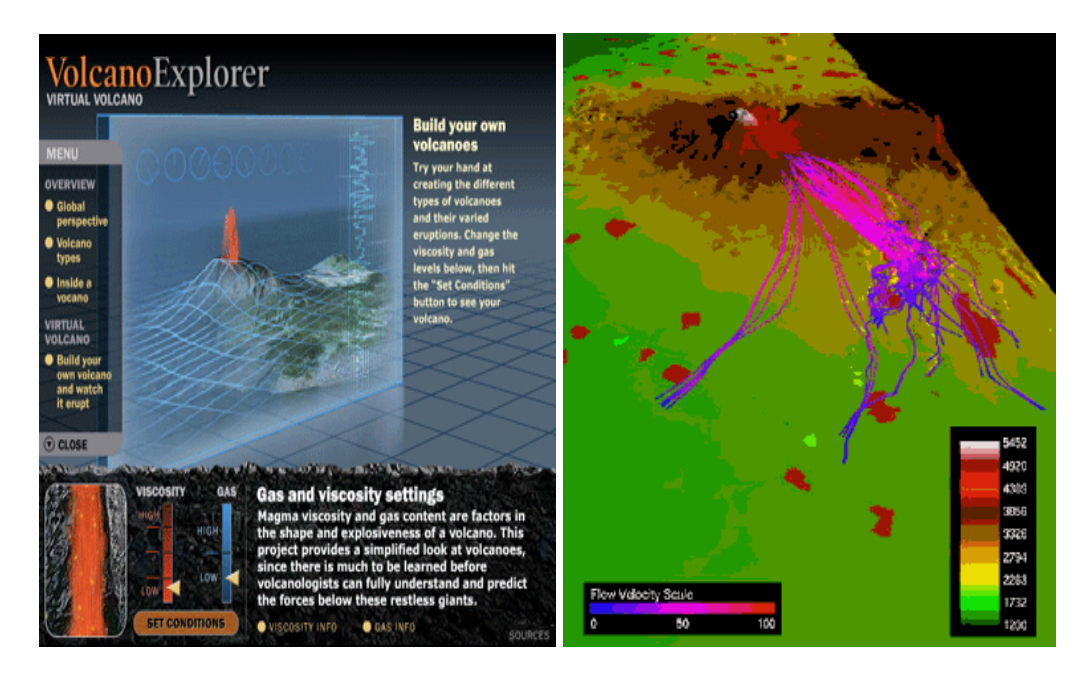

*Figura 2.3: Simulación de la visualización de fenómenos volcánicos y relieves topográficos* **[2]**

• Utilizando la realidad virtual en proyectos de **oceanología** se puede visualizar una estructura tridimensional de la superficie del océano, donde se puede modelar por ejemplo el comportamiento de larvas, tener una simulación de cómo el viento afecta las olas, dirección de vientos o velocidad. En la figura 2.4 se observa la simulación del efecto del viento sobre las olas.

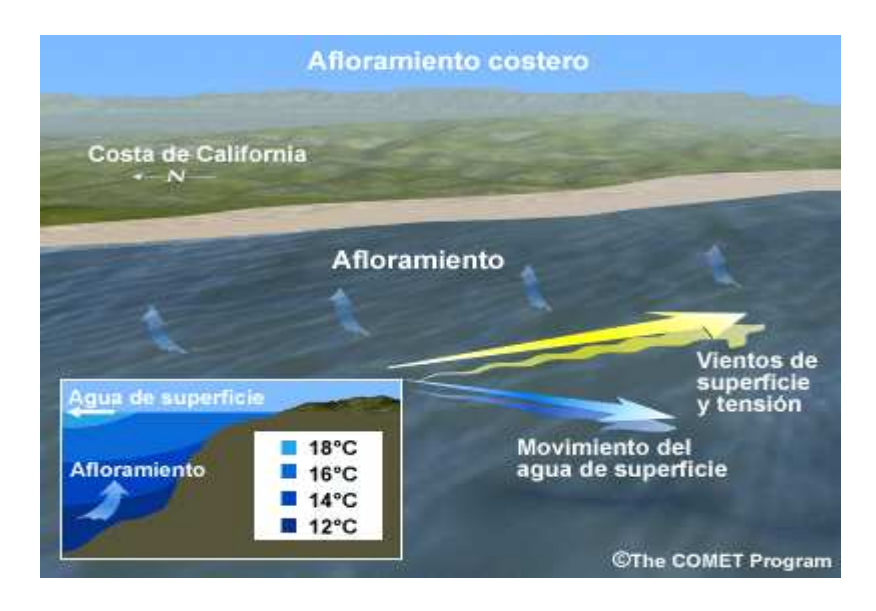

*Figura 2.4: Simulación de la visualización del efecto del viento sobre las olas* 

• La **medicina** es uno de los campos más importantes para las aplicaciones de realidad virtual. Así como la medicina cuenta con una gran diversidad de áreas de estudio, de igual manera la realidad virtual se aplica para una diversidad de disciplinas. En la figura 2.5 se observa la simulación de una laparoscopia.

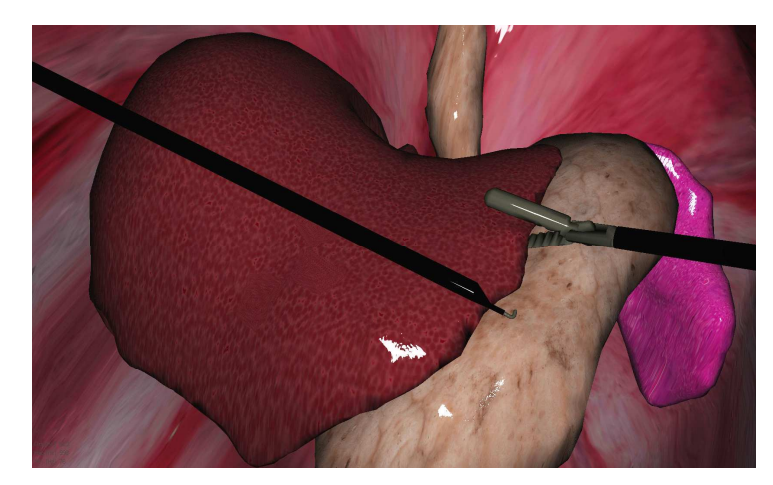

*Figura 2.5: Simulación de una laparoscopia [3]*

• El tratamiento de fobias juega un lugar muy importante dentro de la disciplina de la **psicología**, cada año millones de personas acuden a psicólogos para el tratamiento de fobias que van desde miedo a las alturas, a volar, a las arañas, claustrofobia, miedo a manejar, etc.

La incorporación de la realidad virtual a los tratamientos ya establecidos beneficia y agiliza en gran parte el proceso de superación, puesto que el tener modelos virtuales(como por ejemplo modelos de elevadores, simulación de vuelos, entre otros) aumenta la confianza y seguridad del paciente, puesto que él sabe que mientras pruebe este tipo de modelos nunca se encontrará realmente en peligro, además el paciente se siente más tranquilo al saber que al encontrarse en un ambiente virtual puede parar cuando éste lo desee.

Además, el paciente puede visualizar mejor su problema y por consecuencia, el psiquiatra puede observar lo mismo que el paciente está

percibiendo, llevando a un tratamiento más enfocado. Este tipo de aplicaciones muestra un futuro promisorio para este tipo de tratamientos. En la figura 2.6 se observa una simulación usando un casco virtual.

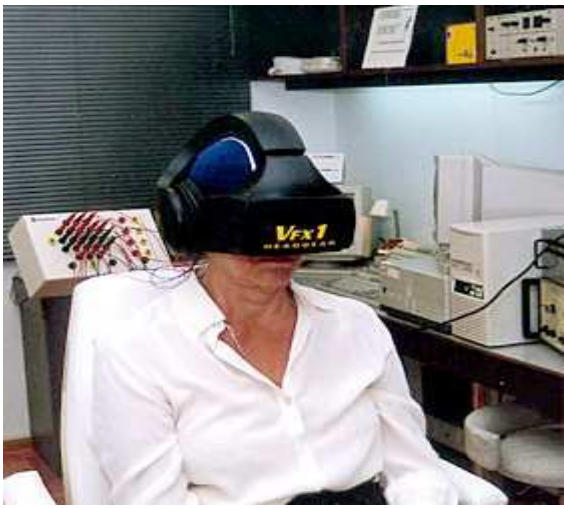

*Figura 2.6: Simulación con casco virtual* 

• La realidad virtual en **museos y planetarios**, la realidad virtual juega un papel importante para el conocimiento, es utilizada por museos, planetarios y centros de ciencia. Estos centros realizan exposiciones virtuales donde se pueden hacer recorridos en templos antiguos, palacios, galaxias, aprender de diversas áreas de conocimiento, entre otras. En algunos de los proyectos realizados en los centros de ciencia, se experimenta con situaciones más cotidianas o con las que los visitantes (principalmente los jóvenes y niños) pueden identificarse, por ejemplo, se puede diseñar una montaña rusa y posteriormente experimentar el viaje como si físicamente se estuviera en la montaña, así, mientras se disfruta del viaje se puede aprender de leyes de física.

Otro de los enfoques que se le da a la realidad virtual es la posibilidad de experimentar visitas virtuales a lugares o templos antiguos que por alguna razón no están disponibles al usuario (destrucción, restauración). En la figura 2.7 se observa las simulaciones de un planetario y una montaña rusa respectivamente.

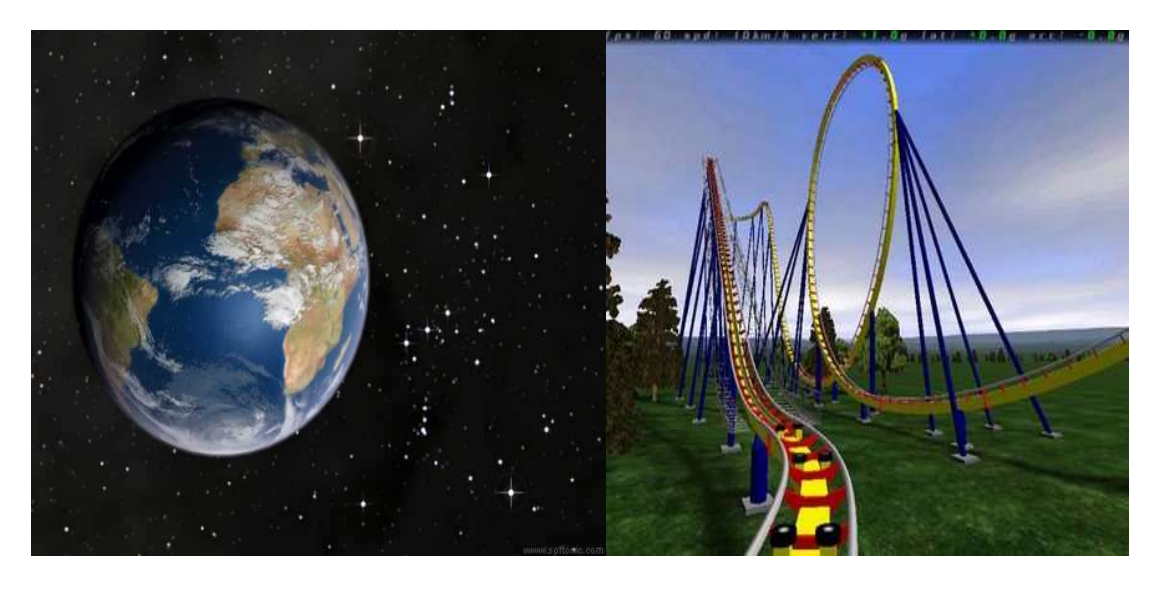

*Figura 2.7: Simulaciones en planetario y montaña rusa* **[4]**

• La realidad virtual en la **arquitectura** es de gran utilidad para los arquitectos ya que comunican sus ideas la mayor parte de tiempo en forma visual asique el utilizar alguna forma de visualización facilita la comprensión de información compleja y facilita la comunicación.

Hoy en día, cada vez son más los arquitectos que utilizan a la realidad virtual como una herramienta más para participar a los demás de sus ideas y trabajos. Algunos de los enfoques más comunes que los arquitectos dan al uso de realidad virtual es en el modelado virtual de sus diseños de casas y edificios, donde además de hacer los diseños tradicionales como planos y maquetas elaboran un modelo tridimensional interactivo, donde sus clientes pueden contemplar de una manera más "real" los diseños o inclusive adentrarse en estos edificios o casas y recorrerlos libremente, teniendo así una visión mas clara de las ideas que se tratan de expresar.

En la figura 2.8 se observa la simulación de un edificio y de un piso.

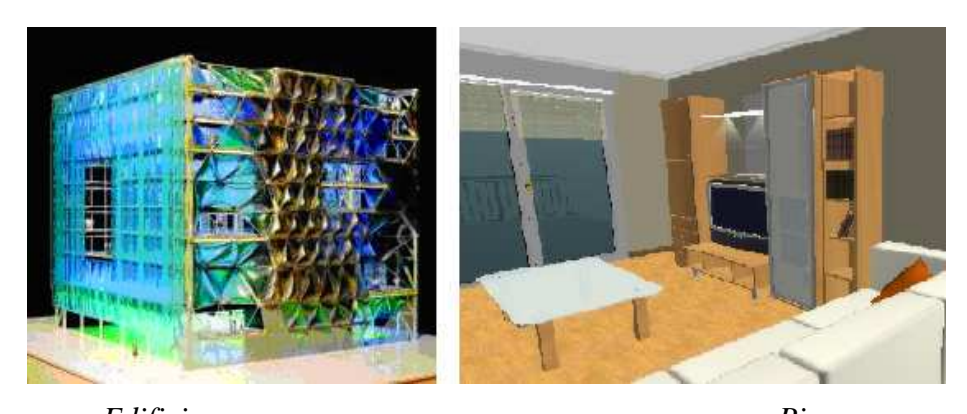

 *Edificio Piso Figura 2.8: Edificio y apartamento en Realidad Virtual.* 

#### **2.4. TIPOS DE SISTEMAS DE REALIDAD VIRTUAL**

Los sistemas de realidad virtual pueden ser de dos tipos fundamentalmente **[5]:** 

- Los sistemas de realidad virtual **Inmersiva**, que con frecuencia se ligan a un ambiente tridimensional creado por un ordenador, el cual se manipula a través de cascos, guantes u otros dispositivos que capturan la posición y rotación de diferentes partes del cuerpo humano.
- Los sistemas de realidad virtual **no inmersiva**, que también utiliza el ordenador y se vale de medios como el que actualmente nos ofrece Internet, en el cual se puede interactuar en tiempo real con diferentes personas en espacios y ambientes que en realidad no existen sin la necesidad de dispositivos adicionales al ordenador.

La realidad virtual no inmersiva ofrece varias ventajas sobre la realidad virtual inmersiva, como son el bajo coste y la fácil y rápida aceptación de los usuarios. Los dispositivos inmersivos son de alto coste y generalmente el usuario prefiere manipular el ambiente virtual por medio de dispositivos familiares, como son el teclado y el ratón que por medio de cascos pesados o guantes. En la Figura 2.9 se observa un ejemplo de un guante y un casco utilizados como equipamiento en la realidad virtual.

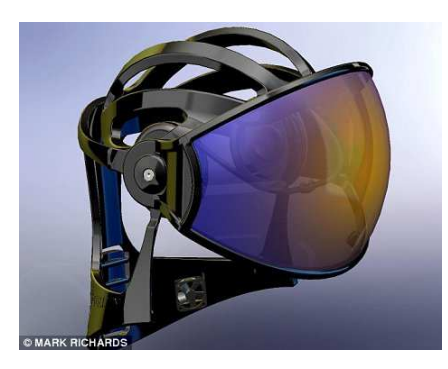

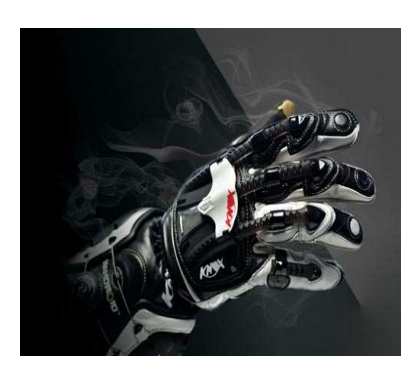

*Figura 2.9: Equipamiento sistemas inmersivos. [6]:*

El alto precio de los dispositivos inmersivos ha generalizado el uso de ambientes virtuales fáciles de manipular por medio de dispositivos más sencillos, como es el ejemplo del importante negocio de las videoconsolas o los juegos en los que numerosos usuarios interactúan a través de Internet.

El programa VRML nace a través de internet, que es un estándar para la creación de estos mundos virtuales no inmersivos, y provee un conjunto de primitivas para el modelaje tridimensional y permite dar comportamiento a los objetos y asignar diferentes animaciones que pueden ser activadas por los usuarios.

### **2.5. APLICACIÓN DOCENTE DE LA REALIDAD VIRTUAL**

La realidad virtual es una tecnología especialmente adecuada para la enseñanza, debido a su facilidad para captar la atención de los estudiantes mediante su inmersión en mundos virtuales relacionados con las diferentes materias **[18]**.

La realidad virtual será una herramienta de gran valía y tal vez indispensable en los años por venir como aplicación docente. Se han realizado diversos estudios por medio de los cuales se ha llegado a la conclusión de que el uso de la realidad virtual en la enseñanza hace que los estudiantes puedan aprender de manera más rápida y asimilar información de una forma más consistente que por medio del uso de herramientas de enseñanza tradicionales ( diapositivas, libros etc.)

Es posible imaginar un aula en el próximo siglo: el asiento en el aula podrá ser la propia sala o una propia terminal dentro de un campus universitario complementada con un par de lentes o cascos con audífonos integrados, así como un par de guantes especiales y traje ajustado de cuerpo completo. Con estos aditamentos se podría dar una orden verbal a la computadora para que diera acceso al tema del día, por ejemplo un viaje al interior del cuerpo humano. Ante los ojos de los alumnos aparecería una sala de cirugía con el paciente listo para ser explorado y, con un comando virtual se pediría a la computadora que mostrara el sistema digestivo.

Uno de los problemas de la aplicación de la realidad virtual en la enseñanza es que, debido a su alto precio, esta tecnología no está al alcance de muchos centros educativos. Con lo que programas como VRML (Virtual Reality Modeling Language) han paliado en gran medida este problema, que ha hecho que la realidad virtual sea accesible a cualquier persona, simplemente con tener un ordenador y un navegador de Internet.

Una de las principales aplicaciones de la realidad virtual en el ámbito académico es la formación en facultades de medicina, especialmente en el ámbito de anatomía y cirugía. En algunas universidades americanas se está experimentando con clases

prácticas de cirugía virtual, donde se han recreado situaciones de quirófano en las cuales el alumno puede practicar. Con lo que sería posible crear un quirófano virtual en el que se recogieran las técnicas quirúrgicas de los mejores médicos del mundo para que pudieran aprender los estudiantes de medicina.

En otras áreas como la historia, paleontología la posibilidad de aprovechamiento es enorme. El usuario podría visitar virtualmente, sin moverse de su asiento, ciudades ya desaparecidas o en ruinas como Pompeya, Atenas, Technotitlán etc.

Otras áreas como la química o la física se verían también beneficiadas, ya que los estudiantes serían capaces de abordar el interior mismo de la materia, adentrarse en el núcleo del átomo, etc.

El lenguaje VRML (Virtual Reality Modeling Language) pone al alcance de todos nosotros, las grandes posibilidades que ofrece la realidad virtual, así como el poder comunicativo que origina su integración en Internet. Estas características, junto a la facilidad de visualización y desarrollo, hacen que se convierta en una herramienta ideal a la hora de transmitir conocimientos, y por lo tanto, con grandes posibilidades en el ámbito de la docencia.

# **CAPITULO 3. LAS CARRETILLAS ELEVADORAS**

## **3.1. INTRODUCCIÓN**

Prácticamente desde el principio de los tiempos, los productos que la gente desea o no se producen en el lugar se quieren consumir o no están disponibles cuando se desea consumirlos. Por aquel entonces, la comida y otros productos existían en abundancia sólo en determinadas épocas del año. Al principio, la humanidad tuvo que optar por consumir los productos en el lugar donde se encontraban y transportarlos a un lugar determinado y almacenarlos allí para uso posterior.

Como no existía un sistema desarrollado de transporte y almacenamiento, el movimiento de los productos se limitaba a lo que una persona podía acarrear, y el almacenamiento de los productos perecederos era posible solamente un período corto. Este sistema de transporte y almacenamiento obligaba a las personas a vivir cerca de los lugares de producción y a consumir una gama bastante pequeña de productos o servicio.

 Por ejemplo, uno puede imaginarse lo importante que era para los romanos tener una cadena de suministro eficaz para apoyar a los enormes ejércitos y controlar su vasto imperio. Esto habría requerido una planificación anticipada y la construcción de sofisticadas instalaciones de almacenamiento y distribución. El transporte por bueyes, y por vía marítima era lento y el imperio lo ejecutó sin ninguna de las ventajas de la mecanización.

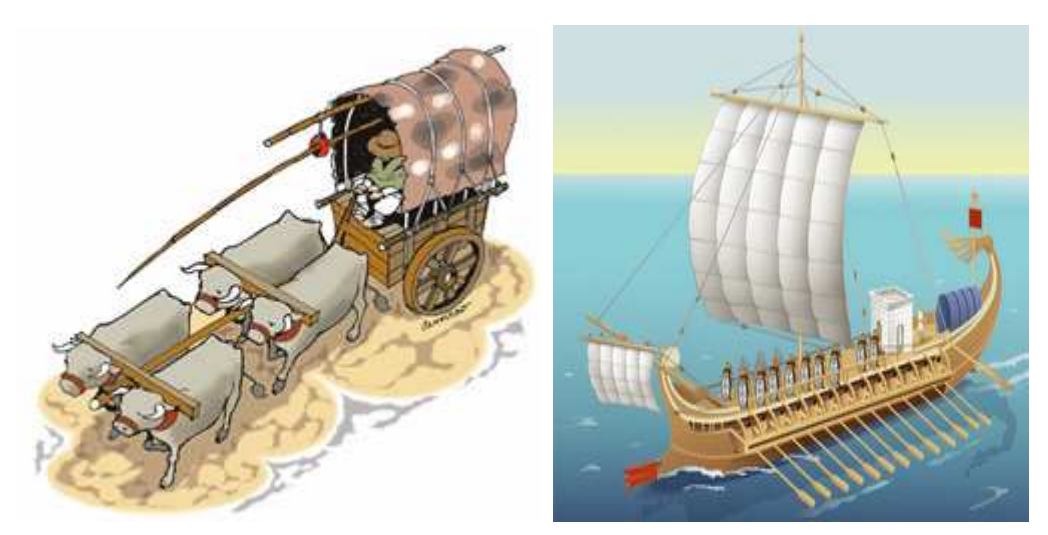

*Figura 3.1: Transporte por bueyes y vía marítima*

 Hoy en día, damos por sentado la disponibilidad fácil y constante de nuestros alimentos, combustible y productos de consumo, prácticamente en un intervalo de 24 horas, sin pensar mucho acerca de cómo los productos llegan al punto de venta, a pesar de que nuestra vida cotidiana dependen de esta disponibilidad.

 El almacenamiento es complejo y muy eficiente, y la distribución efectiva de las infraestructuras del sistema de soporte de vida a las sociedades modernas.

 El manejo del material mecanizado es en realidad una industria relativamente nueva y se originó en los EE.UU. Fue a principios de 1940 cuando se hicieron las primeras tentativas para desarrollar una alternativa a la manipulación manual en el Reino Unido.

 Uno de los pioneros fue Lansing Bagnall, se encontraba entre las primeras compañías del Reino Unido para diseñar y desarrollar los tractores de arrastre para la British Rail, y los camiones impulsados de paletas. Esta compañía transformó el transporte interno de productos para aumentar sin precedentes los niveles de eficiencia.

 Modelos posteriores incluyeron el mástil retráctil, que fue revolucionario en su tiempo, permitiendo el almacenamiento una densidad mucho más alta que la que había sido posible anteriormente, y usarlos en pasillos de menos de 2,5 metros.

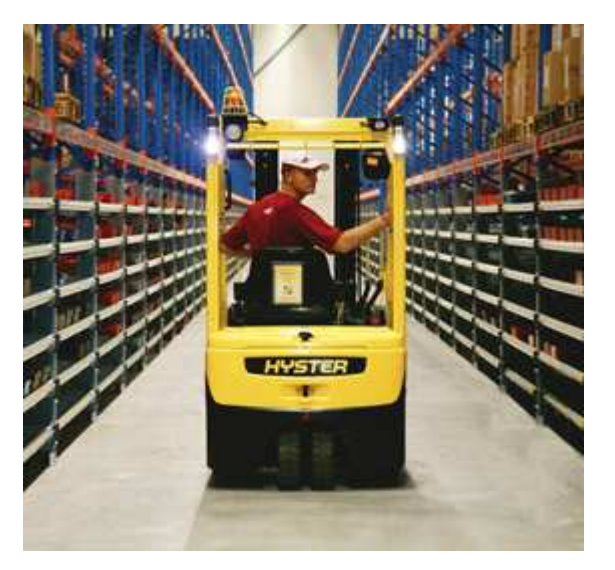

*Figura 3.2: Sistema de almacenamiento actual* 

 En aquellos días pioneros en el negocio, era necesario vender el concepto de manipulación, así como el producto, ya que estos métodos de almacenamiento eran desconocidos. Los sindicatos vieron la mecanización como una amenaza a sus miembros y algunas empresas no estaban inicialmente convencidas de los beneficios. A pesar de estos desafíos, se siguió preservando y continuando el desarrollo de nuevos tipos de manipulación de los productos, dando lugar a la primera exposición mecánica, celebrada en Londres en 1948, en la que se expusieron las ventajas económicas del músculo mecanizado a una audiencia mucho más amplia.

 Los diseñadores de esa época tenían que trabajar dentro de las restricciones de la tecnología disponible, mientras que al mismo tiempo, investigaban nuevas formas de avanzar y mejorar en este ámbito. Al principio, las unidades de control para la batería de los vehículos motores eran grandes y no muy eficientes en energía.

 Accesorios como la dirección asistida eran un lujo, mientras que los asientos eran muy básicos y por lo general sin suspensión, pero hay que recordar que en ese momento, prácticamente todos los materiales se trasladaban de forma manual, por lo que cualquier ayuda mecánica era un gran paso adelante en el desarrollo de las carretillas.

 En un espacio relativamente corto de tiempo, se avanzó en la ingeniería y sorprendente en la electrónica aplicada al desarrollo de equipos de manipulación de materiales, dando lugar a mejoras significativas en rendimiento y eficiencia.

 Como la demanda de los consumidores creció, también lo hizo la necesidad de crear una distribución más eficiente y un mejor almacenamiento, lo que condujo al desarrollo de las carretillas y del sistema preparador de pedidos.

 La introducción de los contenedores ISO a los buques de productos, creó una demanda de caretillas especialistas en el manejo de contenedores en los puertos y terminales, mientras que las carretillas de mayor cilindrada se usaron para manejar los crecientes volúmenes de cargas.

Contenedor maritimo ISO 20

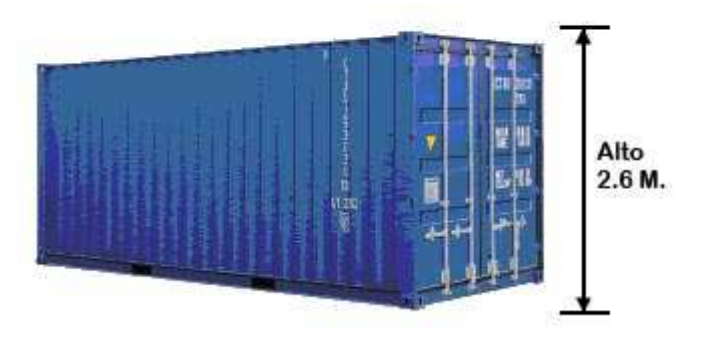

*Figura 3.3: Contenedor ISO*

 Los sistemas de transmisión del motor se perfeccionaron y mejoraron, y de hecho, los nuevos diseños, como la transmisión hidrostática desarrollada por Linde, trajeron nuevos niveles de control suave y eficiencia energética.

 Con la prosperidad económica, aumento la demanda para conseguir una distribución eficiente y confiable, que exigía la creación de almacenes y sistemas de gestión de inventario, y que también optimizaba el rendimiento y la eficiencia en la manipulación de materiales.

 Hoy en día, los modernos equipos de manipulación de materiales de los principales proveedores son cómodos y tranquilos en funcionamiento, tienen bajos requerimientos de mantenimiento y una alta eficiencia.

 Todo lo que comemos o desgastamos, todo lo que hay en nuestra casa, incluyendo los materiales para construir la propia casa, en algún momento han sido almacenados y manipulados por los equipos de manutención.

#### **3.2. EVOLUCIÓN DE LAS CARRETILLAS ELEVADORAS**

 En la década de 1800 se empezaron a usar carretillas de funcionamiento manual, las cuales se fueron desarrollando y siguen teniendo un papel muy importante en la logística actual. Las versiones avanzadas no aparecieron hasta el comienzo del siglo 20 y fueron impulsadas por motores eléctricos alimentados por baterías de tracción. La seguridad no era primordial en aquellos tiempos, solo se buscaba la realización del trabajo. En la figura 3.1 se observa una carretilla de funcionamiento manual.

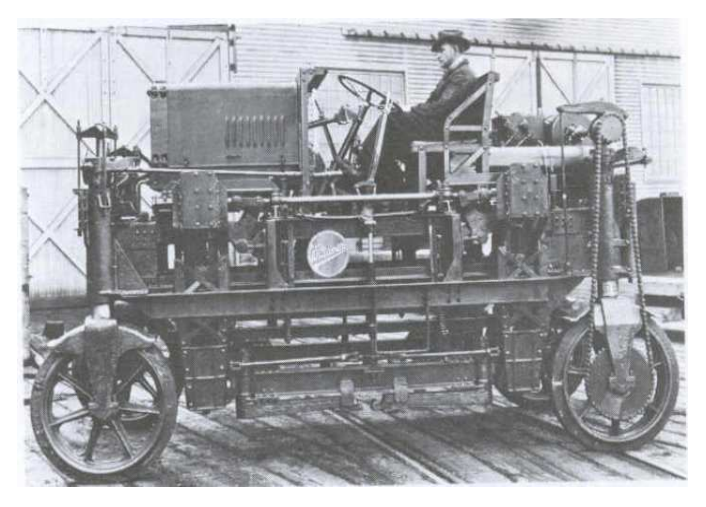

*Figura 3.4: Carretilla de funcionamiento manual* 

 Fue en la primera guerra mundial cuando se hizo más popular el uso de estos equipos debido a la escasez de mano de obra. Después de la guerra, los diseñadores decidieron que las cargas deberían ponerse una encima de otra por lo que fabricaron una carretilla con una plataforma de alta elevación.

 En 1923, Yale inventa la primera carretilla elevadora de horquillas. Los primeros modelos de carretillas elevadoras comprendieron: el Modelo K 20 (Carretilla de plataforma alta estrecha), el Modelo K 21 (Carretilla de plataforma alta ancha), El Modelo K 22 (Carretilla de plataforma elevadora – de utilidad general), El Modelo K 23 (Carretilla de plataforma baja), y el Modelo K 24 (Carretilla de tractor de tres ruedas). En la figura 3.2 se observa una carretilla fabricada por Yale en el año 1926.

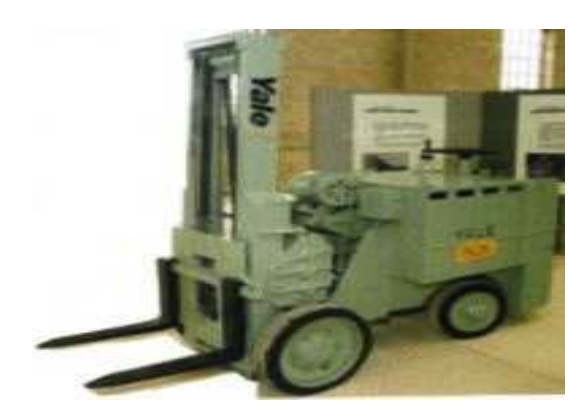

*Figura 3.5: Modelos de Yale fabricado en 1926* 

En las primeras industrias tardaron en aceptar el uso de estos, pero la llegada de la segunda guerra mundial hizo que la carretilla elevadora fuera imprescindible para la carga grandes cantidades de mercancías en vagones de guerra y barcos, etc. Después de la guerra, la industria británica comenzó a importar camiones de los EE.UU, se utilizaron principalmente para aplicaciones de exterior, pero posteriormente, en 1946, la empresa británica "Coventry Climax" produjo el primer carro de elevación tenedor. En la figura 3.3 se observa una carretilla de tenedor fabricada por Breker.

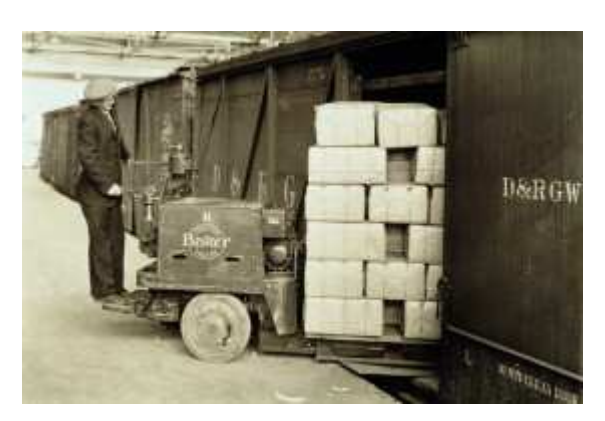

*Figura 3.6: Modelo de Breker*

Hoy en día, las carretillas elevadoras son más sofisticadas; con complejos sistemas electrónicos e hidráulicos, mástiles de gran visibilidad y con comodidad y seguridad para el operador. Se observa en la figura 3.4 un ejemplo de carretilla elevadora que se usa en la actualidad.

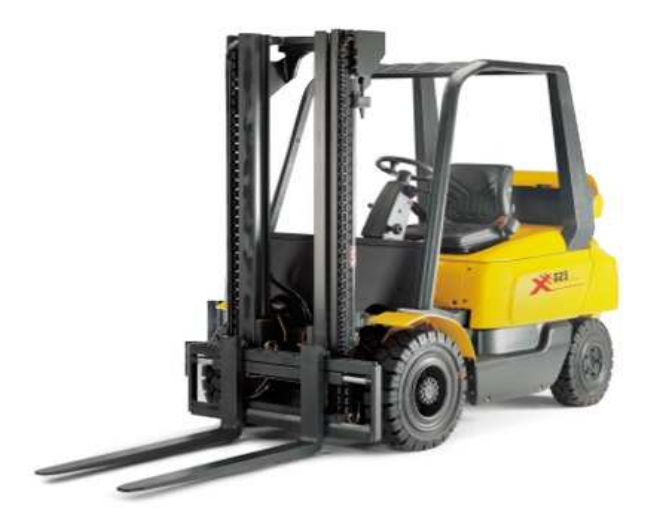

*Figura 3.7: Carretilla elevadora actual* 

#### **3.3. LA CARRETILLA ELEVADORA**

Se denominan carretillas automotoras de manutención o elevadoras, a todo vehículo de ruedas, con exclusión de los que circulan sobre raíles, que se desplaza por el suelo, de tracción motorizada, destinado fundamentalmente a transportar, empujar, apilar, tirar o levantar cargas de cualquier naturaleza; que se dirige por un conductor que circula a pie cerca de él o por un conductor llevado en un puesto de conducción especialmente acondicionado, fijado al chasis o elevable del mismo. Para cumplir esta función es necesaria una adecuación entre el aparejo de trabajo de la carretilla (implemento) y el tipo de carga**.** 

La carretilla elevadora es un aparato autónomo apto para llevar cargas en voladizo que se asienta sobre dos ejes: motriz el delantero y directriz el trasero. Pueden ser eléctricas o con motor de combustión interna, siendo las eléctricas el método más utilizado para el transporte dentro y fuera de los almacenes. El transporte se realiza casi

siempre con materiales paletizados, consiguiendo cargas, descargas y almacenamientos más cómodos y sencillos.

Existe una gran variedad de carretillas elevadoras según el uso y el almacén al que vayan destinadas. Este proyecto se centrará principalmente en dos de ellas, la transpaleta y la apiladora eléctrica.

#### **3.4. LAS TRANSPALETAS Y SU CLASIFICACIÓN**

Una **transpaleta** es un aparato utilizado en almacenes para realizar diversas tareas relacionadas con la mercancía almacenada, tales como carga, descarga, traslado de unas zonas a otras del almacén y operaciones de picking. Una transpaleta está formada por una horquilla de dos brazos paralelos y horizontales unidos a un cabezal donde se sitúan las ruedas **[10].**

Las transpaletas se dividen principalmente en dos tipos: transpaleta manual y transpaleta eléctrica.

La **transpaleta manual** constituye un equipo básico, por su sencillez y eficacia, y que tiene un uso generalizado en la manutención y traslado horizontal de cargas unitarias sobre palé, desde los lugares de operación -generalmente las máquinas- a los lugares de almacenamiento o viceversa.

Su funcionamiento se basa en un movimiento angular con el mango de la transpaleta con el que se acciona manualmente una bomba hidráulica que hace elevarse las horquillas del suelo, soportando la carga y haciendo que se deslice con poco esfuerzo. En la figura 3.8 se observa un transpaleta manual.

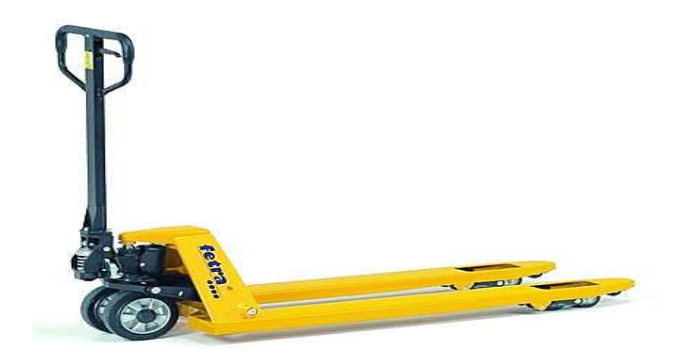

*Figura 3.8: Transpaleta Manual* 

La **transpaleta eléctrica** incorpora un motor eléctrico que le permite desplazar las cargas con mayor facilidad. Se utilizan cuando las cargas, las distancias o la frecuencia de los movimientos de la carga sobrepasan los límites del manipulado manual.

La transpaleta eléctrica está pensada para el transporte de mercancías en todo tipo de distancias, para la carga y descarga en espacios reducidos o para la preparación de pedidos a bajo nivel de forma ocasional. Existen modelos con conductor dentro y fuera de la propia máquina, favoreciendo el confort del operario, pudiendo ir éste a pie o montado sobre la máquina.

Las transpaletas eléctricas funcionan con baterías que porporcionan una autonomía de 8 a 10 horas. En la figura 3.9 se observa una transpaleta eléctrica.

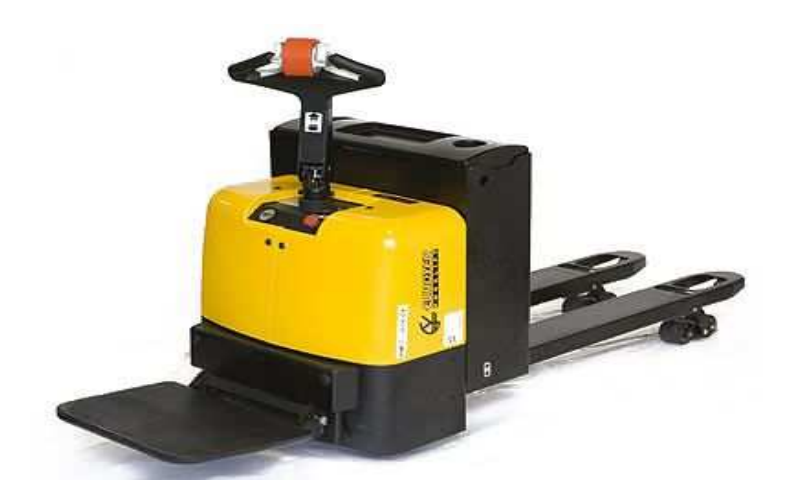

*Figura 3.9: Transpaleta eléctrica* 

Según el modo de acción se pueden clasificar las carretillas elevadoras en los siguientes tipos:

> • **Carretilla elevadora no apiladora (de pequeña elevación):** Es una carretilla de manutención provista de una plataforma o de unos brazos de horquilla, y que puede elevar su carga a la altura justa suficiente para permitir su transporte.

Dentro de este tipo de carretillas se encuentran:

o **Carretilla para paletas (transpaletas):** es una carretilla elevadora no apiladora con conductor acompañante provista de brazos de horquillas portantes. Se observa este tipo de carretilla en la figura 3.10.

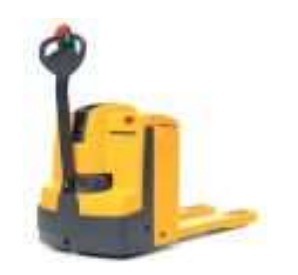

 *Figura 3.10: Carretilla para paletas* 

- o **Carretilla con plataforma:** es una carretilla elevadora no apiladora con conductor acompañante o montado, provista de una plataforma u otra estructura para el transporte de plataformas de carga.
- o **Carretilla pórtico elevadora no apiladora:** es una carretilla elevadora cuyo bastidor y órgano elevador mantiene entre las patas la carga para elevarla y desplazarla.

• **Carretilla de puesto de conductor elevable sin dispositivo de carga:** es una carretilla elevadora que lleva un puesto de conductor que se eleva con la plataforma o brazos de horquilla, y que permite al operador la carga y descarga de mercancías de las estanterías.

### **3.5. LAS APILADORAS Y SU CLASIFICACIÓN**

Una **apiladora** es un aparato utilizado en almacenes para realizar diversas tareas relacionadas con la mercancía almacenada, tales como carga, descarga, traslado de unas zonas a otras del almacénes etc. Está provista de una plataforma, horquilla y otro equipo porta-carga que permite elevar una carga, paletizada o no, a una altura suficiente para permitir su apilado y desapilado o su estiba y desestiba en estanterías **[11].** 

Según el modo de acción también se pueden clasificar a las apiladoras en los siguientes tipos:

• **Apiladora de horquilla en voladizo:** es una carretilla elevadora apiladora que está provista de un horquilla (puede estar reemplazada por otro equipo) y equilibrada por su propio peso, sobre la cual la carga, paletizada o no, está situada en voladizo con relación a las ruedas. Se observa en la figura 3.11 una apiladora con horquilla en voladizo.

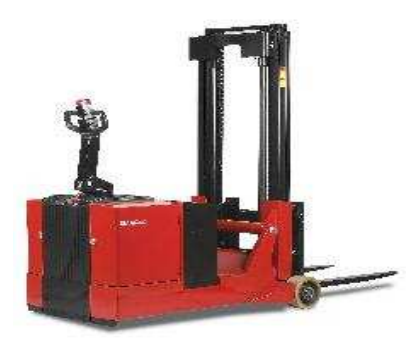

*Figura 3.11: Apiladora con horquilla en voladizo* 

• **Apiladora de mástil u horquilla retráctil:** es una carretilla elevadora apiladora de largueros portantes y en la que la carga puede estar situada en voladizo por avance del mástil, del tablero porta-horquilla o de los brazos de horquilla. Se observa en la figura 3.12 una apiladora con horquilla retráctil.

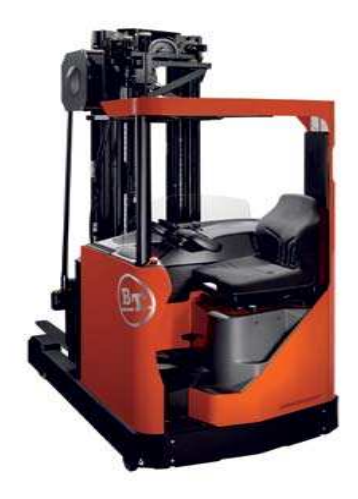

*Figura 3.12: Apiladora con horquilla retráctil* 

- **Apiladora de horquilla entre largueros:** es una carretilla elevadora apiladora de largueros portantes y que está provista de una horquilla cuyos brazos están situados entre estos largueros, y para la cual el centro de gravedad de la carga se encuentra siempre en el interior del polígono de sustentación. Más adelante se abordará este concepto.
- **Carretilla de horquilla de recubrimiento:** es una carretilla elevadora apiladora de largueros portantes que está provista de una horquilla cuyos brazos recubren los largueros. Se observa en la figura 3.13 una carretilla con horquilla de recubrimiento.
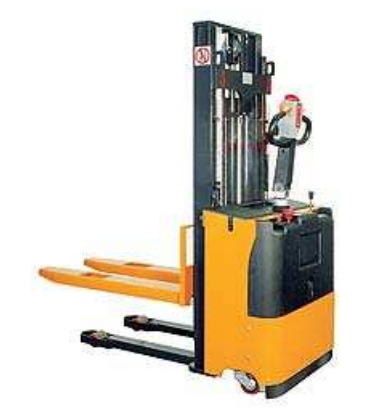

*Figura 3.13: Carretilla con horquilla de recubrimiento* 

- **Carretilla de plataforma de recubrimiento de gran elevación:** es una carretilla elevadora apiladora de largueros portantes y que está provista de una plataforma que recubre los largueros.
- **Carretilla de puesto de conductor elevable:** es una carretilla elevadora apiladora cuyo puesto de conductor se eleva con el órgano portador de carga (plataforma y horquilla) para facilitar el almacenamiento en estanterías elevables. Se observa en la figura 3.14 una carretilla con puesto de conductor elevable.

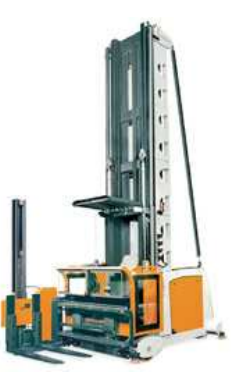

*Figura 3.14: Carretilla con puesto de conductor elevable* 

• **Carretilla de carga lateral por un solo costado:** es una carretilla de horquilla cuyo mástil es retráctil, está situado entre los ejes, y es perpendicular al eje longitudinal de la carretilla. Permite tomar y elevar una carga en voladizo con relación a un costado de la carretilla, y situarla sobre la plataforma portante de la carretilla. Se observa en la figura 3.15 una carretilla de carga lateral por un lado.

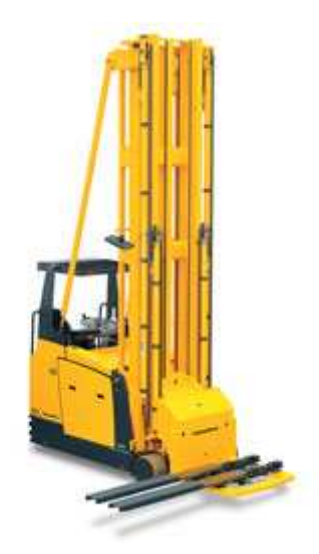

 *Figura 3.15: Carretilla de carga lateral por un lado* 

• **Carretilla todo-terreno:** es una carretilla elevadora en voladizo concebida especialmente para funcionar sobre suelos naturales, así como sobre terrenos no nivelados, tales como por ejemplo los terrenos de obra. Se observa en la figura 3.16 una carretilla todoterreno

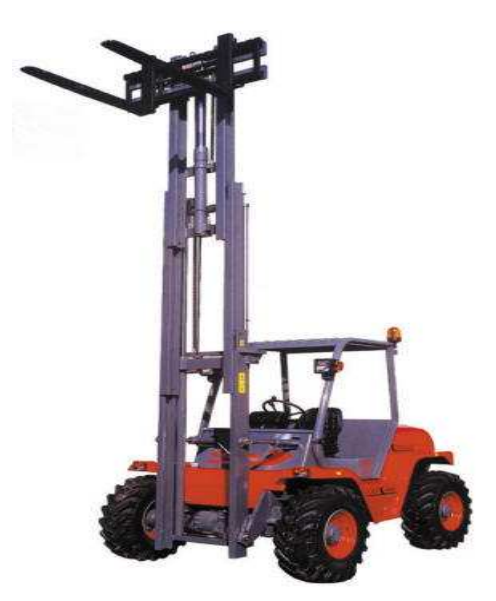

 *Figura 3.16: Carretilla todoterreno* 

• **Carretilla de carga bilateral:** es una carretilla elevadora apiladora con mástil frontal capaz de estibar y desestibar carga lateralmente por los dos costados.

• **Carretilla de toma lateral y frontal:** es una carretilla elevadora de mástil frontal capaz de estivar y desestibar cargas frontalmente y lateralmente por los dos costados. Se observa en la figura 3.17 una carretilla de toma lateral y frontal.

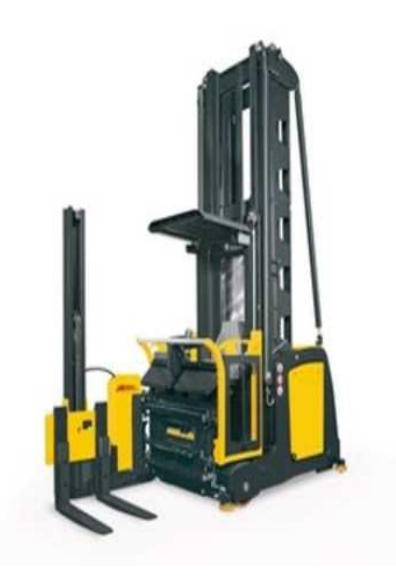

*Figura 3.17: Carretilla de toma lateral y frontal* 

• **Carretilla pórtico elevadora apiladora:** es una carretilla elevadora cuyo bastidor y el órgano elevador mantienen entre las patas la carga para elevarla, desplazarla y apilarla.

Atendiendo a otros factores las apiladoras se pueden clasificar dependiendo de otro tipo de factores como son:

• **La fuente de energía**: Dentro de este tipo se encuentran las carretillas térmicas (cuya fuente de energía puede ser gasolina, gas licuado de petróleo y diesel), carretillas eléctricas (batería y fuente de corriente exterior), y carretillas térmicaeléctricas.

A la hora de seleccionar un tipo de carretilla u otro considerando la fuente de energía, se ha de tener en cuenta si va a ser utilizada en un sitio cerrado o abierto, y por lo tanto, las emisiones contaminantes que se generan. Las carretillas eléctricas no producen emisiones contaminantes mientras que las térmicas sí. Y dentro de este último tipo de carretillas, las diesel y las de gasolina

son las más contaminantes. Las carretillas de gas producen combustiones más limpias que las carretillas diesel, y tienen mayor autonomía que las eléctricas.

• **La naturaleza de las ruedas:** Las ruedas neumáticas se caracterizan porque amortiguan los golpes y vibraciones, protegen el suelo y su marcha es silenciosa. Los inconvenientes que presentan es que se pueden pinchar y hay que cuidar que la presión de inflado sea la correcta, para evitar estos problemas se recurre a las ruedas con bandajes **[12]**.

Los bandajes son bandas de rodadura maciza o alveolada, de goma natural, sintética o metálicas, montadas directamente sobre las llantas. Las ruedas de bandaje con sección de neumático tienen una buena amortiguación, sin embargo no soportan cargas muy elevadas. Para cargas elevadas se utilizan las de bandaje macizo, y para cargas muy elevadas las de bandaje metálico.

En cuanto a la facilidad de empuje, las ruedas más grandes y resistentes son más fáciles de empujar y requieren menos fuerza, de esta manera las ruedas metálicas son las que presentan menor resistencia seguidas de las de bandaje macizo.

A continuación se detallan los diferentes tipos de ruedas como son:

o Las ruedas con neumáticos inflables. Este tipo de ruedas se puede observar en la figura 3.18.

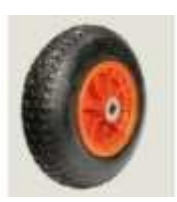

*Figura 3.18: Neumático inflable* 

o Las ruedas con bandajes macizos con sección de neumático que se pueden observar en la figura 3.19.

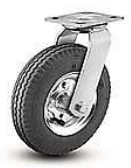

 *Figura 3.19.: Rueda con sección de neumático* 

o Las ruedas con bandaje macizo que se pueden observar en la figura 3.20.

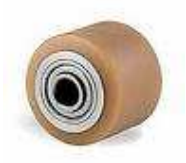

 *Figura 3.20: Rueda con bandaje macizo* 

o Las ruedas con bandaje metálico que se pueden observar en la figura 3.21.

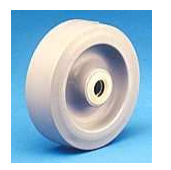

 *Figura 3.21: Rueda con bandaje metálico* 

- **El modo de conducción [13]:** El modo de conducción tiene diversas posibilidades, como son :
	- o Modo de conducción con conductor sentado:
		- En el sentido de la marcha.
		- De costado. Se observa una carretilla con conductor sentado de costado en la figura 3.22.

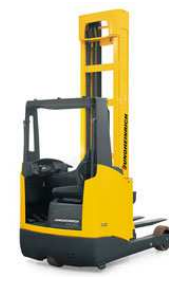

*Figura 3.22: Conductor sentado de costado* 

- o Modo de conducción con conductor de pie:
	- En el sentido de la marcha. Se observa una carretilla con conductor de pies en el sentido de la marcha en la figura 3.23.

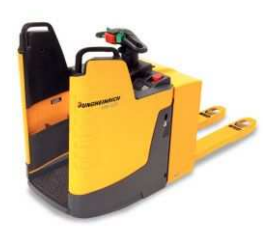

 *Figura 3.23: Conductor de pie en el sentido de la marcha* 

- De costado
- o Modo de conducción con conductor a pie o conductor acompañante.
- o Modo de conducción sin conductor
- **El modo de desplazarse**. El modo de desplazarse puede ser principalmente de tres tipos: desplazamiento libre, desplazamiento guiado y desplazamiento libre o guiado que es una mezcla de ambos.
	- o Desplazamiento libre, que se clasifica en:
		- Desplazamiento unidireccional: es aquel desplazamiento que se realiza en un sentido o en el otro según el eje longitudinal de la carretilla.
		- Desplazamiento bidireccional: es aquel desplazamiento que se realiza en un sentido o en el otro según el eje longitudinal de la carretilla, o según el eje perpendicular a la misma.
		- Desplazamiento multidireccional: es cualquier desplazamiento que se realiza con relación al eje longitudinal de la carretilla.

 Desplazamiento guiado: es aquel desplazamiento que se realiza únicamente según un recorrido delimitado por medios exteriores.

#### **3.6. ELEMENTOS DE UNA CARRETILLA ELEVADORA**

Una carretilla elevadora se compone de diferentes elementos los cuales son imprescindibles para su uso. En la figura 3.24 se pueden observar dos dibujos en los que se indican las partes de una apiladora y una transpaleta.

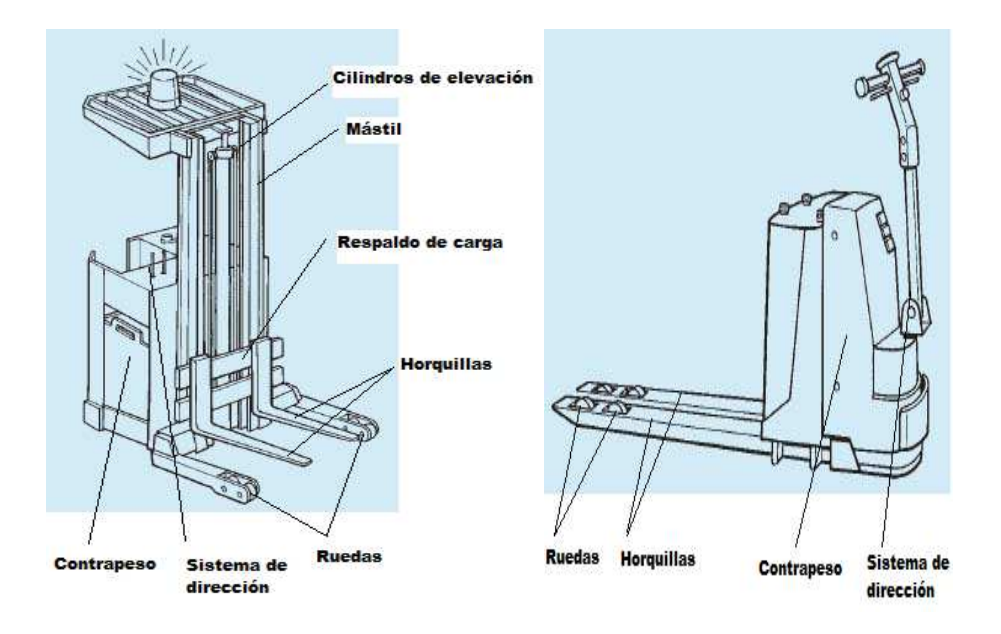

*Figura 3.24: Partes de una apiladora y una transpaleta* 

 Los principales elementos que configuran una carretilla elevadora se enumeran a continuación **[14]:**

- **Bastidor:** Estructura generalmente de acero soldado, sobre la cual se instalan todos los componentes de la carretilla con sus cargas y que transmite su efecto directamente al suelo a través de las ruedas (sin suspensión).
- **Accesorios de manipulación de carga:** Son los implementos (por ejemplo: pinzas, mecanismos que faciliten desplazamientos laterales, cucharas, elevadores, etc.), que permiten la aprehensión y depósito de la carga a la altura y

posición escogida por el operador. Los diferentes tipos de implementos se describirán con más detalle en apartados posteriores.

- **Grupo motor y transmisión:** Es el conjunto de elementos que accionan los ejes, grupos motores y directores. Incluye los motores térmicos o eléctricos y los distintos tipos de transmisión, mecánica, hidráulica, etc.
- **Sistema de alimentación de energía:** Son los sistemas de alimentación de combustible en las carretillas con motor térmico y las baterías de tracción o la conexión a la red en las carretillas eléctricas.
- **Sistema de dirección:** Consta de un volante para la dirección tipo automóvil en carretillas de operador transportado o de un timón en carretillas de operador a pie. Puede ser mecánico, hidráulico o eléctrico.
- **Sistema principal de frenado:** Dispositivo para limitar la velocidad de la máquina a voluntad del operador, hasta asegurar el paro total de la misma, normalmente equipado con mordazas o discos de fricción accionados mecánica o hidráulicamente y que actúan sobre las ruedas o sobre los órganos motores de la máquina.
- **Contrapeso:** Masa fijada a la parte posterior, destinada a equilibrar la carga.
- **Protección del conductor:** Es un elemento resistente que protege al conductor frente a la caída de la carga o al vuelco de la carretilla. La mayoría de las carretillas la llevan de acuerdo con las normas A.N.S.I. (American Nacional Standards Institute), F.E.M. o I.S.O. Puede estar cubierto de una superficie de vinilo que protege al conductor contra las inclemencias del tiempo.
- **Tablero portahorquillas o portacargas:** Es un elemento rígido situado en la parte anterior del mástil que se desplaza junto con la plataforma de carga. Con este tablero se consigue ampliar la superficie de apoyo de las cargas impidiendo que la misma pueda caer sobre el conductor.
- **Horquillas:** Son el accesorio más corriente para transportar la carga. Sus dimensiones son función de la capacidad nominal de la carretilla en la que van montadas, y se calculan teniendo en cuenta que las elevaciones de la carga se han de hacer con las dos horquillas a la vez. Por este motivo:
	- o No deben hacerse elevaciones con una sola horquilla, pues con ello se las somete a un esfuerzo para el que no han sido calculadas.
	- o No deben hacerse elevaciones de cargas que sobrepasen la capacidad nominal de la carretilla por el mismo motivo.
	- o No deben hacerse reparaciones a soplete, que modificarían el tratamiento térmico del acero, produciendo un deterioro de sus cualidades.
	- o Cuando por cualquier circunstancia deban cambiarse hay que hacerlo por pares, para que las deformaciones por fatiga sean del mismo orden y no se cargue más la una que la otra con el consiguiente peligro de desnivelación y rotura.
- **Luces:** Son necesarias para anunciar la presencia de la carretilla en puntos conflictivos como son intersecciones con poca visibilidad. El sistema de señalización luminosa debe ir acompañado de un avisador acústico.
- **Mástil:** Se define como un montaje fijo en el cual deslizan directamente el tablero portahoquillas y uno o varios montantes móviles. Los mástiles pueden ser:
	- o **Mástil no telescópico:** mástil compuesto únicamente por un montante fijo.
	- o **Mástil telescópico:** mástil compuesto por un montante fijo y uno o varios montantes móviles. Dentro de este tipo se encuentran:

- **Mástil doble (telescópico simple):** mástil compuesto por un montante fijo y uno móvil.
- **Mástil triple:** mástil compuesto por un montante fijo y dos montantes móviles.
- **Mástil cuádruple:** mástil compuesto por un montante fijo y tres montantes móviles.
- **Cilindro de elevación:** Cilindro que hace elevar por medio de cadenas, cables, o directamente el tablero portacargas. Este cilindro puede ser:
	- o **Cilindro de elevación simple:** cilindro de un solo vástago utilizado para la elevación de la carga.
	- o **Cilindro de elevación telescópico:** cilindro compuesto de varios vástagos concéntricos que se elevan uno a continuación de otro.
- **Cilindro de inclinación:** Cilindro que hace inclinarse el tablero portacargas.
- **Eje motriz y eje directriz:** Como en un vehículo automóvil, hay dos ejes, uno motor o motriz y otro director o directriz, sin embargo la diferencia reside en que el eje motor está delante (tracción delantera) y es fijo, mientras que el eje director (o rueda directriz) está siempre detrás.
- **Asiento:** Puesto del operador en las carretillas equipadas con él. Debe ser anatómico y dotado de suspensión (para evitar que las vibraciones se transmitan al operador ya que las carretillas carecen de sistemas de amortiguación), regulable y adaptable con sistema de ajuste al peso del operador de forma que pueda ser utilizado cómodamente por todo tipo de personas. En algunos modelos para facilitar la posición del operador al efectuar marcha atrás, poseen un sistema que permite el giro del asiento unos 30º. Cuando la máquina pueda ir equipada de una estructura de protección para los casos de vuelco, el asiento

debe estar dotado de un cinturón de seguridad o de un sistema de retención equivalente.

- **Ruedas:** Sirven de apoyo de la carretilla sobre el suelo permitiendo la tracción de la misma. Pueden ser de bandas macizas (aro o sección circular de caucho o plástico duro montado sobre un núcleo de acero o fundición), súper elásticas macizas (similares a las anteriores pero con un aro de caucho de mayor espesor formado por varias capas de distintos gruesos y tipos de material que le da un cierto grado de elasticidad), o neumáticas (cubierta neumática, con o sin cámara, con superficies de rodadura de distintos tipos e hinchadas a la presión indicada por el fabricante).
- **Placas informativas:** Cada carretilla debe llevar obligatoriamente marcado de forma legible e indeleble los textos y pictogramas que informen al operador sobre la capacidad de carga de la carretilla en las distintas situaciones de carga, la función de los distintos mandos y los riesgos inherentes a la utilización de la máquina. Es especialmente importante comprobar que la máquina lleva la placa de identificación del fabricante, el marcado CE de conformidad con la Directiva 98/37/CE, y la placa de capacidad de cargas admisibles para las condiciones de uso real de la carretilla. Si a la carretilla se le monta algún accesorio adicional, sobre el mismo también debe existir la placa de identificación del fabricante del accesorio, la capacidad de carga del mismo y, si es aplicable, el marcado CE de conformidad. Asimismo, se incluirán todas aquellas indicaciones ligadas a las condiciones especiales de uso de la carretilla.
- **Sistemas y/o componentes de seguridad:** Equipos destinados a garantizar la seguridad del operador y de las personas y/o bienes. Son muchos y variados y comprenden entre otros: el sistema de frenado, sistemas de alarma óptica y acústica para advertir de la presencia del vehículo, dispositivos de advertencia o limitación del exceso de carga, los dispositivos que impiden el arranque de la carretilla o de algunos de sus mecanismos si el operador no está en su puesto de control, sistema de protección para caso de vuelco y contra caída de objetos, etc. Cada tipo de máquina tiene unas necesidades distintas en cuanto a sistemas de seguridad, desde sensores que paran la máquina en caso de interferencia con un

objeto en las carretillas automáticas sin conductor, hasta el pedal de "hombre muerto" destinado a garantizar que la máquina sólo funciona mientras el pedal permanece pulsado.

#### **3.7. IMPLEMENTOS PARA CARRETILLAS**

Muchas veces para aumentar la versatilidad de las carretillas elevadoras éstas se equipan con implementos o accesorios que permiten la manipulación de cualquier tipo y forma de la carga. El número de accesorios es prácticamente ilimitado, pero existen una serie de ellos ya tácticamente normalizados, e incluso obligados su uso en el manejo de diversos productos determinados.

Los implementos pueden ser mecánicos, hidráulicos e incluso hidroeléctricos. A continuación se muestran los principales implementos **[15]:**

> • **Manipuladores de carga múltiple:** Permite al carretillero utilizar la misma carretilla elevadora para manipular de una a cuatro cargas de paleta. Al separar las horquillas se pueden manipular dos o tres paletas a la vez, una al lado de la otra, o configuraciones de dos por dos para manejar cuatro paletas. Al juntarse de nuevo, las horquillas se convierten en sólo dos y quedan listas para manipular paletas sencillas. Las horquillas se colocan hidráulicamente en posición para un manejo rápido y eficaz del material, siendo muy útil durante la carga y descarga de remolques. En la figura 3.25 se observa un manipulador de carga múltiple.

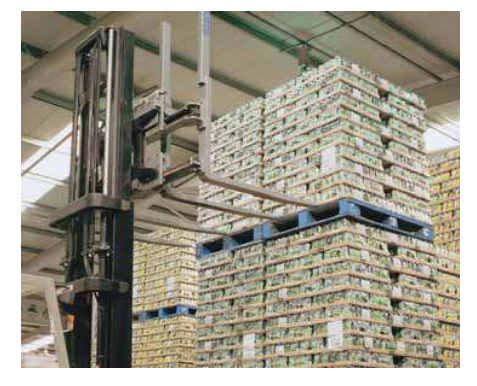

*Figura 3.25: Manipulador de carga múltiple* 

• **Rotadores:** Proporcionan a las carretillas elevadoras un movimiento giratorio de 360°, en ambas direcciones. Se utilizan en la industria alimenticia y manufacturera para invertir y vaciar cargas. Se puede observar un rotador en la figura 3.26.

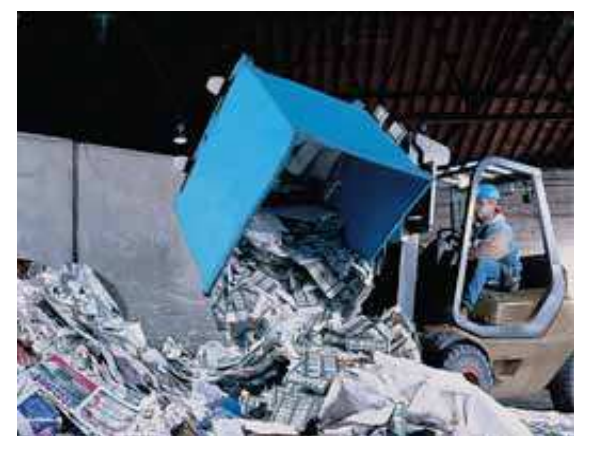

*Figura 3.26: Rotador* 

• **Empujador de palets:** Estos accesorios permiten recibir y almacenar unidades de carga sobre hojas deslizantes baratas en vez de paletas. Los productos típicamente manipulados incluyen productos embolsados como semillas, productos agrícolas y cemento, así como alimentos en cajas, productos electrónicos, productos de belleza y bebidas embotelladas. Se puede observar un empujador de palets en la figura 3.27.

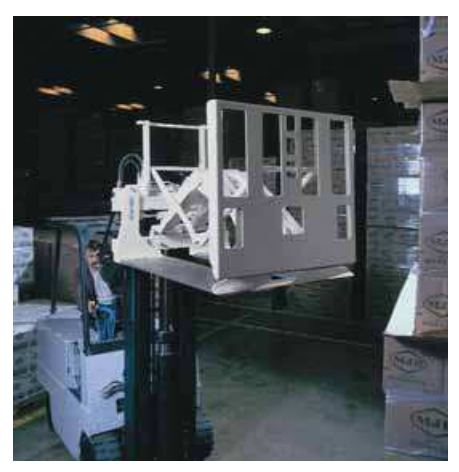

*Figura 3.27: Empujador* 

• **Extensor de carga:** La extensión de la carga resulta ser una aplicación muy práctica al cargar y descargar camiones o automotores desde un sólo lado, en la parte delantera del extensor de carga se pueden montar diversos accesorios como posicionadores de horquillas y pinzas para bobinas, haciendo del extensor de carga una herramienta sumamente flexible. Se puede observar un extensor de carga en la figura 3.28.

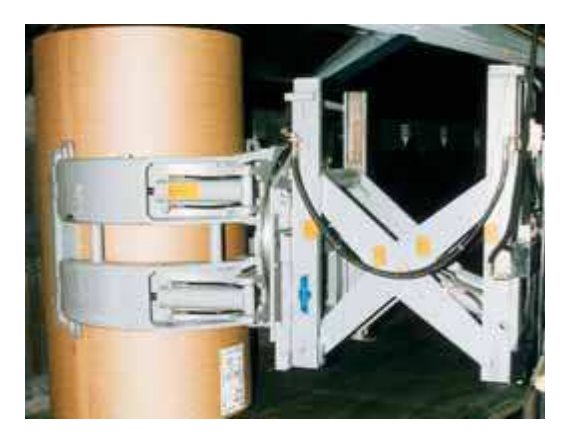

*Figura 3.28: Extensor de carga* 

• **Pinzas para cajas de cartón:** Diseñadas para las industrias de almacenamiento de bebidas, aparatos electrodomésticos y productos electrónicos. Las pinzas permiten la manipulación sin paletas y ahorran dinero en la compra, mantenimiento, envío y almacenamiento de paletas. Además, hacen más eficaz la utilización del espacio del almacén. Se puede observar pinzas para cajas de cartón en la figura 3.29.

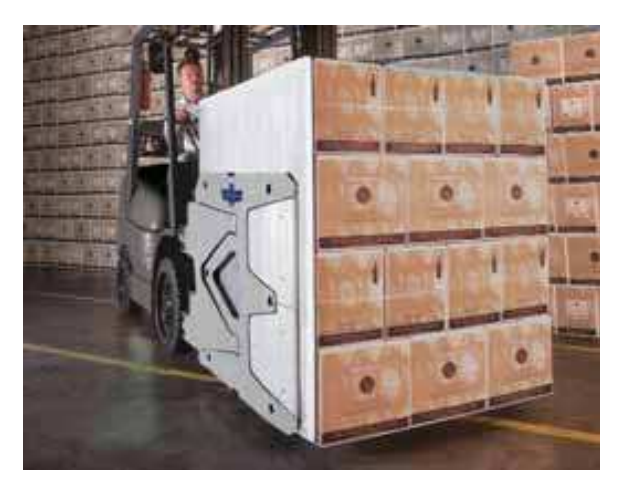

*Figura 3.29: Pinzas para cartón* 

• **Pinzas para bobinas de papel:** Para satisfacer las necesidades de la industria papelera en cuanto a una manipulación con máxima eficacia y libre de daños. Se pueden observar pinzas para bobinas de papel en la figura 3.30.

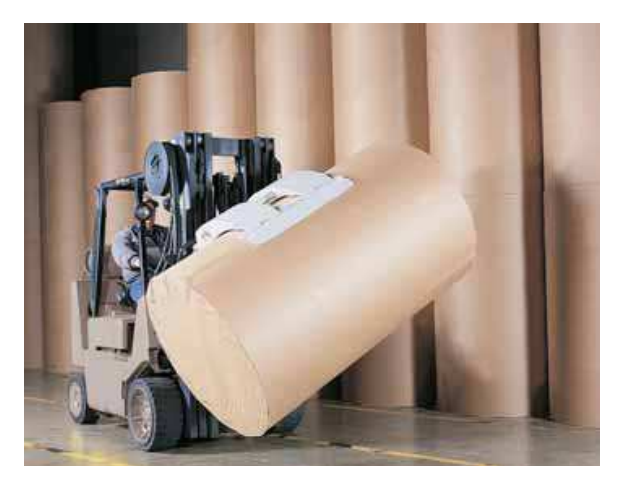

*Figura 3.30: Pinzas para papel* 

• **Pinzas de gran superficie:** Sirven para la manipulación de objetos, que debido a su gran superficie no pueden ser tratados con otros accesorios. Se pueden observar pinzas de gran superficie en la figura 3.31.

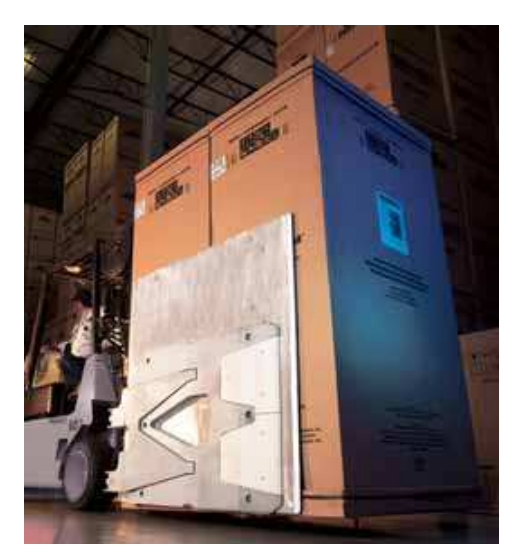

*Figura 3.31: Pinzas de gran superficie* 

• **Pinzas para barriles:** Las pinzas para barriles se utilizan ampliamente en la industria petrolera y química, así como para otras aplicaciones en las que es necesario manipular barriles estándar de 55 galones y 200

litros. Estas pinzas también ayudan a aumentar la productividad ya que permiten manipular hasta cuatro barriles. Se puede observar pinzas para barriles en la figura 3.32.

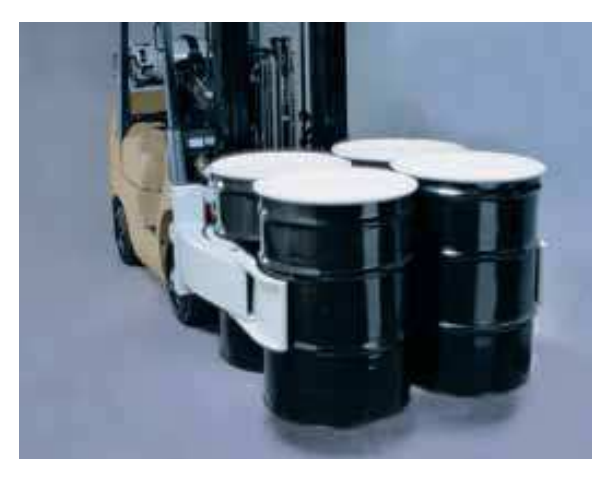

*Figura 3.32: Pinzas para barriles* 

Como hemos visto, existen un sinfín de implementos y prácticamente a diario aparecen nuevos equipos. Generalmente no existen normas específicas para implementos en sí, sin embargo sí hay normas para su fijación, colocación, sus medidas de enganche, etc.

A pesar de que el uso del implemento adecuado aumenta la productividad, este aspecto presenta dos inconvenientes: empeora la visibilidad y la capacidad nominal de la carretilla queda reducida.

Dado que esta disminución de la capacidad nominal puede acarrear problemas de seguridad, que es uno de los factores más importantes a tener en cuenta, es importante mirar con detenimiento la placa de capacidad que se encuentra fijada a la carretilla y operar siempre con la máxima prudencia, sin sobrepasar nunca los límites del conjunto máquina-implemento.

#### **3.8. SELECCIÓN DE CARRETILLAS INDUSTRIALES**

La FEM (Federación Europea de la Manutención) clasifica los tipos de carretilla en 13 grupos de productos, que a su vez se subdividen en 37 categorías. Esta variedad de tipos unida a la amplia gama de implementos disponible en el mercado, permite la

manipulación de todo tipo cargas unitarias o a granel en condiciones de seguridad pero hace difícil una enumeración exhaustiva de todos ellos.

Algunos de los criterios generales para su selección en función del tipo de utilización pueden ser:

> • *Carretillas de interior***:** Normalmente accionadas por motor eléctrico. Pequeñas, silenciosas, no polucionante, de gran maniobrabilidad, poca altura libre bajo chasis, estabilidad limitada, diseñadas para ser utilizadas en interiores de locales cerrados insuficientemente ventilados o con mucho personal en su proximidad y para la manipulación de productos que se deterioran o contaminan con los gases de escape (almacenes frigoríficos, etc.). Ofrecen buen rendimiento en trayectos cortos, sin rampas y con periodos de utilización que permita la recarga adecuada de los acumuladores. Debido a la capacidad de estos acumuladores, no se recomienda su utilización en recorridos largos, con rampas frecuentes, suelos en mal estado o con irregularidades. Se observa una caretilla de interior en la figura 3.33.

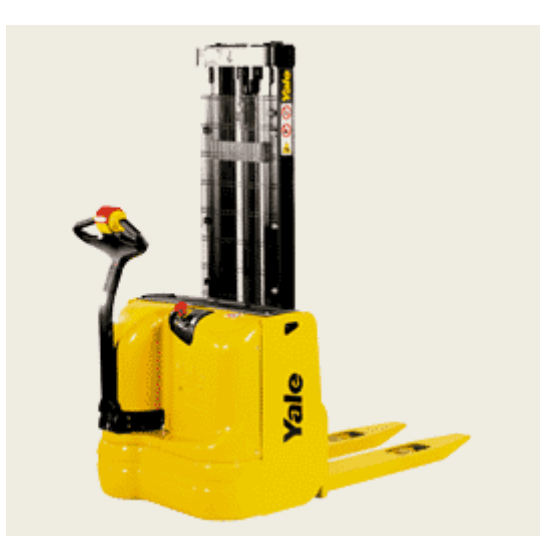

*Figura 3.33: Carretilla de interior* 

• *Carretillas de exterior***:** Normalmente accionadas por motor térmico, (gas, diesel o gasolina). Tienen gran capacidad de tracción, superación de rampas, buena velocidad de traslación, mayor altura libre bajo chasis y una mejor estabilidad, especialmente transversal. Se observa una carretilla de exterior en la figura 3.34.

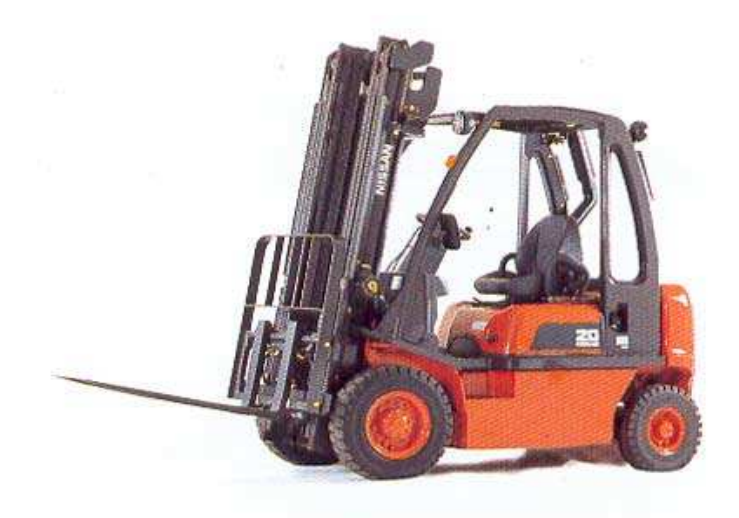

 *Figura 3.34: Carretilla de exterior* 

Para la selección del tipo y tamaño adecuado de carretilla, debe tenerse presente principalmente el tipo de **carga a manejar** y la **zona donde se va a realizar el trabajo**.

En cuanto al tipo de **carga a manejar** hay que tener en cuenta algunos aspectos como son:

El peso en Kg. de la carga estándar (unidad de carga máxima).

- Las alturas a las que debe elevarse.
- Sus dimensiones, para conocer la posición del centro de gravedad de la misma y determinar la capacidad nominal necesaria en la carretilla.

• El tipo de carga, para poder estudiar la posibilidad de utilizar algún tipo de implemento, de los muchos existentes en el mercado, que pudiera ser más adecuado que la horquilla y paletas convencionales.

En cuanto a la **zona de trabajo** se tendrán en cuenta los siguientes aspectos:

- La altura de los techos y puertas, para comprobar que la máquina puede evolucionar y efectuar las operaciones de estiba/apilado sin riesgo de interferencia con los mismos.
- Los anchos de pasillos y puertas que aseguren la amplitud suficiente para la maniobrabilidad de la máquina seleccionada. El RD 486/1997 al respecto dice que "la anchura de las vías por las que puedan circular medios de transporte y peatones deberá permitir el paso simultaneo con una separación de seguridad suficiente". Dado que la exigencia anterior no aporta información concreta sobre la anchura de los pasillos de circulación, detallamos seguidamente datos concretos obtenidos de bibliografía especializada:
	- o Pasillos en los que circule carretillas con sentido de circulación único: la anchura máxima (carretilla o carga)  $+1$  m.
	- o Pasillos de doble sentido de circulación: la anchura máxima (carretillas + cargas) + 1,20 m.
	- o La resistencia de forjados, elevadores, plataformas y pisos de vehículos sobre los que deba circular, así como los tipos de suelo y sus características (adherencia, etc.). Otras características particulares como pueden ser los peligros inherentes a las atmósferas de las zonas de trabajo

(peligro de incendio o explosión, existencia de polvo), el trabajo en intemperie, etc.

 En la figura 3.35 se observa una carretilla operando en un almacén de pasillos estrechos.

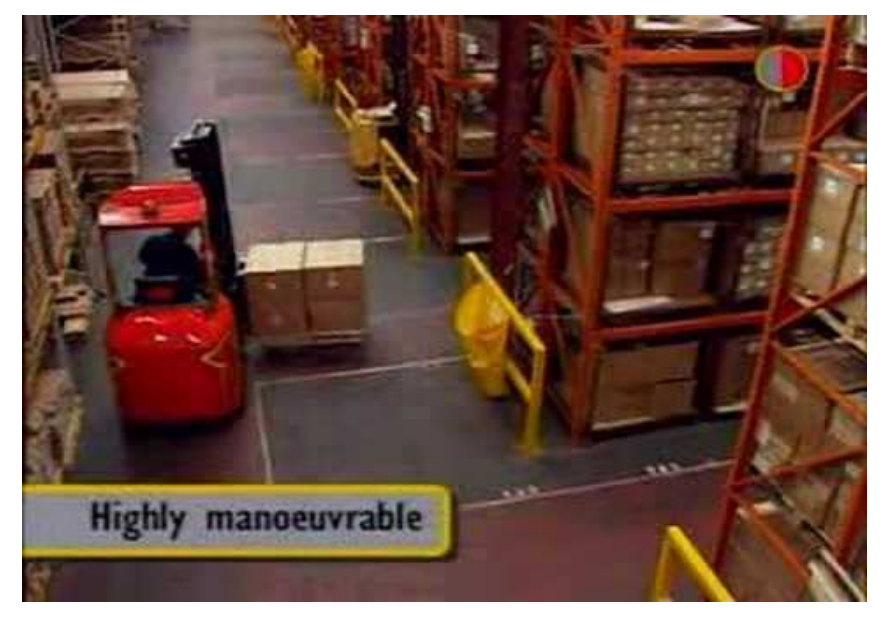

*Figura 3.35: Carretilla operando en pasillo estrechos* 

En todo proceso de selección es importante consultar con el fabricante de la carretilla, que puede orientar eficazmente al usuario sobre el tipo de carretilla y accesorios más idóneos para el trabajo a realizar. Así mismo es también muy útil tener en cuenta las particularidades de los distintos componentes de una carretilla, que pueden ser precisos en función del área de trabajo donde esta deba moverse. Así que, por ejemplo, se podrían realizar algunas de las acciones siguientes:

- En zonas muy polvorientas se pueden instalar filtros de aire reforzados e indicadores de suciedad, en carretillas con motor térmico, y un sistema de filtrado del aire de la cabina del operador. Al respecto, la Directiva 98/37/CE exige "q*ue el puesto de conducción deberá ir provisto de una cabina adecuada cuando existan riesgos provocados por un entorno peligroso*".
- En los entornos de trabajo en los que exista personal alrededor de la máquina, se deben equipar los escapes de los motores térmicos con elementos tales como

purificadores, filtros de partículas, etc. que reduzcan la emisión al ambiente de sustancias nocivas.

• El tren de rodadura debe ser el más adecuado al tipo de superficie de trabajo. Así, en el caso de carretillas "todo terreno", no se deben utilizar bandajes macizos, por la nula absorción que ofrecen a las tensiones originadas por las irregularidades del terreno y que, en este caso, se transmiten directamente a todos los órganos mecánicos perjudicando el confort del operador y la estabilidad de la carga sobre la horquilla y acelerando el envejecimiento de los elementos de la maquina.

# **CAPÍTULO 4. DISEÑO Y MODELADO DE LA APILADORA Y LA TRANSPALETA CON SOLID EDGE**

#### **4.1 EL DISEÑO ASISTIDO POR COMPUTADOR**

Los grandes avances de los últimos años en el campo de la informática han hecho del ordenador una potente herramienta de trabajo en prácticamente todas las áreas. En la actualidad los sistemas CAD (Diseño Asistido por Computador) ofrecen toda una serie de programas (software) que permiten trabajar directamente mediante modelado de sólidos en tres dimensiones (3D), posibilitando con ello, entre muchas ventajas, las siguientes: Obtención automática de planos en 2 dimensiones (2D), obtención de perspectivas, obtención de imágenes foto-realistas, creación de fototecas con sólidos renderizados, presentaciones dinámicas (animaciones, vídeos) y las llamadas escenas o "explosiones" **[18].**

Entre los principales retos relacionados con la introducción y el desarrollo de los sistemas CAD que imponen las Tecnologías de la Información y las Comunicaciones a los departamentos de proyectos, diseño, y desde luego a la enseñanza del dibujo y el diseño gráfico, se pueden mencionar:

> - El uso y explotación de sistemas gráficos por computadora que garantizan mayor exactitud, rapidez y belleza.

> - Los cambios en la forma de dibujar y diseñar que ofrecen los gráficos por ordenador.

> - La explotación de beneficios tales como: los procesos de cálculo, las consultas en bases de datos, la confección de los planos, el modelado tridimensional, la simulación de las condiciones de trabajo, la confección de documentos no gráficos,etc.

- El gran dinamismo del desarrollo de software, que genera la necesidad de preparar a estudiantes para que en el transcurso de sus estudios utilice dos o tres generaciones de un mismo software.

- Se invierte la acción de "proyectar", se parte del 3D y automáticamente se realizan las vistas en 2D.

- La introducción de novedades como colores de líneas y caras, modelados, texturas, sombras; algunas de ellas no previstas en las normas del Sistema Único de Documentación de Proyectos.

La lógica del diseño gráfico de ingeniería en los departamentos de diseño antes y después de mediados de la década de los 90 del siglo pasado, cambia no sólo en la forma de representar, sino también en las funciones de técnicos, dibujantes e ingenieros.

El empleo de las tecnologías CAD permite a ingenieros, arquitectos, diseñadores, proyectistas, estudiantes, etcétera, disponer de una herramienta informática capaz de visualizar, gestionar y manipular un prototipo virtual de un producto, desarrollándolo instantáneamente tal como se les vaya ocurriendo las nuevas ideas, conceptos y posibilidades de mejorar un proyecto.

 Para la realización de este proyecto se ha utilizado el programa de diseño mecánico Solid Edge en su versión 19.

#### **4.2. SOLID-EDGE**

Solid Edge es un sistema de diseño asistido por computador (CAD) para el modelado de piezas, conjuntos mecánicos y la producción de dibujos, es un sistema fácil de aprender y utilizar, tanto por ingenieros en el mundo profesional como por estudiantes universitarios a un nivel académico.

 Para facilitar los diseños y mejorar el rendimiento, Solid Edge dispone de entornos para crear piezas, construir conjuntos y producir dibujos. Los entornos, aunque pueden utilizarse de manera independiente están estrechamente integrados, por lo que resulta fácil moverse entre ellos para terminar los diseños. En la figura 4.1 se pueden observar los iconos representativos de los entornos de Solid Edge**.**

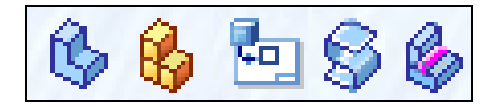

*Figura 4.1: Iconos representativos de los entornos de Solid Edge. Pieza, Conjunto, Plano, Chapa y Soldadura* 

En este proyecto se utilizarán únicamente los entornos pieza, para el modelado de las distintas piezas de la carretilla; y el entorno conjunto para construir conjuntos formados por piezas que no tengan movimiento relativo entre ellas. Las extensiones de los archivos de dichos entornos son: **".par" y ".asm"** 

#### **4.2.1 Entorno pieza**

El entorno de modelado de piezas de Solid Edge permite construir modelos sólidos tridimensionales con operaciones reales. El proceso de modelado de piezas comienza con una operación base, en la que se crea el material de partida como un bloque. Seguidamente se modelará el bloque mediante operaciones de pieza como protrusiones (añaden material), vaciados (eliminan material), agujeros, refuerzos, redondeos, ángulos de moldeo y chaflanes. También se pueden construir patrones de operaciones circulares, rectangulares y copias simétricas. En este entorno se realizará la mayoría del trabajo.

En el diseño de piezas en Solid Edge, toda la geometría se crea en el contexto de las operaciones de construcción. El programa se encarga del seguimiento de los elementos de construcción, manteniéndolos disponibles mientras se edita la operación y ocultándolos cuando se trabaja en otras piezas del diseño. El usuario puede además

añadir geometría de construcción propia, como superficies extruidas, secciones, barridos, curvas de intersección, proyectadas y puntos de intersección.

Cuando se ejecuta el entorno pieza de Solid Edge, aparece una ventana, que se muestra en la figura 4.2, la cual contiene varios menús y barras de operaciones que se utilizan en el modelado de las piezas.

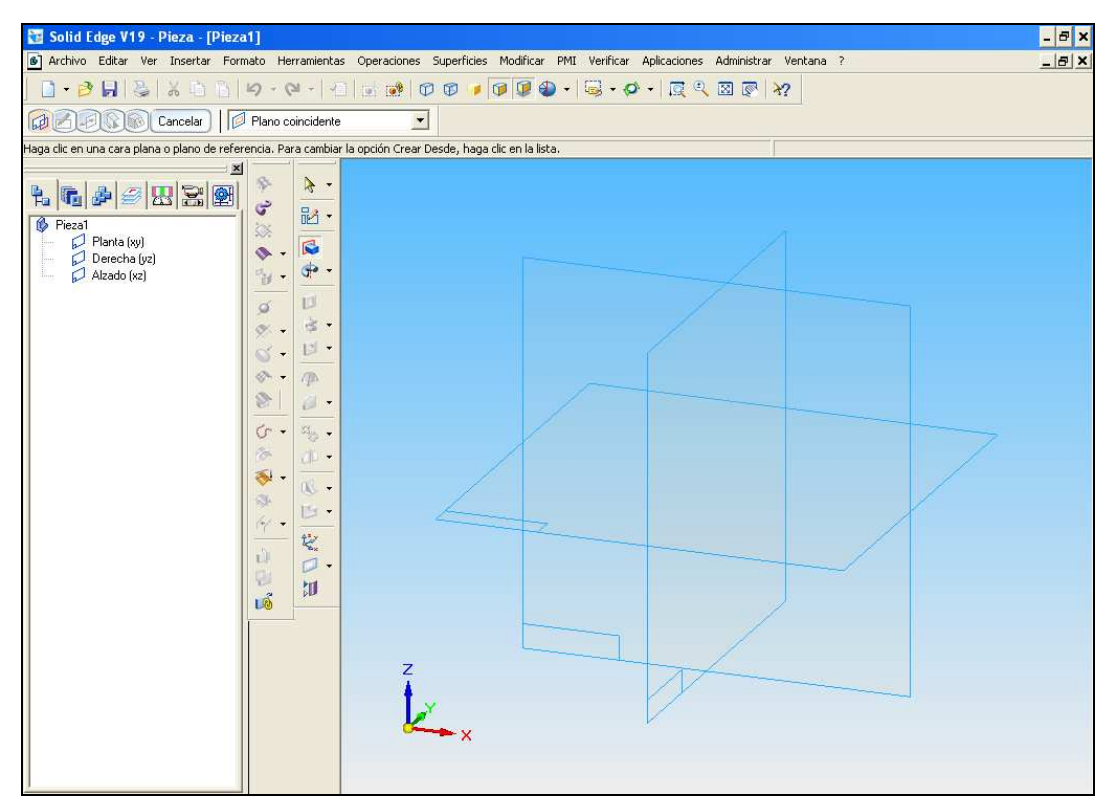

*Figura 4.2: Ventana de Solid Edge en el entorno pieza* 

A continuación se explica la función que tiene la "**Barra de herramientas"** que aparece en la parte superior de la ventana de Solid Edge en el entorno pieza.

Esta barra (Figura 4.3) se encuentra en la parte superior de la pantalla, debajo de los menús de Solid Edge. Contiene los comandos básicos comunes a todas las aplicaciones de Windows, como "Abrir", "Copiar" o "Pegar". Por otro lado en esta barra aparecen los iconos de los comandos referentes a la visualización de la pieza, rotaciones y posicionamiento de ésta, etc.

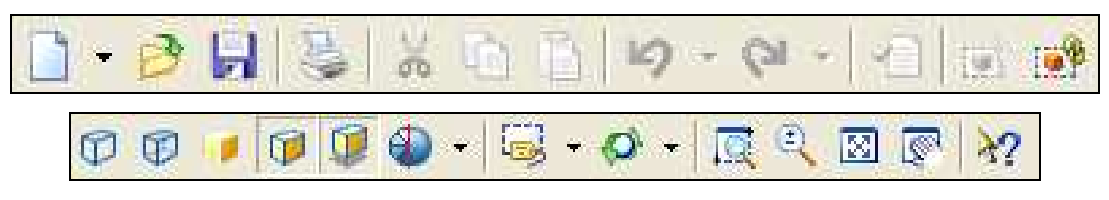

*Figura 4.3: Barra de Herramientas de Solid Edge* 

Posteriormente se explica la función que tiene la "**Menú cinta"** que aparece en la parte superior izquierda de la ventana de Solid Edge en el entorno pieza.

La cinta (Figura 4.4) es una barra de herramientas dinámica que muestra distintas opciones según el comando que está siendo usado en ese momento. Las opciones de la cinta funcionan de forma muy similar a las de los cuadros de diálogo normales de Windows.

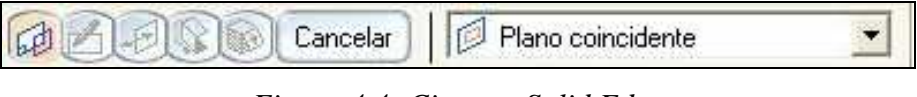

*Figura 4.4: Cinta en Solid Edge* 

Seguidamente se explica la función que tiene la "**Barra de operaciones"** que nos aparece en la parte izquierda de la ventana de Solid Edge en el entorno pieza.

La barra de operaciones se divide en operaciones para sólidos (figura 4.5) y operaciones para superficies (figura 4.6), y muestra operaciones que se pueden realizar sobre la pieza. Las operaciones de Solid Edge se basan en la creación de perfiles bidimensionales que generan operaciones en tres dimensiones al ser girados o extruidos. Por ello, al ejecutar casi cualquier operación tridimensional, esta barra cambiará para ofrecer herramientas de dibujo en dos dimensiones (figura 4.7).

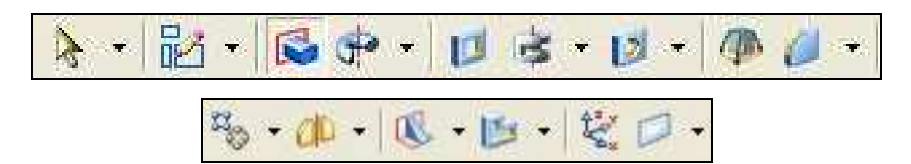

*Figura 4.5: Barra de operaciones para sólidos* 

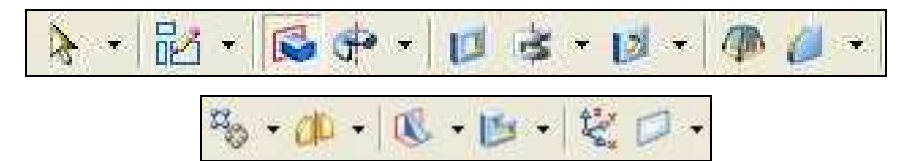

*Figura 4.6: Barra de operaciones para superficies* 

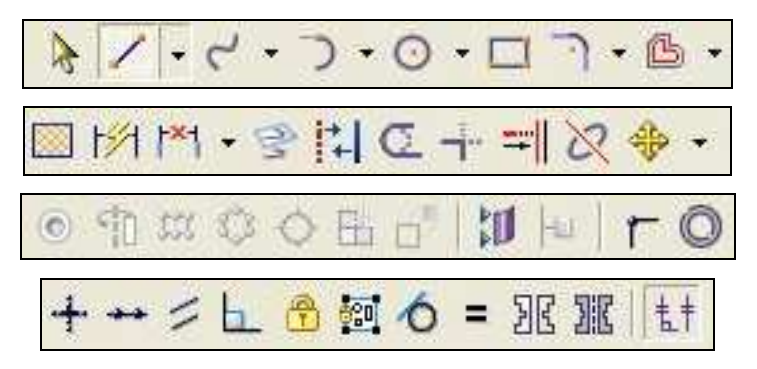

*Figura 4.7: Herramientas de dibujo* 

Dentro de la barra de operaciones, cabe destacar las dos operaciones más básicas y más usadas a la hora de desarrollar este proyecto (figura 4.8):

> - **Protrusión**: Son operaciones cuyo propósito es añadir material. Todas las protusiones nacen de un perfil en dos dimensiones que se transforma en una pieza tridimensional según el tipo de protrusión seleccionada, la cual puede ser: por proyección, por revolución, por barrido, etc.

> - **Vaciado**: Son operaciones cuyo propósito es eliminar material de la pieza en construcción, por esta razón los vaciados nunca pueden ser la operación base de un modelo. Los vaciados pueden ser: por proyección, por revolución, por barrido, etc.

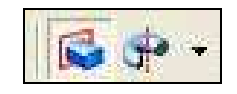

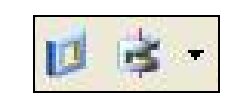

 *Operaciones de Protrusión Operaciones de Vaciado Figura 4.8: Operaciones de protrusiones y vaciados* 

Posteriormente se explica la función que tiene la **"Barra de estado"** que aparece en Solid Edge en el entorno pieza.

La barra de estado muestra descripciones de los comandos, mensajes y otros comentarios. Parte de esta información puede referirse, bien a la operación que realiza un comando determinado, o bien a la acción que debe realizar el usuario en un momento dado.

A continuación se explica la función que tiene los "**Planos de referencia"** que aparece en la parte central de la ventana de Solid Edge en el entorno pieza.

Los planos de referencia son de gran ayuda en el modelado de piezas, ya que permiten elegir el plano sobre el que se realizarán las operaciones, así como conocer en todo momento la posición exacta de cada elemento en el espacio.

Seguidamente se explica la función que tiene la "**Edge Bar"** que aparece en la parte izquierda de la ventana de Solid Edge en el entorno pieza.

La herramienta EdgeBar que se muestra en la figura 4.9, ayuda a trabajar con las operaciones que componen las piezas realizadas en Solid Edge. Proporciona varias formas de ver las operaciones.

Además, aparte de mostrar las piezas en una ventana, permite cambiar la forma de construirlas sin tener que deshacer necesariamente las operaciones realizadas después de lo que se desea cambiar. Estas funciones resultan especialmente útiles al trabajar con modelos construidos por otra persona, ya que puede verse exactamente todo lo que hizo el autor.

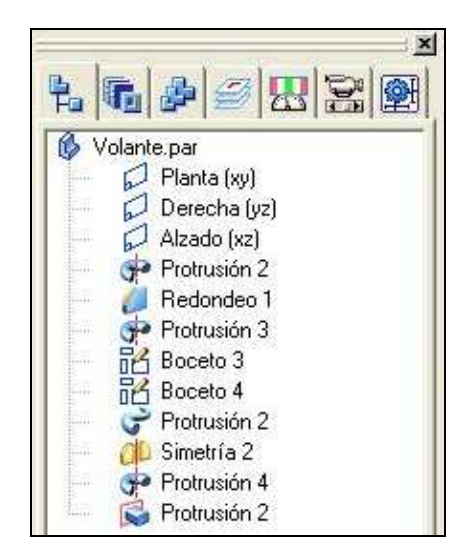

*Figura 4.9: EdgeBar en Solid Edge* 

#### **4.2.2 Entorno conjunto**

Solid Edge puede gestionar grandes conjuntos complejos formados por numerosas piezas y subconjuntos. El entorno conjunto contiene comandos para el ensamblado de piezas empleando técnicas como la coincidencia y el alineamiento.

Solid Edge se adapta al hecho de que la mayoría de las piezas se diseñan como parte de un conjunto. Para permitir este modo de trabajo, el programa proporciona una estrecha integración con el entorno de modelado de piezas, las herramientas de visualización, las de administración de datos y relaciones pieza a pieza. Además, Solid Edge facilita la gestión de datos de conjunto desde las primeras fases de planificación del proyecto hasta los ciclos de revisión, fabricación, mantenimiento del proyecto y archivado.

El entorno conjunto permite crear relaciones asociativas entre piezas. Estas relaciones se mantienen automáticamente durante el desarrollo del diseño, de manera que pueda conservarse el estado previsto del diseño. Así, al hacer coincidir dos caras de una pieza, ambas siguen coincidiendo si se modifica cualquiera de ellas.

La figura 4.10 muestra la interfaz del entorno conjunto, cuyas operaciones y menús se describen a continuación.

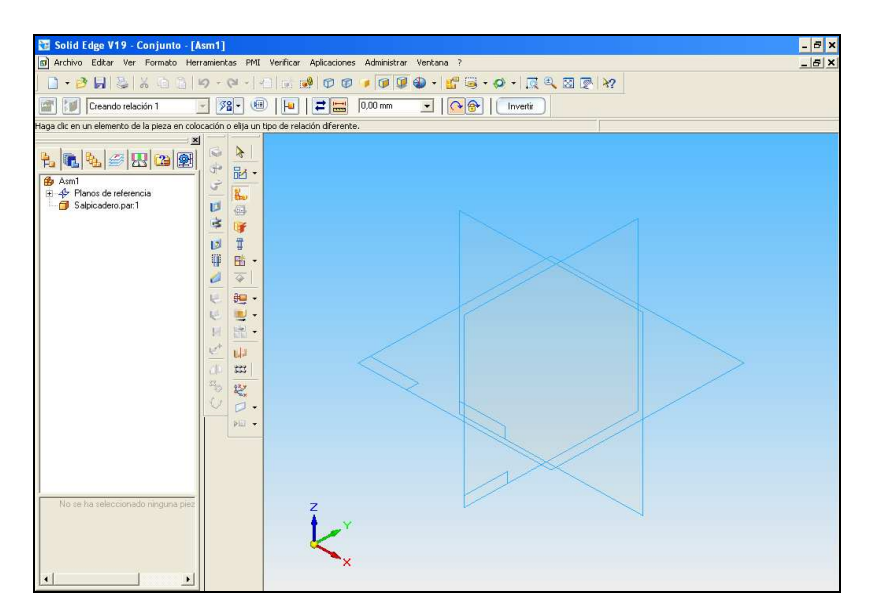

*Figura 4.10: Ventana de Solid Edge en el entorno Conjunto* 

A continuación se explica la función que tiene la "**Barra de operaciones"** que aparece en la parte izquierda de la ventana de Solid Edge en el entorno conjunto.

La barra de operaciones muestra las operaciones que se pueden realizar sobre la pieza, pero en este caso visto desde el punto de vista del montaje, siendo éstas las mostradas en la figura 4.11.

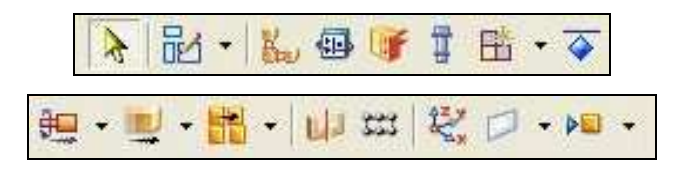

*Figura 4.11: Barra de operaciones* 

Seguidamente se explica la función que tiene el "**Menú cinta"** que aparece en la ventana de Solid Edge en el entorno conjunto.

Es la barra situada en la parte superior de la pantalla (figura 4.12) cuya función es la misma que en el entorno pieza, pero en el entorno conjunto es en ella donde al activar la operación de ensamblaje, se encuentran los comandos que se utilizarán para definir las relaciones entre las diferentes piezas del conjunto.

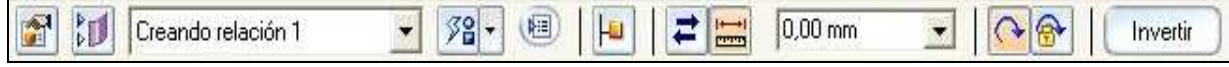

#### *Figura 4.12: Menú cinta en el entorno conjunto* **[19]**

Una vez realizados los modelos de cada una de las piezas que forman un sistema, se realiza un montaje del conjunto en el que el acoplamiento entre las piezas debe ser perfecto, por lo que es necesario que éstas hayan sido realizadas con la suficiente precisión.

Los comandos que se utilizan para definir las relaciones de unión entre las piezas que forman el conjunto son:

 **Coincidir:** Hace coincidir las caras de dos piezas del conjunto (las normales de ambas caras quedan así encontradas).

ßш  **Alineación plana:** Hace que las caras planas de dos piezas queden alineadas (las normales de ambas caras quedan alineadas).

 **Alinear ejes:** Permite alinear los ejes de dos agujeros o cilindros.

Insertar: Esta relación alinea los ejes de dos superficies circulares y hace coincidir dos caras. Además, la rotación relativa de los ejes alineados queda bloqueada.

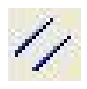

Paralelo: Permite poner en paralelo los bordes de dos piezas.

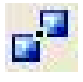

 **Conectar:** Conecta dos elementos sin coincidir ni alinear.

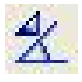

 **Ángulo:** Gira una pieza con respecto a un conjunto.

 **Tangente:** Posiciona una pieza tangente a un elemento del conjunto

 $\delta$  **Leva:** Crea una relación a modo de leva entre las superficies seleccionadas.

**Engranaje:** Crea una relación a modo de engranaje entres las superficies.

 **Flashfit:** Permite colocar piezas simplemente seleccionando el borde de la pieza destino. El programa "decide" en este caso cual es la relación más probable entre dichas piezas.

#### **4.2.3. Entorno plano**

Solid Edge proporciona un entorno plano para producir dibujos directamente a partir de piezas tridimensionales o modelos de conjunto. Los dibujos de Solid Edge están asociados con el modelo tridimensional, de manera que el dibujo refleja cambios en el modelo a medida que progresa el diseño. Este vínculo entre el dibujo y el modelo reduce la necesidad de mantenimiento del dibujo como consecuencia de los cambios en la ingeniería, de manera que se pueden conservar los dibujos actualizados respecto al modelo de pieza o conjunto.

Pueden crearse planos que muestren varias vistas, secciones, detalles, cotas y anotaciones. También se pueden añadir marcos de control de operación, marcos de referencia absoluta, símbolos de soldadura y símbolos de acabado superficial a los dibujos. La figura 4.13 muestra la ventana del entorno plano cuya extensión de archivo es **".dft"**.

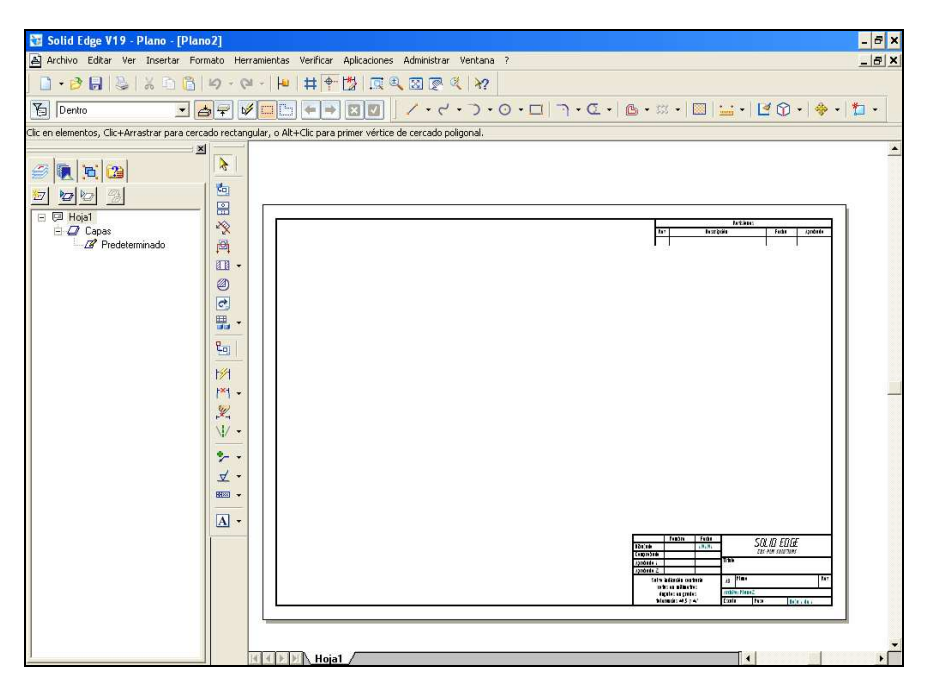

*Figura 4.13: Ventana de Solid Edge en el entorno Plano* 

#### **4.2.4. Entorno chapa**

Solid Edge ofrece un entorno independiente de modelado de piezas de chapa para cumplir con mayor eficacia los requisitos únicos de este tipo de piezas.

Al igual que en el entorno pieza, el proceso de modelado de pieza comienza con una operación base que se lleva a cabo con operaciones llamadas añadidas. La operación base puede ser una sección plana o incluir uno o más pliegues. Las operaciones añadidas pueden ser secciones planas, pestañas simples o complejas y bordes interrumpidos, como chaflanes y redondeos. Se incluyen también comandos de operaciones disponibles en el entorno pieza, como son agujeros, vaciados, patrones y simetrías. Por otra parte, este entorno dispone de comandos especializados que gestionan automáticamente las propiedades específicas de las piezas de chapa, como el espesor, el radio de curvatura o el margen de pliegue. La figura 4.14 muestra la ventana del entorno chapa cuya extensión de archivo es **".psm"**.

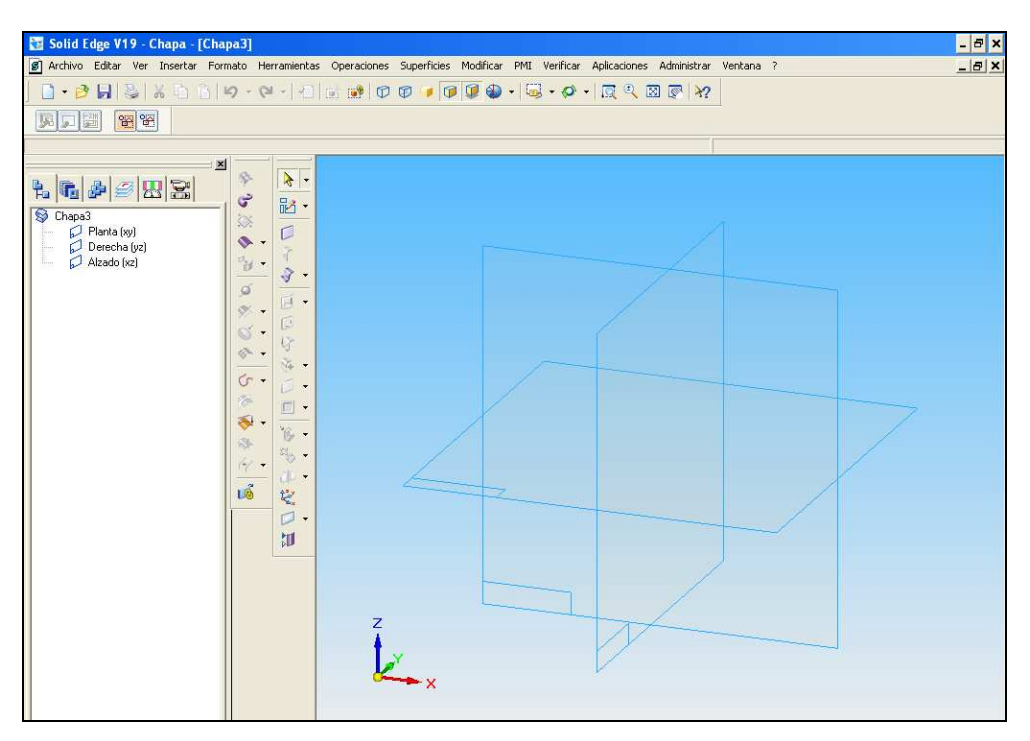

*Figura 4.14: Ventana de Solid Edge en el entorno Chapa* 

#### **4.2.5 Entorno soldadura**

Solid Edge también tiene un entorno separado para definir las operaciones utilizadas en soldadura. El proceso de soldadura comienza al especificar un documento de conjunto que se desea utilizar como base para la misma. Pueden entonces definirse los tipos de soldaduras que se vayan a aplicar a las piezas, así como cualquier mecanizado que se quiera practicar después de la soldadura **[20]**.

En la figura 4.15 puede verse la ventana del entorno de Soldadura, en cuya cinta izquierda aparecen las operaciones correspondientes a los tipos de soldaduras que pueden realizarse, y cuya extensión de archivo es **".pwd"**.

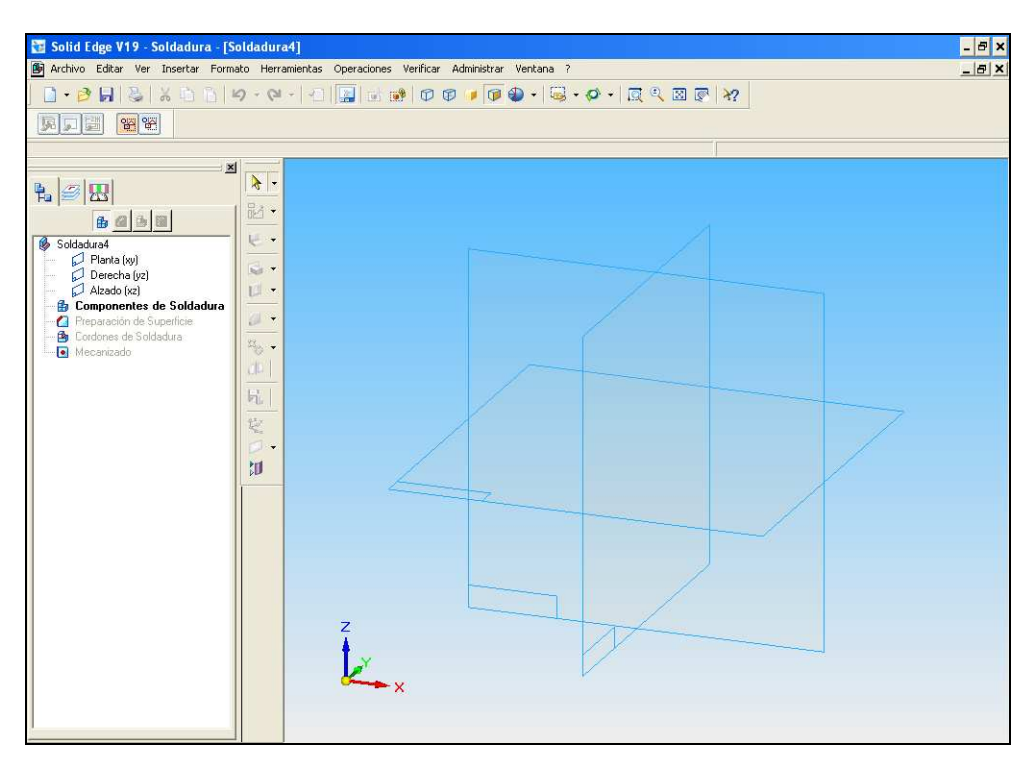

*Figura 4.15: Ventana de Solid Edge en el entorno Soldadura* 

#### **4**.**3. MODELADO DE LAS PIEZAS DE LA TRANSPALETA Y LA APILADORA**

Lo primero que se realiza a la hora de diseñar y modelar una pieza es la definición de la secuencia de operaciones que tienen que hacerse para generarla, de manera que éstas no sean excesivamente complicadas y que se reduzca su número en la medida de lo posible. Este primer paso, está especialmente indicado en el modelado de piezas complejas, donde el ahorro de tiempo será considerable. Una vez definida la secuencia de operaciones a realizar, se selecciona la primera operación que se va a efectuar y el plano de trabajo sobre el que se trabajará.

En el diseño y modelado se han omitido partes de la transpaleta y de la apiladora como los cables del mástil, o las cadenas para la elevación de la carga, debido a que el propósito didáctico de este proyecto es mostrar el funcionamiento de estos equipos y no los detalles constructivos de estos.

#### **4.3.1. Modelización de la transpaleta**

Se detallan a continuación las **piezas de la transpaleta** necesarias para su modelado, explicando las operaciones indicadas en apartados anteriores y algunas de mayor complejidad:

> **Cuernos:** Esta pieza, consta de las siguientes operaciones: 5 protrusiones por proyección, 2 vaciados por proyección, 1 redondeo y una operación de simetría. El resultado de Solid Edge se muestra en la figura 4.16.

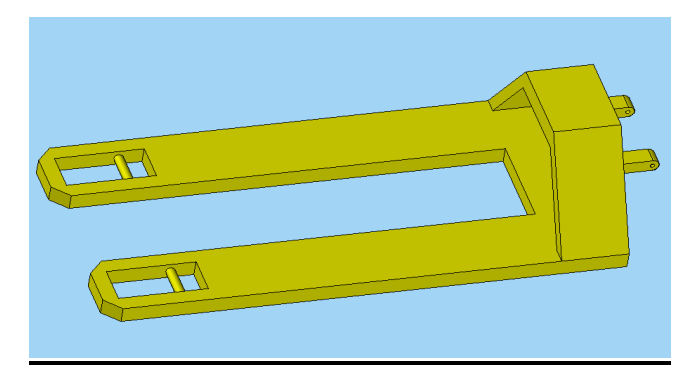

*Figura 4.16: Cuernos de la transpaleta* 

Los pasos que se han seguido para el modelado de los cuernos son los siguientes:

- Cinco protrusiones por proyección para la creación de la estructura base.
- Dos vaciados por proyección seguidos de un redondeo para definir el contorno circular de la unión de la pieza con el eje principal.
- Una operación de simetría ya que la pieza es simétrica.

**Soporte:** En este caso han hecho falta: 4 protrusiones por proyección y 4 vaciados por proyección, obteniéndose el resultado mostrado en la figura 4.17.
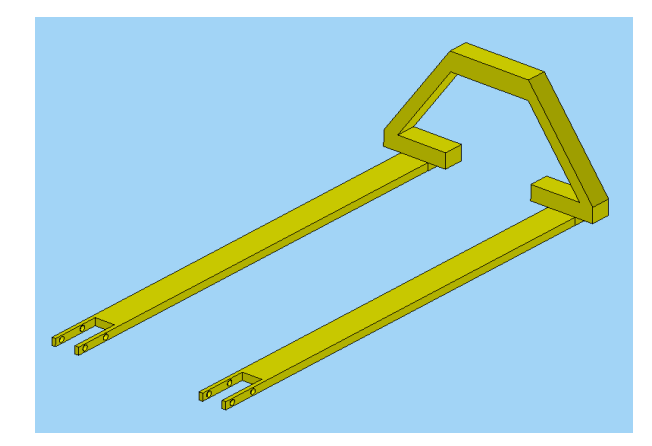

*Figura 4.17: Estrucutura soporte de la transpaleta* 

**Mango:** Cuenta con diez protrusiones por proyección, un vaciado por proyección y un redondeo para darle una estructura circular a la zona de agarre. Se muestra la guía en la figura 4.18.

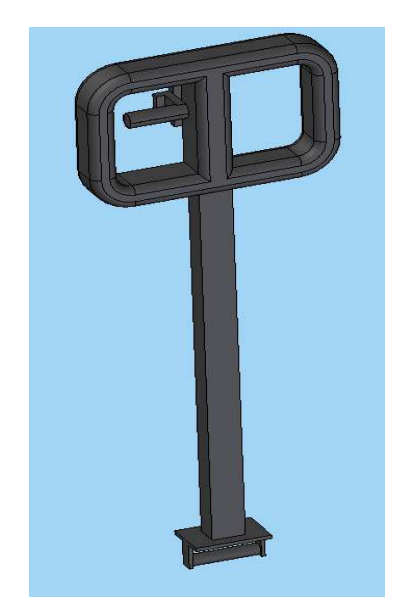

*Figura 4.18: Mango de la transpaleta* 

**Muelle:** Compuesto por una protusión por revolución para el modelado del muelle, nueve protrusiones por proyección, tres vaciados simples de proyección. Se representa esta pieza en la figura 4.19.

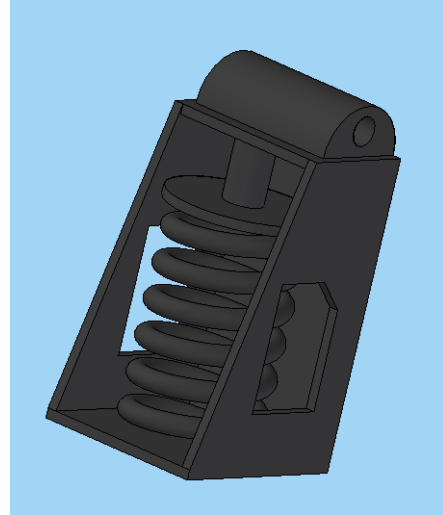

*Figura 4.19: Muelle de la transpaleta* 

**Rodillo:** A través de únicamente una protrusión y tres vaciado de proyección se obtiene el rodlillo representado en la figura 4.20.

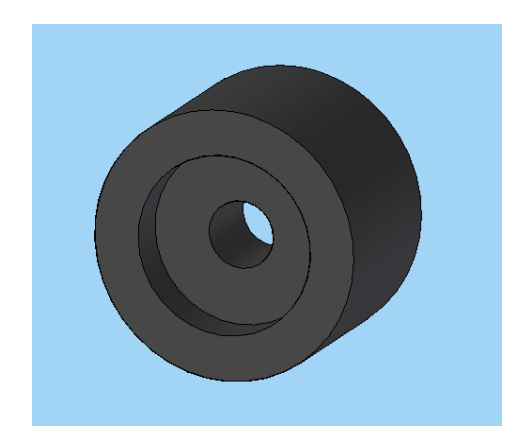

*Figura 4.20: Rodillos delanteros de la transpaleta* 

**Rueda:** Cuenta con 3 protrusiones por proyección y 4 vaciados por proyección. Se muestra la pieza en la figura 4.21.

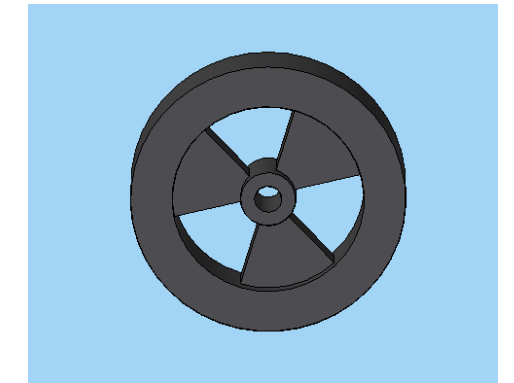

*Figura 4.21: Ruedas traseras de la transpaleta* 

Se muestra, para finalizar este apartado, la transpaleta montada completamente en Solid Edge en la figura 4.22.

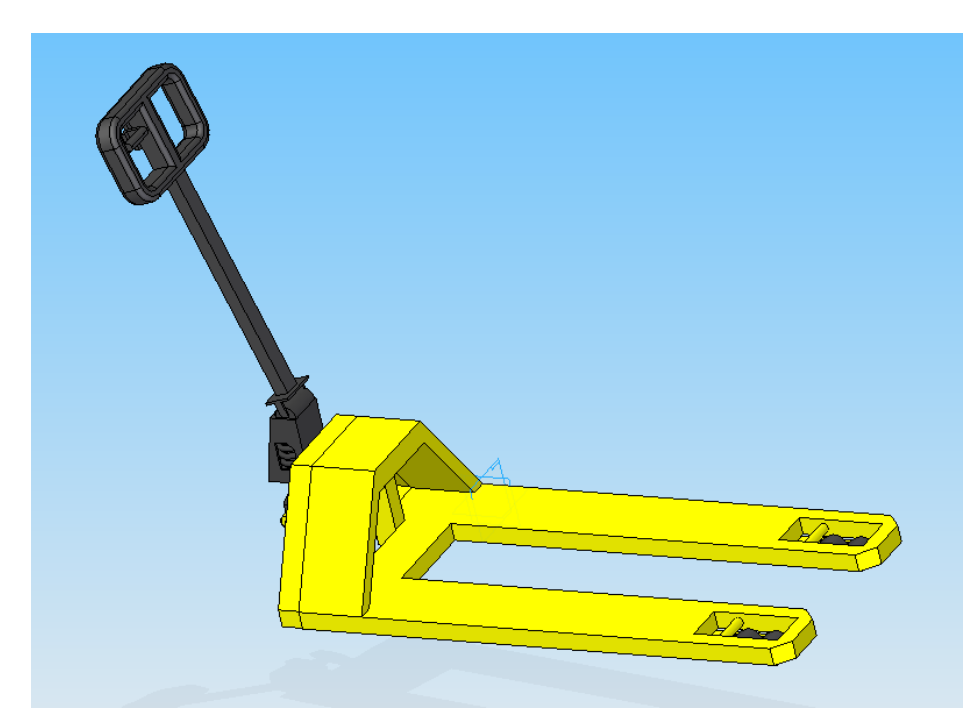

*Figura 4.22: Transpaleta completa en Solid edge* 

### **4.3.2. Modelización de la apiladora**

Se detallan a continuación las **piezas de la apiladora** necesarias para su modelado, explicando las operaciones indicadas en apartados anteriores y algunas de mayor complejidad:

**Cuerpo:** Pieza modelada con 7 protrusiones por proyección y 6 vaciados por proyección. La figura 4.23 muestra el resultado en Solid Edge.

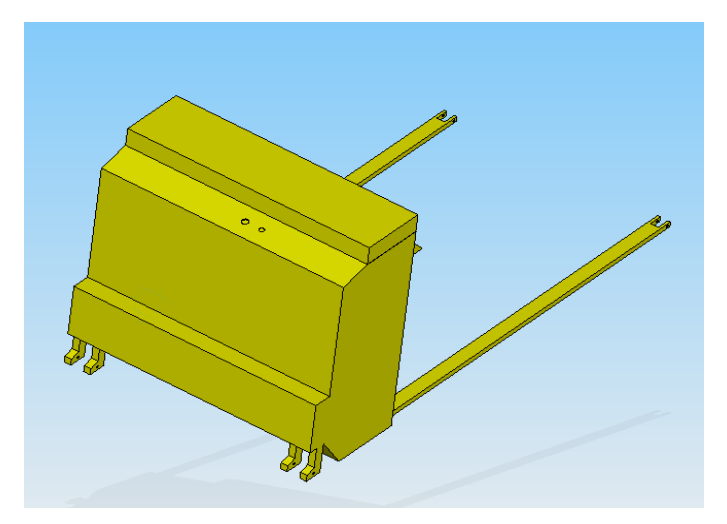

*Figura 4.23: Cuerpo de la apiladora* 

**Contrapeso:** Cuenta con únicamente con un protrusión por proyección, y dos vaciados por proyección. Se muestra el contrapeso en la figura 4.24.

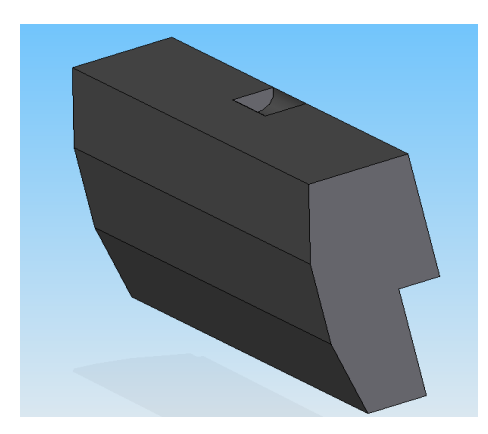

*Figura 4.24: Contrapeso de la apiladora* 

**Volante:** Compuesta por tres protrusiones por proyección y dos protrusiones por revolución. Se muestra el volante en la figura 4.25.

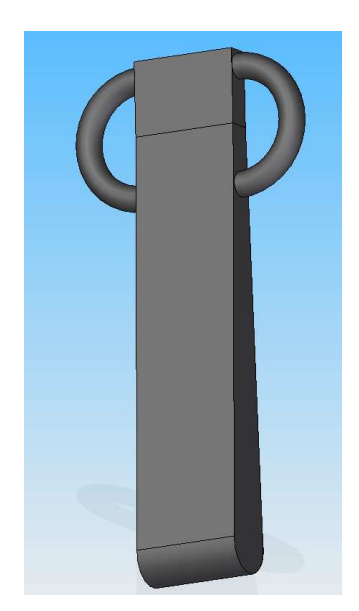

*Figura 4.25: Volante de la apiladora* 

**Palanca de marchas:** A través de únicamente una protrusión por proyección y una protusión por revolución. Se observa la palanca en la figura 4.26.

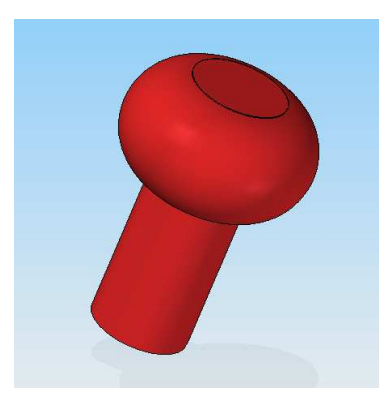

*Figura 4.26: Palanca de marchas de la apiladora* 

Llave de encendido: Cuenta con dos protrusiones simples por proyección y dos vaciados simples por proyección. Se muestra la pieza obtenida en la figura 4.27.

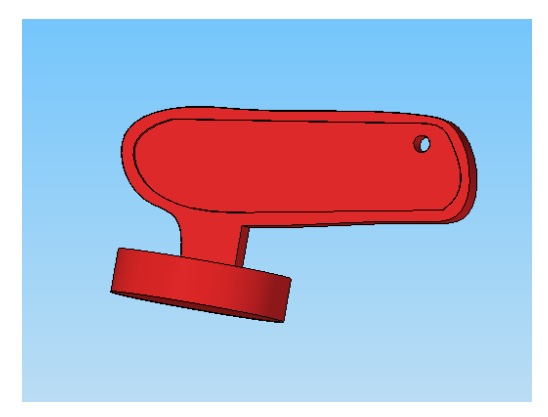

*Figura 4.27: Llave de encendido de la apiladora* 

**Rueda trasera:** Cuenta con 3 protrusiones por proyección y 4 vaciados por proyección. Se muestra la pieza en la figura 4.28.

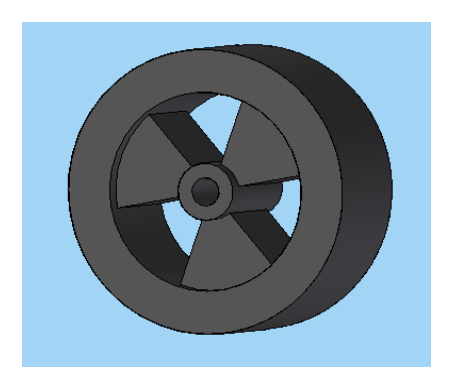

*Figura 4.28: Rueda trasera de la apiladora* 

**Rodillo delantero:** A través de únicamente una protrusión y tres vaciado de proyección se obtiene el rodillo representado en la figura 4.29.

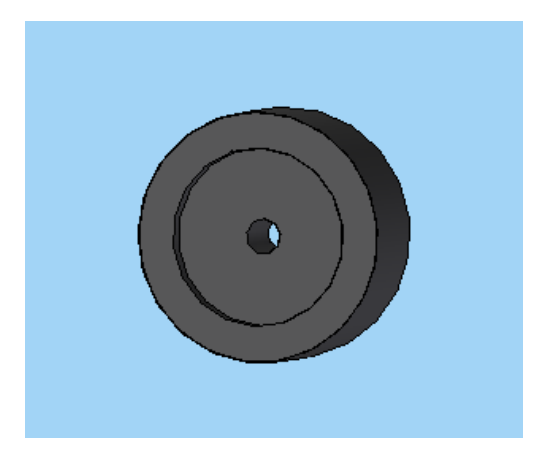

*Figura 4.29: Rodillo delantero de al apiladora* 

**Mástil:** Las operaciones necesarias para esta pieza han sido 9 protrusiones por proyección, 2 protrusiones por revolución, una protrusión por barrido a partir de dos bocetos creados, un vaciado por protrusión y una copia simétrica de todas las operaciones, ya que la pieza es simétrica. Se observa el resultado en la figura 4.30.

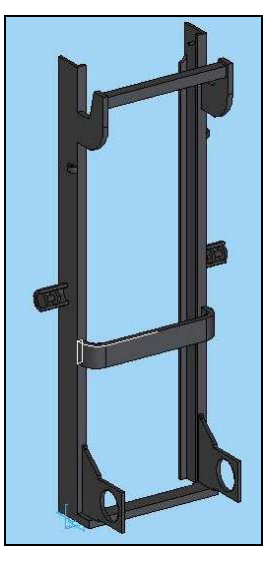

*Figura 4.30: Mástil* 

**Soporte para el tubo elevador:** Pieza modelada con 10 protrusiones por proyección, un redondeo, un vaciado por proyección y una copia simétrica de todas la operaciones, menos de las operaciones de protrusión destinadas a la creación del soporte para una polea que la pieza sólo posee en uno de sus lados. La figura 4.31 muestra el resultado en Solid Edge.

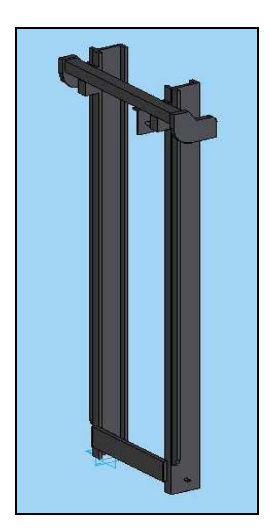

*Figura 4.31: Soporte para el tubo elevador* 

**Guía de las horquillas:** Cuenta con una protrusión por proyección, una copia simétrica y 3 vaciados por proyección. Se muestra la guía en la figura 4.32.

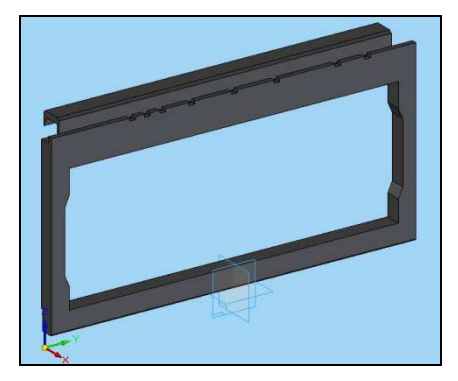

*Figura 4.32: Guía de las horquillas* 

**Respaldo de carga:** A través de únicamente una protrusión y un vaciado de proyección se obtiene el respaldo representado en la figura 4.33.

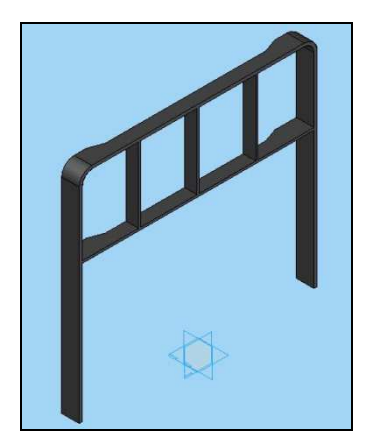

*Figura 4.33: Respaldo de carga* 

**Tubo de inclinación:** Cuenta con una protrusión por revolución, un vaciado simple, y una rosca al final del tubo, que Solid Edge representa en color verde en vez de simular el mecanizado helicoidal de la rosca. Se muestra el tubo en la figura 4.34.

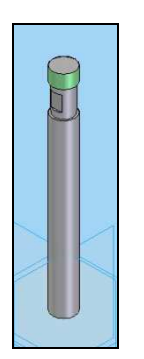

*Figura 4.34: Tubo de inclinación* 

Se muestra, para finalizar este capítulo, la apiladora montada completamente en Solid Edge en la figura 4.35.

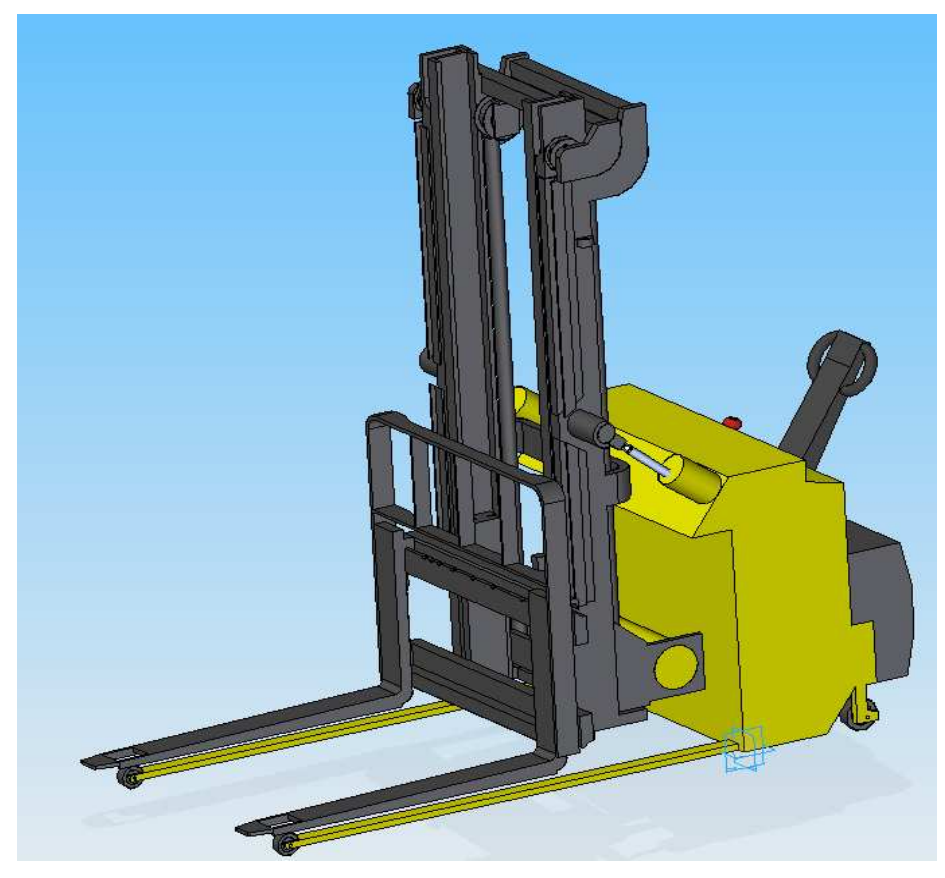

*Figura 4.35: Apiladora completa en Solid Edge* 

# **CAPÍTULO 5. SIMULACIÓN VIRTUAL DE UNA TRANSPALETA Y UNA APILADORA**

### **5.1. EL LENGUAJE VRML**

VRML (Virtual Reality Modeling Language) es un lenguaje de programación específico, que permite describir escenas virtuales complejas con múltiples objetos que simulan un entorno virtual con el que es posible interactuar, con el fin de ofrecer aplicaciones o servicios **[21].**

Este lenguaje ha sido diseñado para ser usado en sistemas conectados a través de redes mundiales de comunicaciones, como Internet o redes de área local ( intranets). Por otra parte, pretende ser un formato de intercambio universal para las representaciones de gráficos tridimensionales y multimedia, por lo que cada vez son más los productos de software utilizados en el diseño tridimensional que incorporan la posibilidad de exportar los modelos generados a VRML. Un ejemplo del software que permite exportar diseños a VRML es el programa Solid Edge, con el que se han modelado todas las piezas de la apiladora y la transpaleta y que posteriormente formarán parte de la simulación desarrollada en este quinto bloque del proyecto.

Por si mismo, el lenguaje es capaz de representar objetos multimedia, como imágenes, sonidos y vídeos así como escenas bidimensionales y tridimensionales, que a su vez, disponen de la capacidad de poder ser enlazadas hacia otros objetos y escenas, e incluso hacia otras utilidades o herramientas presentes en los diferentes sistemas.

Además, VRML permite el desarrollo de programas y entornos de programación capaces de crear, generar, modificar y mantener ficheros que contengan representaciones en VRML. A la vez, pueden desarrollarse aplicaciones que permitan traducir mundos virtuales generados en otras localizaciones.

Otro aspecto importante de este lenguaje es que no necesita ninguna herramienta especial para generar los mundo virtuales, únicamente es necesario un editor de texto

para poder generar el código de fichero, lo que hace de VRML un lenguaje de fácil acceso para cualquier persona, con el único requisito de tener un ordenador.

### **5.1.1 Requerimientos de software**

Los requerimientos mínimos de software para la construcción y visualización de un mundo virtual en VRML consta de **[22]**:

- Un editor de texto sencillo en el que se definirá el mundo en VRML y que se guardará con extensión .wrl para que el navegador lo reconozca como archivo fuente de un mundo virtual. Se ha utilizado para este proyecto el editor de texto de Windows "Bloc de notas".
- Un visualizador VRML para ver los resultados del mundo virtual creado. Posiblemente el navegador si es moderno, estará preparado para ver los mundos en VRML, si no es así, habrá que instalarlo en el PC. Visualizadores de uso muy extendido son el Cosmo Placer y el Cortona, siendo este último el que se ha utilizado en este proyecto.

### **5.1.2 Ventajas de VRML frente a otros lenguajes de Realidad Virtual**

Existen algunas ventajas por las cuales se ha utilizado VRML en la realización de este proyecto frente a otras opciones para la creación de mundos virtuales como son los programas Alice, 3DWebMaker, ActiveWorlds etc.

A continuación se van a nombrar algunas de estas ventajas:

• VRML cumple la norma ISO (Organización Internacional de Estandarización) y la IEC (Comisión Internacional de Ingeniería). Ello

permite que sea un lenguaje equiparable en el 3D al HTML para las páginas Web.

- VRML no pertenece a nadie, y puede ser usado libremente por cualquier usuario para cualquier fin, y por ello es más flexible que cualquiera de las otras soluciones.
- VRML puede extenderse con prototipos o usar otros lenguajes como Java.
- La rapidez y la flexibilidad del VRML son decisivas. Para cualquiera de las alternativas actuales, son precisos varios minutos de descarga. Sin embargo, un mundo VRML complejo bien estructurado tarda sólo unos segundos en mostrarse.
- Además, generalmente el software del que se dispone para crear los mundos limita las posibilidades de aplicación. Con VRML ese problema no existe, ya que es un lenguaje tan sencillo y flexible que en él tiene cabida cualquier cosa.

### **5.1.3 Estructura del fichero VRML**

Todo fichero VRML que pretenda simular un mundo o escena virtual debe poseer una estructura básica, en la que figuren al menos los elementos mínimos necesarios para poder visualizar dicha representación virtual.

A continuación se describe la estructura de un fichero VRML:

• *Cabecera:* Todo fichero VRML debe comenzar con la siguiente línea:

#### *#VRML V2.0 utf8*

Este comando indica al visualizador que se trata de un fichero VRML, que sigue la sintaxis de la versión 2.0 y que tulipa una codificación utf8.

• *Comentarios:* Si se quiere que el fichero contenga una información a modo de comentario, sin que ésta tenga ningún efecto en la compilación del programa, dicha línea de comentario comenzará con el símbolo **#** y el visualizador pasará por ella como si no hubiese nada escrito. A continuación se presenta un ejemplo de este tipo:

#### *Ejemplo: # Fecha: Julio 2010*

• *Nodo de información:* Un fichero VRML puede contener un nodo especial llamado **Worldinfo**, que no afecta a la escena ni es representable, simplemente se utiliza para mostrar información acerca del autor, derechos, etc. A continuación se observa un ejemplo de un nodo de información para el presente proyecto:

 *Worldinfo {* 

 *title "Simulación virtual de una transpaleta y una apiladora" info "Autor: Sergio Rodríguez Barreiro"* 

 *}*

• *Nodo de posición:* Al menos debe añadirse un nodo de posición denominado **Viewpoint**, para situar al observador dentro de la escena. Este nodo permite definir tanto la posición de partida del observador como la dirección hacia la que está mirando.

La figura 5.1 muestra un ejemplo en el que se ve un helado de fresa desde dos posiciones diferentes del observador.

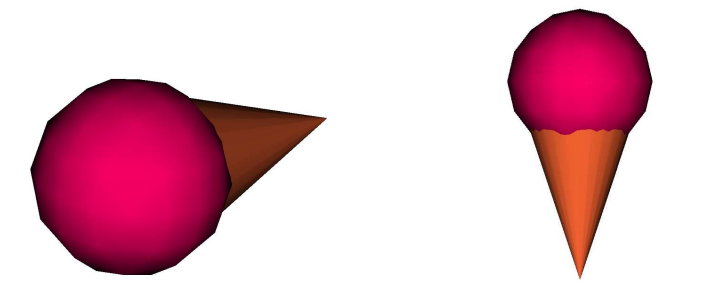

*Figura 5.1: Objeto visto desde dos posiciones diferentes* 

• *Nodo de fondo:* VRML define por defecto el fondo de los mundos virtuales de color negro. No obstante, dicho fondo puede cambiarse mediante el nodo **Background**, en el que se definirá el color del nuevo fondo mediante el sistema RGB (Red Green Blue). A continuación se expone un ejemplo en el que se define un nuevo color:

> *Background { Skycolor 0.3 0.9 0.5*

La figura 5.2 muestra un ejemplo de tres tipos de fondos para el helado virtual.

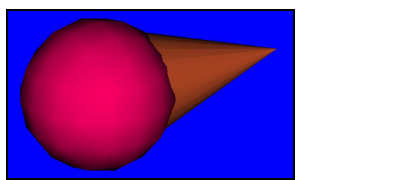

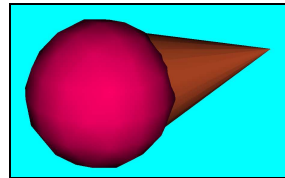

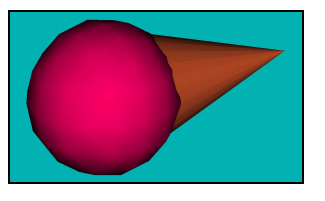

*Figura 5.2: Objeto visto con distinto color de fondo* 

• *Nodo de navegación:* Existe la posibilidad de determinar las características de navegación, es decir, si se quiere "pasear" por la escena, "volar o examinarla", e incluso definir otros parámetros como la velocidad. Seguidamente se ofrece un ejemplo de este tipo:

```
NavigationInfo { 
        type "WALK" 
        speed 1 
       }
```
• *Nodo de iluminación:* Finalmente se añadirá a la escena un foco de luz mediante un nodo **PointLight**, con el que se definirá el tipo de iluminación de los objetos, la intensidad, el color, etc. A continuación se ofrece un ejemplo de la definición de esta iluminación:

#### **PointLight** *{*

```
 On TRUE 
                  Intensity 2 
                  Color 0.2 0.6 0.1 
                  ambienIntensity 1 
                  location 90 100 126 
                  radius 1000000 
                  attenuation 1 0 0 
}
```
 El resto del fichero no tiene que seguir ningún orden determinado, no obstante es conveniente agrupar los nodos que tengan cierta relación entre sí, con el objeto de facilitar el diseño y las posibles modificaciones que tengan que realizarse. También es importante tener en cuenta que es obligatorio haber definido un nodo antes de ser utilizado por otro.

#### **5.1.4 Nodos y parámetros de programación**

El lenguaje VRML posee una gran cantidad de nodos que permiten de una manera sencilla añadir objetos a la escena virtual y definir sus propiedades e interacciones con otros objetos y con el usuario.

Los nodos se pueden clasificar básicamente en seis grandes grupos, que son:

- a) Nodos de Forma y Apariencia
- b) Nodos de Entorno
- c) Nodos Agrupadores y de Transformación
- d) Nodos Interpoladores

- e) Nodos Sensores
- f) Nodos Inline

#### *5.1.4.1 Nodos de Forma y Apariencia*

Los nodos de forma más básicos se utilizan para generar geometrías como cubos, esferas, conos, y cilindros. Estos nodos son: **geometry Box {}, geometry Sphere {}, geometry Cone {} y geometry Cylinder {}.** 

La figura 5.3 muestra las cuatro formas básicas que se pueden generar utilizando los nodos mencionados anteriormente.

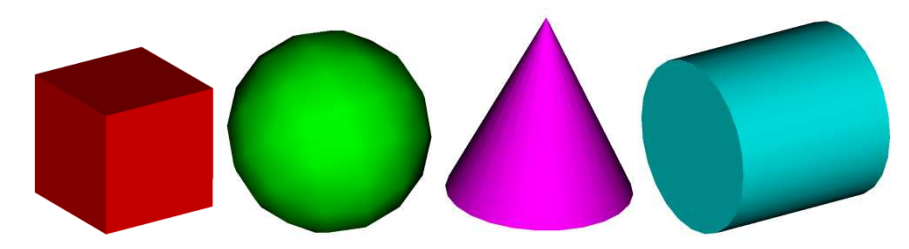

*Figura 5.3: Formas básicas en VRML* 

Los nodos básicos de forma suelen ir incluidos dentro de un nodo más general llamado **Shape {}** que incluye los nodos geométricos junto con un nodo de apariencia, **appearance Appearance {},** que a su vez contiene otros que permiten definir el color, intensidad, textura, etc.

La estructura básica de un nodo de forma **Shape {}** es:

*Shape { Geometry Box {…} appearance Appearance { material Material {…} textura ImageTexture {…} }* 

Para generar objetos más complicados se pueden agrupar varias formas geométricas o bien importar objetos modelados con programas de diseño tridimensional.

#### *5.1.4.2 Nodos de Entorno*

Los nodos de entorno sirven para definir las propiedades del mundo virtual generado, como el color del fondo mediante el nodo **Background {},** el tipo de iluminación y posición del observador en el entorno, mediante los nodos **PointLight {}, DirectionalLight {}, y SportLight {}**, el tipo de navegación por el mundo virtual, con el nodo **NavigationInfo {},** o incluso la posibilidad de incorporar sonido a las animaciones, mediante los nodos **Sound** y **AudioClip**.

#### *5.1.4.3 Nodos Agrupadores y de Transformación*

Cuando se intenta modelar objetos, aunque no sean demasiado complejos es necesario utilizar varias de las formas básicas ofrecidas por VRML. Para ello es necesario agrupar esas formas para que se comporten como una sola identidad. Para poder realizar estos agrupamientos existen un conjunto de nodos que actúan como contenedores.

A continuación se detallan este tipo de nodos:

- **Transform:** Este es el nodo más importante de este tipo, que además de agrupar varios elementos, permite definir transformaciones geométricas sobre los objetos que agrupa, como son rotaciones, translaciones y escalados.
- **Group:** Este es el nodo básico de agrupamiento y es utilizado únicamente para definir grupos.
- **Anchor:** Se utiliza para enlazar un grupo de objetos con otros mundos VRML.
- **Billboard:** Permite la reorientación de un grupo de objetos durante la inmersión en el mundo virtual.

• **Collision:** Permite de forma selectiva si se puede o no colisionar con un grupo de objetos.

#### *5.1.4.4 Nodos Interpoladores*

Este tipo de nodos son de gran importancia en el desarrollo de escenas virtuales, ya que permiten generar secuencias de valores a partir de otros claves, de forma que se puedan generar valores intermedios entre dos posiciones del espacio, entre dos colores, etc. Se utilizan para simular movimientos continuados en el espacio, transformaciones de tamaño, o transiciones de color y otras muchas posibilidades.

Algunos de estos nodos son: **ColorInterpolator, OrientationInterpolator, PositionInterpolator o ScalarInterpolator**. Se caracterizan fundamentalmente por tener un vector **Key**, que contiene valores comprendidos entre 0 y 1, correspondientes a posiciones temporales marcadas por tiempos de un reloj y otro vector **KeyValue**, que para cada tiempo de reloj contenido en **Key**, posee un grupo de coordenadas que indican según el tipo de interpolador que sea, un color, una posición en el espacio, etc.

Además de estos dos vectores también contienen otros campos que permiten definir la simulación.

#### *5.1.4.5 Nodos sensores*

Los nodos sensores permiten la interacción entre el usuario y el mundo virtual, ya que son sensibles al movimiento del ratón, siendo capaces de cambiar sus propiedades durante el desarrollo de una aplicación virtual.

Entre los nodos sensores más importantes podemos destacar los siguientes:

- **Time Sensor:** Este es el nodo que actúa como temporizador y permite controlar el tiempo de desarrollo de acciones dinámicas dentro de una escena.
- **TouchSensor**: Este nodo hace sensible frente a las acciones del ratón la geometría agrupada en él.

• **ProximitySensor:** Se utiliza para detectar la entrada, salida o movimiento del usuario en una zona, manteniendo situado a éste siempre dentro de la escena.

#### *5.1.4.6 Nodo Inline*

El **Inline** permite incluir mundos o elementos que ya están creados dentro del que se está construyendo. Esto puede servir para reutilizar objetos ya creados sin necesidad de repetir su estructura completa. El campo que permite llamar a dichos objetos creados es **url**, en el que se pondrá entre comillas el archivo a exportar.

#### *5.1.4.6.1 Campos, Eventos y Tipos*

Cada uno de los nodos que definen una aplicación VRML, contiene numerosos campos y eventos que almacenan información sobre los objetos que representa. Los campos y eventos de los nodos pueden ser de diversos tipo

Los campos definen las propiedades de los nodos y los eventos son componentes que permiten establecer relaciones con otros nodos.

Dentro de los eventos hay que distinguir entre **eventOut** y **evenIn**. Un **eventOut** de un nodo presenta una información que es recogida por un **evenIn** de otro nodo, que hace que este cambie su apariencia, estado, posición, etc. Para esto es imprescindible que el tipo de evento que presenta la información y el del que la recoge coincidan.

La vinculación entre dos nodos se lleva a cabo mediante la sentencia **ROUTE**, y sigue la siguiente sintaxis:

#### *ROUTE nodo 1. "nombre EventOut" TO nodo 2. "nombre EventIn"*

A continuación se muestra la estructura de un nodo con sus campos y eventos:

*ScalarInterpolator {*   $eventIn$  *SFFloat set\_fraction*  $\#(-\infty, \infty)$  $\epsilon$ *xposedField MFFloat Key [ ] # (-∞, ∞) exposedField MFFloat KeyValue [ ] # (-∞, ∞) eventOut SFFloat value\_changed }* 

En el siguiente apartado se explica el proceso de simulación del elemento mecánico objeto de estudio de este proyecto, la transpaleta y la apiladora. En él se verá como se han generado los conjuntos, subconjuntos y las numerosas relaciones existentes entre los nodos que permiten que el usuario pueda interactuar con la simulación.

### **5.2 FUNCIONAMIENTO DEL VISULIZADOR CORTONA 5.1**

Para acceder a cualquier simulación realizada en VRML, es necesario disponer de un visualizador Estos visualizadores de VRML funcionan normalmente como plugins o visualizadores de los navegadores tradicionales (Netscape, Explorer, etc.). Gracias a ellos se puede acceder a estos mundos virtuales en 3D, moverse por ellos e incluso interactuar con los objetos **[23].**

El visualizador de VRML usado en este proyecto ha sido el Cortona 5.1 de ParallelGraphics, que a pesar de su pequeño tamaño ofrece unos resultados de visualización muy buenos. A continuación se explican las diferentes posibilidades de desplazamiento y configuraciones típicas que ofrece:

- **Modo WALK**: Permite al usuario desplazarse por la escena como un viandante.
- **Modo FLY**: Permite sobrevolar la escena.
- **Modo EXAMINE**: Permite contemplar la escena alcanzando cualquier punto de vista sin desplazarse.
- **PLAN, PAN, TURN y ROLL**: Son los cursores con los que se interactúa con la figura, permitiendo: trasladarla, rotarla, etc.

- **GOTO**: Permite alcanzar un punto de vista dentro de la escena.
- **ALING**: Alinea el visualizador horizontalmente.
- **VIEW**: Permite elegir entre distintas vistas establecidas.
- **RESTORE**: Restaura la posición inicial.
- **FIT**: Encaja y centra la escena en el visualizador.

### **5.3 SIMULACIÓN DE LA TRANSPALETA Y LA APILADORA**

En el presente apartado se expone como se realiza la simulación de la transpaleta y la apiladora. Se explica cómo se realiza la importación de los objetos desde el programa Solid Edge, los comandos necesarios para llevar a cabo la sumulación y su posterior funcionamiento.

#### **5.3.1. Importación de objetos complejos**

A la hora de simular un objeto o mecanismo que no está compuesto por piezas de geometría básica, como cubos, esferas, etc. su representación en VRML se hace tremendamente complicada. Para solucionar este problema existen programas de diseño tridimensional, que permiten diseñar estas piezas más complicadas y luego guardarlas en formato **wrl***,* que es la extensión de los ficheros generados en VRML. En el caso de este proyecto, las piezas que componen la apiladora y la transpaleta se han realizado con el programa **Solid Edge** como se explicó en el Capítulo IV, para a continuación exportarlas al formato wrl.

La palabra reservada **DEF** se utiliza para determinar un objeto, de manera que pueda utilizarse más adelante en el código, sin necesidad de volver a repetir el mismo.

 Cuando se quiere simular un sistema compuesto por varias piezas, cada una de ellas se define en un fichero VRML distinto. Posteriormente, todas estas piezas se integrarán en el mundo virtual mediante el nodo **Inline.** 

Cuando se van añadiendo objetos al mundo virtual, todos ellos son posicionados inicialmente en el centro de coordenadas de la escena, es decir en la posición (0, 0, 0). Obviamente surge la necesidad de colocar cada elemento en una posición del espacio concreta y con una orientación determinada. Para ello, el nodo **Inline**, se incluye dentro de un nodo de agrupamiento **Transform**, que permite desplazar y girar los objetos que contiene mediante los comandos **Rotation** y **Translation**.

A continuación se van a ir mostrando los bloques de código con los que se introducen una por una todas las piezas de la transpaleta y la apiladora en la escena virtual.

Como primer ejemplo se representa a continuación el bloque de código de la importación de la parte fija de la transpaleta:

> *DEF PARTE\_FIJA Transform{ translation 0 0 0 Rotation 0 0 0 0* **children[ Inline {url "parte fija.wrl"***}]*

La figura 5.4 muestra la parte fija de la de la transpaleta. Si se repite el mismo bloque de código para introducir el resto de elementos que forman el conjunto de la transpaleta, las piezas serán posicionadas en el espacio utilizando las coordenadas con que fueron creadas en Solid Edge. De esta manera, se podrán ver cada una de ellas en la posición inicial y original que tenían antes de ser desplazadas y rotadas.

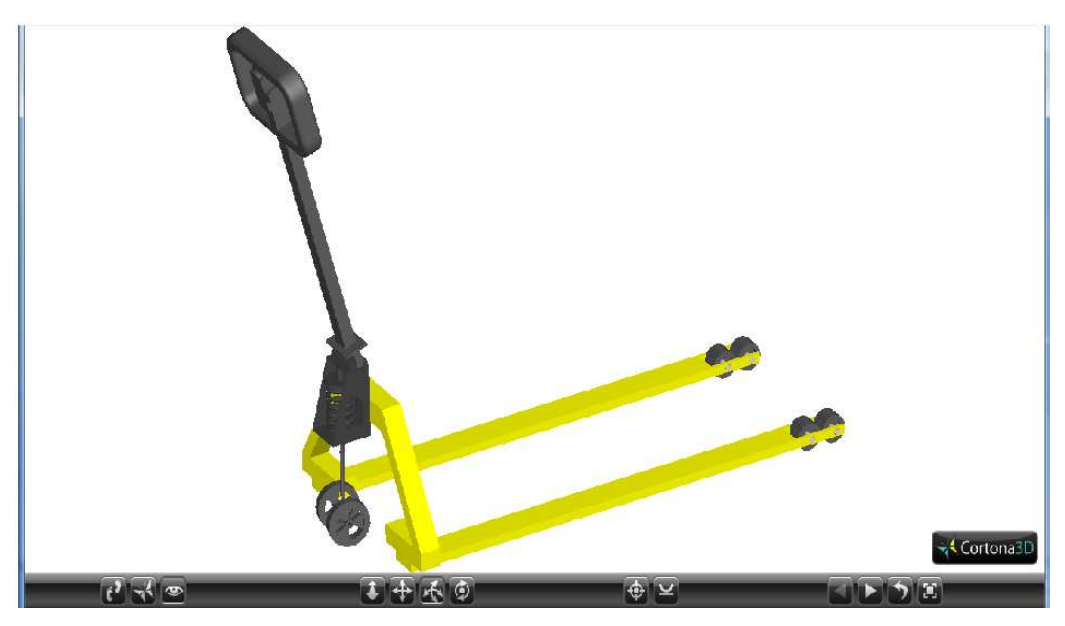

*Figura 5.4: Parte fija transpaleta en VRML* 

Para poder realizar el ensamblaje perfecto de las piezas en el espacio, se ha introducido primeramente en la escena virtual la estructura fija. A continuación se han exportado cada uno de los conjuntos restantes y se han colocado en su posición correcta mediante los comandos **Translation** y **Rotation**.

De esta forma se puede ir comprobando pieza por pieza que el posicionamiento que se le ha dado a cada una de ellas es el correcto.

 Posteriormente se introduce en escena de la estructura fija y de los cuernos de la transpaleta. En el caso de la estructura fija no hace falta introducir ningún comando **Translation** ni **Rotation**, ni tampoco en el caso de los cuernos ya que sus coordenadas ya vienen bien situadas al haber utilizado el mismo eje de referencia en modelización realizada en Solid Edge. A continuación se muestra el bloque de código correspondiente a la operación descrita:

> *DEF PARTE\_FIJA Transform{ translation 0 0 0 Rotation 0 0 0 0* **Children [Inline { url "parte fija.wrl"***}]*

*DEF CUERNOS Transform{ children[ Inline { url "Cuernos.wrl"}* 

Finalmente se representa en la figura 5.5 el resultado final de la exportación y posteriores desplazamientos y rotaciones necesarias para la colocación en escena de todas las piezas que forman el conjunto de la transpaleta.

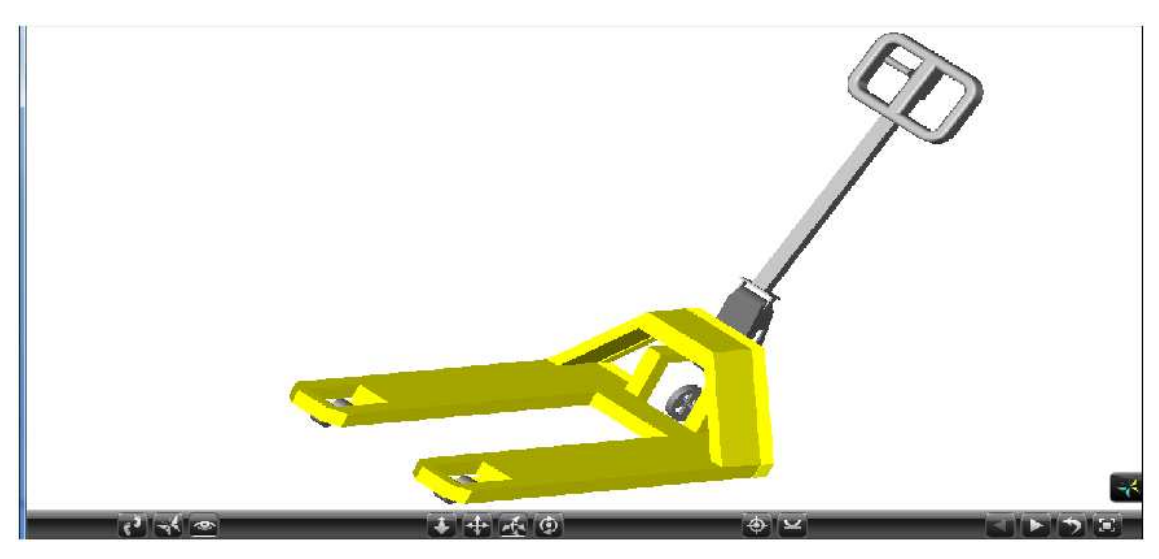

*Figura 5.5: Visualización de la transpaleta en VRML*

Como segundo ejemplo se representa el bloque de código de la importación de la parte fija de la apiladora:

> *DEF PARTE\_FIJA Transform{ translation 0 0 0 Rotation 0 0 0 0* **children[ Inline { url "parte fija.wrl"***}]}*

 La figura 5.6 muestra la parte fija de la de la apiladora. Si se repite el mismo bloque de código para introducir el resto de elementos que forman el conjunto de la apiladora, las piezas serán posicionadas en el espacio utilizando las coordenadas con que fueron creadas en Solid Edge. De esta manera, se podrán ver cada una de ellas en la posición inicial y original que tenían antes de ser desplazadas y giradas, al igual que ocurría en el caso de la transpaleta.

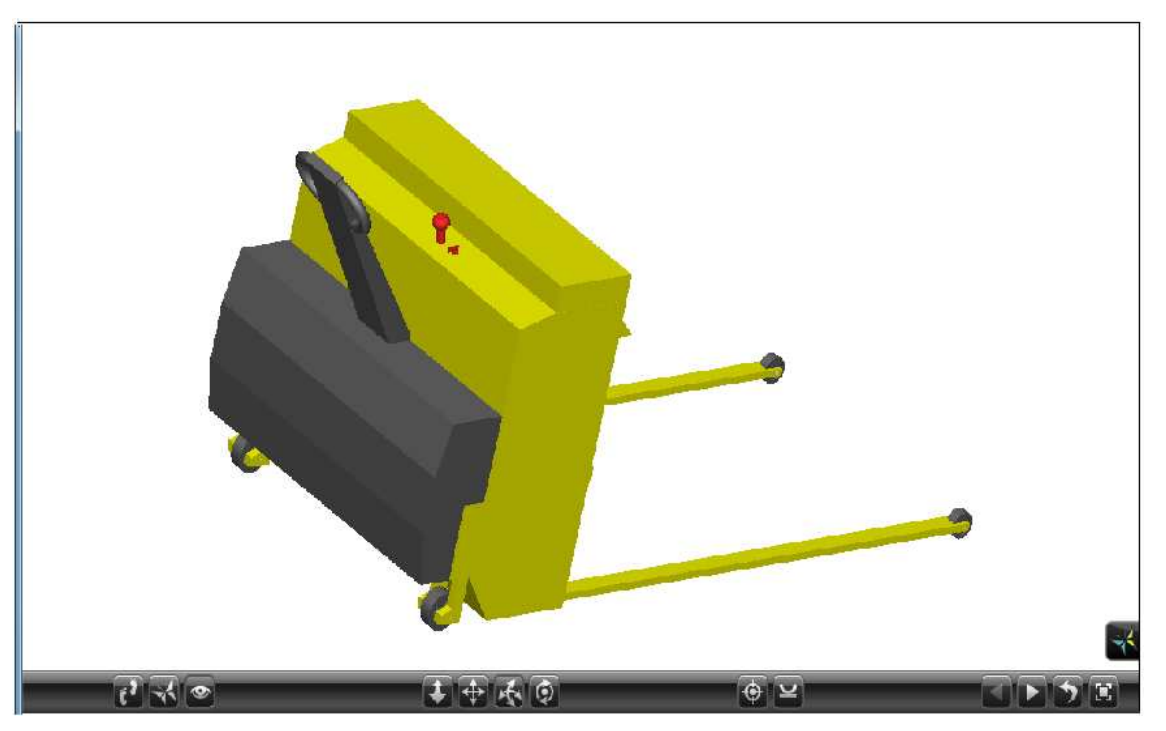

*Figura 5.6: Parte fija apiladora en VRML* 

Para poder realizar el ensamblaje perfecto de las piezas en el espacio, se ha introducido primeramente en la escena virtual la estructura fija. A continuación se han exportado cada uno de los conjuntos restantes y se han colocado en su posición correcta mediante los comandos **Translation** y **Rotation**.

De esta forma se puede ir comprobando pieza por pieza que el posicionamiento que se le ha dado a cada una de ellas es el correcto.

 Posteriormente se muestra el bloque de código correspondiente a la introducción en escena de la estructura fija y de las columnas de elevación de la apiladora. En el caso de la estructura fija no hace falta introducir ningún comando **Translation** ni **Rotation**, ya que es el primer elemento que se introduce a la escena virtual y en función del cual se irán posicionando el resto de piezas:

> *DEF PARTE\_FIJA Transform{ translation 0 0 0 Rotation 0 0 0 0 children[ Inline { url "parte fija.wrl"}]}*

*DEF COLUMNAS Transform{* 

 *translation 0.09 -0.585 0.09 rotation 0 1 0 0 children[ Inline { url "Columnas.wrl" }* 

Para la introducción en la escena virtual de las horquillas de la apiladora, se procederá de la misma manera, repitiendo el código anterior pero en este caso para el archivo *cuernos.wrl.* A continuación se observa parte del código correspondiente a la operación descrita:

> *DEF CUERNOS Transform{ translation 0.09 0.59 -0.047 children[ Inline { url "Cuernos.wrl"}]}*

La introducción tanto de los cilindros de inclinación, como de la unión de éstos con la estructura fija, se llevará acabo repitiendo el bloque de código anterior correspondiente a cada uno de ellos, de forma que se introduzcan ambos cilindros y uniones. Únicamente hay que variar en cada uno de ellos el valor del comando **Translation**. La orientación en el espacio de las piezas exportadas con el nombre de "cilindro de inclinación" es la misma, al igual que las piezas de unión "unión", por lo que los valores del comando Rotation serán constantes para los cilindros y las uniones pero de diferente valor. A continuación se observa parte del código correspondiente:

> *DEF CILINDRO\_DERECHO Transform{ translation -0.277 -0.135 0.858 rotation -0.3508 0.3508 -0.8683 1.7116 children[ Inline { url "Cilindro.wrl" }] }*

*DEF CILINDRO\_IZQUIERDO Transform{ translation -0.277 0.7 0.858 rotation -0.3508 0.3508 -0.8683 1.7116 children[ Inline { url "Cilindro.wrl"}] }*

*DEF UNION\_DERECHA Transform{ translation 0.18 0.112 0.599 rotation 0 1 0 0.7679 children[ Inline { url "Union.wrl"}] }* 

*DEF UNION\_IZQUIERDA Transform{ translation 0.18 -0.721 0.599 rotation 0 1 0 0.7679 children[ Inline { url "Union.wrl" }] }* 

Finalmente se representa en la figura 5.7 el resultado final de la exportación y posteriores desplazamientos y rotaciones necesarias para la colocación en escena de todas las piezas que forman el conjunto de la apiladora.

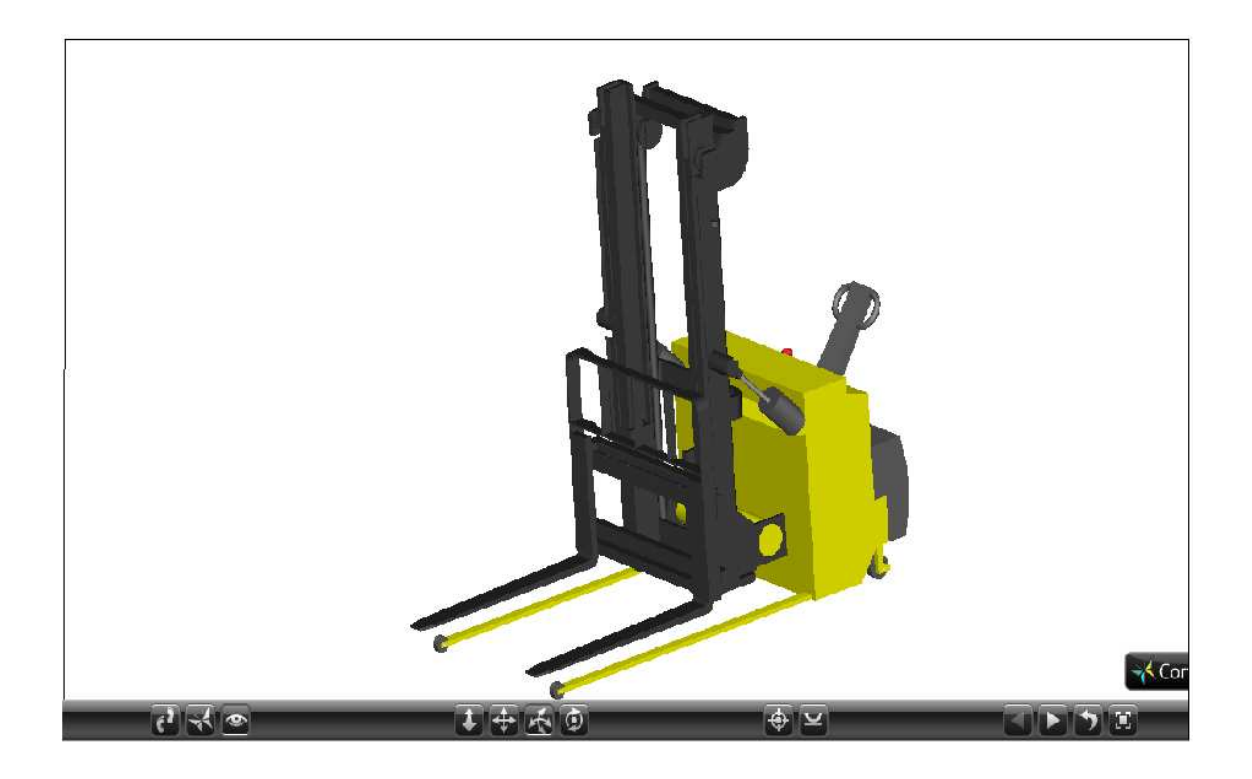

*Figura 5.7: Visualización de la apiladora en VRML* 

### **5.3.2 Comandos necesarios para la simulación**

En el presente apartado se exponen los comandos necesarios para llevar a cabo la simulación de la transpaleta y la apiladora. Se explica el modo de definir los sensores como los nodos TimeSensor y TouchSensor, y los interpoladores.

### **5.3.2.1 Definición de sensores**

El siguiente paso a seguir en la simulación una vez que se han introducido en el mundo virtual todos los componentes que forman la apiladora y la transpaleta, es definir los sensores que controlarán la simulación y a través de los cuales el usuario puede interactuar.

A continuación se definen los nodos sensores que se han utilizado en la simulación de la apiladora y la transpaleta, el nodo **TimeSensor** y el nodo **TouchSensor:**

• El nodo **TimeSensor** actúa como temporizador y permite definir el tiempo de desarrollo de animaciones dentro de una escena así como sincronizar distintas acciones. Este nodo se suele utilizar conjuntamente con nodos interpoladores, marcando los tiempos de interpolación.

De los numerosos campos y eventos que contiene este sensor, los más importantes son: **startTime** y **stopTime**, que sirven para accionar y parar respectivamente el sensor, **fraction**\_**changed**, que genera un valor comprendido entre 0 y 1, siguiendo una secuencia uniforme y creciente, de manera que el valor 0 se generará cuando se active el sensor y el valor 1 cuando haya transcurrido el tiempo indicado en el Campo **cicleInterval**. En la simulación de la apiladora se utilizan varios de estos nodos **TimeSensor**:

> o A continuación se muestra el bloque de código correspondiente al movimiento vertical de los cuernos de la transpaleta, en el que se introduce el nodo **TimeSensor** con sus respectivos campos y eventos, y el interpolador con los valores que se desea que el TimeSensor recorra:

*DEF TIMER\_CUERNOS TimeSensor {cycleInterval 8 loop TRUE enabled FALSE} DEF INTERRUP\_CUERNOS PositionInterpolator { key [0 , 0.0625 , 0.125 , 0.1875 , 0.25 , 0.3125 , 0.375 , 0.4375 , 0.5 , 0.5625 , 0.625 , 0.6875 , 0.75 , 0.8125 , 0.875 , 0.9375 , 1 ] keyValue [ 0 0 0 , 0 -0.01 0, 0 -0.015 0, 0 -0.02 0, 0 -0.025 0, 0 -0.03 0, 0 -0.035 0, 0 -0.04 0, 0 -0.035 0, 0 -0.03 0, 0 -0.025 0, 0 -0.02 0, 0 -0.015 0, 0 -0.01 0, 0 0 0 ] }* 

o Posteriormente se muestra el bloque de código correspondiente a las horquillas de la apiladora que se introduce el nodo **TimeSensor** con sus respectivos campos y eventos, y el interpolador con los valores que se desea que el TimeSensor recorra.

*DEF TIMER\_CUERNOS TimeSensor {cycleInterval 8 loop TRUE enabled FALSE} DEF INTERRUP\_CUERNOS PositionInterpolator { key [0 , 0.0625 , 0.125 , 0.1875 , 0.25 , 0.3125 , 0.375 , 0.4375 , 0.5 , 0.5625 , 0.625 , 0.6875 , 0.75 , 0.8125 , 0.875 , 0.9375 , 1 ] keyValue [ 0.09 0.59 -0.047 ,0.09 0.59 0.3 , 0.09 0.59 0.59 , 0.09 0.59 0.88 , 0.09 0.59 1.17 , 0.09 0.59 1.46 , 0.09 0.59 1.75 , 0.09 0.59 1.98 , 0.09 0.59 1.75 ,0.09 0.59 1.46 , 0.09 0.59 1.17 , 0.09 0.59 0.88 , 0.09 0.59 0.59 ,0.09 0.59 0.3 , 0.09 0.59 -0.047] }*

• El nodo *TouchSensor* se utiliza para detectar las pulsaciones del ratón sobre la geometría asociada al sensor. Con él, el usuario puede determinar el inicio y fin de una acción dentro del mundo virtual. En la simulación de la apiladora y la transpaleta también se utilizarán varios de estos nodos.

A parte de estos dos sensores utilizados en este proyecto, existen otros muchos, como por ejemplo: **ProximitySensor**, que permite al observador detectar desplazamientos y cambios de orientación, **VisibilitySensor**, que desactiva las animaciones y sensores de las zonas no visibles, **SphereSensor**, que se utiliza para mapear el movimiento del ratón sobre una esfera ficticia, etc.

### **5.3.2.2 Definición de interpoladores**

La interpolación lineal es un concepto matemático que permite definir dos puntos (en cualquier dimensión) y calcular un punto intermedio sobre la recta que los une a partir de especificar el tanto por ciento del recorrido entre los dos puntos.

En VRML hay seis tipos de interpoladores:

- a) **ColorInterpolator**: Interpola colores.
- b) **CoordinateInterpolator**: Interpola coordenadas de vértices.
- c) **NormalInterpolator**: Interpola normales a superficies.
- d) **OrientationInterpolator**: Interpola ángulos de rotación.
- e) **PositionInterpolator**: Interpola posiciones de objetos.
- f) **ScalarInterpolator**: Interpola valores cualesquiera (escalares).

Para la realización de este proyecto se han utilizado **PositionInterpolator**, mediante el cual se han ido creando las diferentes posiciones que toman las horquillas en la etapa de ascenso y descenso por el mástil; y **OrientationInterpolator**, mediante el cual se han ido creando las diferentes orientaciones que toman tanto el mástil, los cilindros de inclinación y la unión de éstos con la estructura soporte cuando la carretilla bascula para inclinar los mástiles y asegurar la carga.

Después de haber introducido en la escena todos los componentes del sistema y haber definido todos los interpoladores y sensores, sólo queda definir los comportamientos e interacciones que existirán entre ellos, generando verdaderamente la simulación. Esto se hace mediante la sentencia **ROUTE**.

A continuación se muestra la definición de todas las relaciones entre los interpoladores y sensores de la simulación para producir el movimiento vertical de la transpaleta:

### *ROUTE TIMER\_CUERNOS.fraction\_changed TO INTERRUP\_CUERNOS.set\_fraction ROUTE INTERRUP\_CUERNOS.value\_changed TO CUERNOS.set\_translation ROUTE SENSOR.isActive TO TIMER\_CUERNOS.enabled.*

Posteriormente se muestra la definición de todas las relaciones entre los interpoladores y sensores de la simulación para producir el movimiento vertical y angular de la apiladora. A continuación se muestra el bloque de código correspondiente a la operación descrita:

*ROUTE TIMER\_CUERNOS.fraction\_changed TO INTERRUP\_CUERNOS.set\_fraction ROUTE INTERRUP\_CUERNOS.value\_changed TO CUERNOS.set\_translation ROUTE SENSOR.isActive TO TIMER\_CUERNOS.enabled ROUTE TIMER\_COLUMNAS.fraction\_changed TO INTERRUP\_COLUMNAS.set\_fraction* 

*ROUTE TIMER\_COLUMNAS.fraction\_changed TO INTERRUP\_CILINDRO.set\_fraction ROUTE TIMER\_COLUMNAS.fraction\_changed TO INTERRUP\_UNION.set\_fraction ROUTE INTERRUP\_COLUMNAS.value\_changed TO COLUMNAS.set\_rotation ROUTE INTERRUP\_CILINDRO.value\_changed TO CILINDRO\_DERECHO.set\_rotation ROUTE INTERRUP\_CILINDRO.value\_changed TO CILINDRO\_IZQUIERDO.set\_rotation ROUTE INTERRUP\_UNION.value\_changed TO UNION\_DERECHA.set\_rotation ROUTE INTERRUP\_UNION.value\_changed TO UNION\_IZQUIERDA.set\_rotation ROUTE SENSOR1.isActive TO TIMER\_COLUMNAS.enabled ROUTE SENSOR2.isActive TO TIMER\_COLUMNAS.enabled* 

### **5.3.3. Funcionamiento de la simulación**

La simulación de la transpaleta se compone de un único desplazamiento lineal de los cuernos de manera vertical, el cual se produce al pulsar con el ratón sobre la superficie de dichos cuernos.

La simulación de la apiladora es algo más compleja y se divide en dos partes:

- 1) Simular el desplazamiento lineal de las horquillas a lo largo del mástil de la apiladora cuando el usuario pulse con el ratón sobre dichas horquillas.
- 2) Simular el movimiento de inclinación del mástil de la apiladora, es decir, la rotación coordinada del conjunto: mástil, cilindros de inclinación y uniones de los cilindros con la estructura soporte, cuando el usuario pulse con el ratón sobre cualquiera de las piezas del conjunto mencionado:
	- Para conseguir la simulación del **desplazamiento de los cuernos de la transpaleta** se utiliza un nodo **TimeSensor** para temporizar el desplazamiento, otro nodo **TouchSensor** para detectar las pulsaciones del ratón sobre los cuernos de la transpaleta, y un interpolador lineal para definir la posición de los cuernos en cada instante de tiempo (**PositionInterpolator**). A continuación se muestra el bloque de código correspondiente a la operación descrita:

#### *#VRML V2.0 utf8*

*DEF TIMER\_CUERNOS TimeSensor { cycleInterval 8 loop TRUE enabled FALSE}} DEF INTERRUP\_CUERNOS PositionInterpolator { key [0 , 0.0625 , 0.125 , 0.1875 , 0.25 , 0.3125 , 0.375 , 0.4375 , 0.5 , 0.5625 , 0.625 , 0.6875 , 0.75 , 0.8125 , 0.875 , 0.9375 , 1 ] keyValue [ 0 0 0 , 0 -0.01 0, 0 -0.015 0, 0 -0.02 0, 0 -0.025 0, 0 -0.03 0, 0 -0.035 0, 0 -0.04 0, 0 -0.035 0, 0 -0.03 0, 0 -0.025 0,0 -0.02 0,0 -0.015 0,0 -0.01 0, 0 0 0 ] }* 

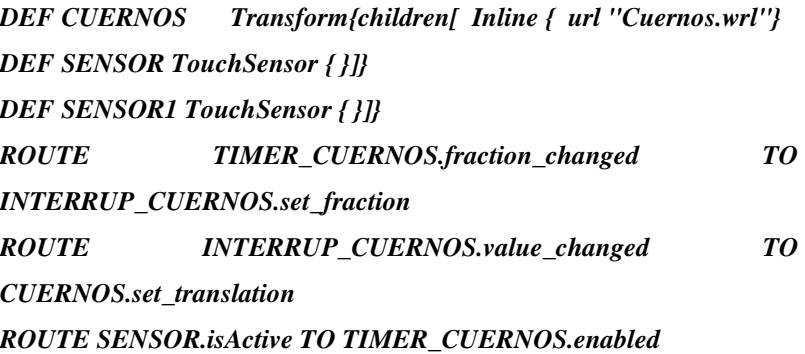

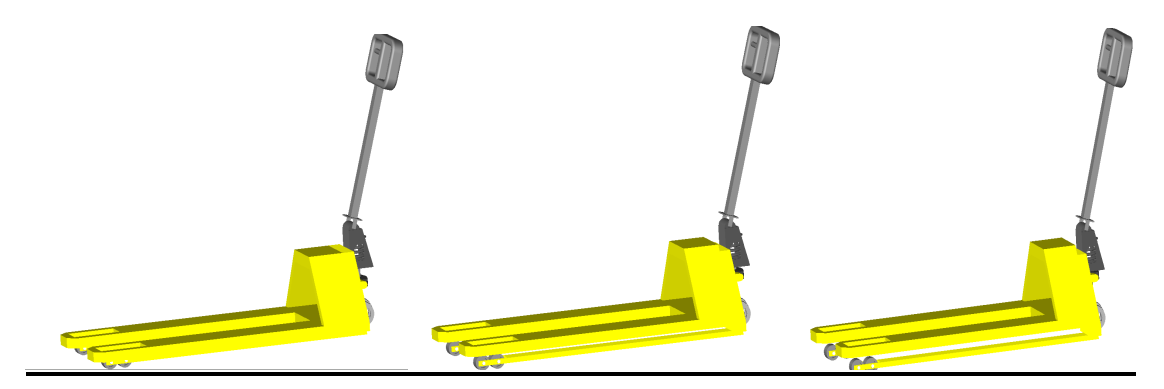

*Figura 5.8: Simulación movimiento de la traspaleta* 

• Para conseguir la simulación del **desplazamiento de las horquillas de la apiladora** se realiza la misma operación que para el movimiento de los cuernos de la transpaleta, se utiliza un nodo **TimeSensor** para temporizar el desplazamiento, otro nodo **TouchSensor** para detectar las pulsaciones del ratón sobre las horquillas, y un interpolador lineal para definir la posición de las horquillas en cada instante de tiempo (**PositionInterpolator**). A continuación se muestra el bloque de código correspondiente a la operación descrita:

*#VRML V2.0 utf8 DEF TIMER\_CUERNOS TimeSensor { cycleInterval 8 loop TRUE enabled FALSE}} DEF INTERRUP\_CUERNOS PositionInterpolator { key [0 , 0.0625 , 0.125 , 0.1875 , 0.25 , 0.3125 , 0.375 , 0.4375 , 0.5 , 0.5625 , 0.625 , 0.6875 , 0.75 , 0.8125 , 0.875 , 0.9375 , 1 ] keyValue [ 0.09 0.59 -0.047 , 0.09 0.59 0.3 , 0.09 0.59 0.59 , 0.09 0.59 0.88 , 0.09 0.59 1.17 , 0.09 0.59 1.46 , 0.09 0.59 1.75 , 0.09 0.59 1.98 , 0.09 0.59 1.75 , 0.09 0.59 1.46 , 0.09 0.59 1.17 , 0.09 0.59 0.88 , 0.09 0.59 0.59 , 0.09 0.59 0.3 , 0.09 0.59 -0.047] } DEF CUERNOS Transform{ translation 0.09 0.59 -0.047 children[* 

*Inline {url "Cuernos.wrl"}] DEF SENSOR TouchSensor { }]} ROUTE TIMER\_CUERNOS.fraction\_changed TO INTERRUP\_CUERNOS.set\_fraction ROUTE INTERRUP\_CUERNOS.value\_changed TO CUERNOS.set\_translation ROUTE SENSOR.isActive TO TIMER\_CUERNOS.enabled* 

• Para conseguir la simulación de **rotación coordinada del conjunto: mástil, cilindros de inclinación y uniones de los cilindros con la estructura soporte** se utiliza un nodo **TimeSensor (TIMER\_CONJUNTO)** común a todas las piezas del conjunto para temporizar el desplazamiento, y dos nodos **TouchSensor (SENSOR1 y SENSOR2)** para detectar las pulsaciones del ratón sobre cualquiera de los elementos del conjunto, además de un interpolador de ángulos de rotación para definir la posición de cada una de las piezas del conjunto en cada instante de tiempo (**OrientationInterpolator**). El interpolador **OrientationInterpolator** será diferente para cada una de las piezas, ya que cada una de ellas barre un ángulo diferente en la simulación. Para la rotación del mástil se ha establecido una variación del ángulo de 9º con respecto al punto O. La rotación de los cilindros y de las uniones se calcula midiendo el ángulo deseado en cada incremento de rotación del mástil. A continuación se muestra el bloque de código correspondiente a la operación de rotación del conjunto:

> *DEF TIMER\_CONJUNTO TimeSensor { cycleInterval 5 loop TRUE enabled FALSE}*

*DEF INTERRUP\_MASTIL OrientationInterpolator { key [0 , 0.08 , 0.16 , 0.24 , 0.33 , 0.42 , 0.51 , 0.6 , 0.69 , 0.77 , 0.85 , 0.93 , 1 ]* 

*keyValue [ 0 1 0 0 , 0 1 0 0.026 , 0 1 0 0.052 , 0 1 0 0.078 , 0 1 0 0.104 , 0 1 0 0.131 , 0 1 0 0.157 , 0 1 0 0.131 , 0 1 0 0.104 , 0 1 0 0.078 , 0 1 0 0.052 , 0 1 0 0.026 , 0 1 0 0 ] } DEF INTERRUP\_CILINDROS OrientationInterpolator {* 

*key [0 , 0.08 , 0.16 , 0.24 , 0.33 , 0.42 , 0.51 , 0.6 , 0.69 , 0.77 , 0.85 , 0.93 , 1 ]* 

*keyValue [ -0.3508 0.3508 -0.8683 1.7116 , -0.3581 0.3581 -0.8623 1.7184 , -0.3652 0.3652 -0.8563 1.7253 , -0.3723 0.3723 -0.8502 1.7324 , -0.3793 0.3793 -0.844 1.7396 -0.3862 0.3862 -0.8377 1.747 , -0.393 0.393 -0.8313 1.7545 , -0.3862 0.3862 -0.8377 1.747 , - 0.3793 0.3793 -0.844 1.7396 , -0.3723 0.3723 -0.8502 1.7324 , - 0.3652 0.3652 -0.8563 1.7253 -0.3581 0.3581 -0.8623 1.7184 , - 0.3508 0.3508 -0.8683 1.7116] }* 

*DEF INTERRUP\_UNIONES OrientationInterpolator { key [0 , 0.08 , 0.16 , 0.24 , 0.33 , 0.42 , 0.51 , 0.6 , 0.69 , 0.77 , 0.85 , 0.93 , 1 ]* 

*keyValue [ 0 1 0 0.7679 , 0 1 0 0.8 , 0 1 0 0.84 , 0 1 0 0.88 , 0 1 0 0.92 , 0 1 0 0.96 , 0 1 0 1 , 0 1 0 0.96 , 0 1 0 0.92 , 0 1 0 0.88 , 0 1 0 0.84 , 0 1 0 0.8 , 0 1 0 0.7679 ] }* 

*DEF MÁSTIL Transform{ translation 0.09 -0.585 0.09 rotation 0 1 0 0 children[ Inline { url "Mastil.wrl"}* 

*DEF CILINDRO\_DERECHO Transform{ translation -0.277 -0.135 0.858 rotation -0.3508 0.3508 -0.8683 1.7116 children[Inline { url "Cilindro.wrl"}]}* 

*DEF CILINDRO\_IZQUIERDO Transform{ translation -0.277 0.7 0.858 rotation -0.3508 0.3508 -0.8683 1.7116 children[Inline { url "Cilindro.wrl"}]}* 

*DEF CUERNOS Transform{ translation 0.09 0.59 -0.047 children[Inline { url "cuernos.wrl"}* 

 *DEF SENSOR TouchSensor { }]} DEF SENSOR1 TouchSensor { }]}* 

 *DEF UNION\_DERECHA Transform { translation 0.18 0.112 0.599 rotation 0 1 0 0.7679 children[ Inline { url "Union.wrl" } DEF SENSOR2 TouchSensor { }]}* 

*DEF UNION\_IZQUIERDA Transform {* 

 *translation 0.18 -0.721 0.599 rotation 0 1 0 0.7679 children[ Inline { url "Union.wrl" }* 

 *DEF SENSOR2 TouchSensor { }]}* 

*ROUTE TIMER\_ CUERNOS.fraction\_changed TO INTERRUP\_ CUERNOS.set\_fraction ROUTE INTERRUP\_ CUERNOS.value\_changed TO CUERNOS.set\_translation ROUTE SENSOR.isActive TO TIMER\_ CUERNOS.enabled* 

*ROUTE TIMER\_CONJUNTO.fraction\_changed TO INTERRUP\_MÁSTIL.set\_fraction ROUTE TIMER\_CONJUNTO.fraction\_changed TO INTERRUP\_CILINDROS.set\_fraction ROUTE TIMER\_CONJUNTO.fraction\_changed TO INTERRUP\_UNION.set\_fraction* 

*ROUTE INTERRUP\_MÁSTIL.value\_changed TO MÁSTIL.set\_rotation ROUTE INTERRUP\_CILINDROS.value\_changed TO CILINDRO\_DERECHO.set\_rotation ROUTE INTERRUP\_CILINDROS.value\_changed TO CILINDRO\_IZQUIERDO.set\_rotation ROUTE INTERRUP\_UNION.value\_changed TO UNION\_DERECHA.set\_rotation ROUTE INTERRUP\_UNION.value\_changed TO UNION\_IZQUIERDA.set\_rotation* 

*ROUTE SENSOR1.isActive TO TIMER\_CONJUNTO.enabled ROUTE SENSOR2.isActive TO TIMER\_CONJUNTO.enabled* 

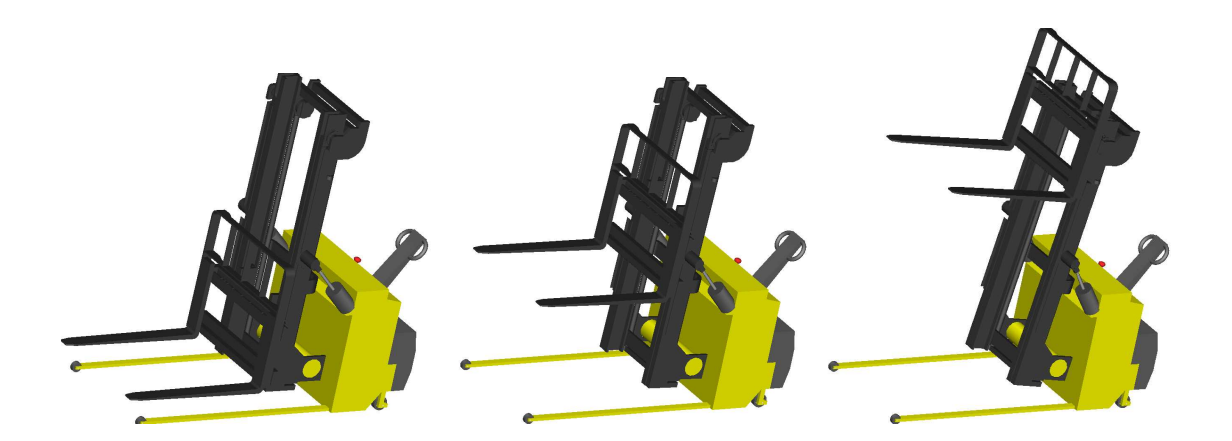

*Figura 5.9: Simulación movimiento de la apiladora* 

Se puede apreciar en el código que tanto los cilindros como los cuernos están dentro del nodo **Transform** cuando se define la posición el mástil, esto es debido a que

estás piezas se van a desplazar solidarias al mástil cuando éste se mueva. Las uniones con el soporte sin embargo, se definen fuera del nodo **Transform** del mástil (no se mueven solidarias a éste), por lo que se ha de introducir otro nodo **Touchsensor** (**SENSOR2**) igual para uniones.

 Por otro lado, el nodo **Touchsensor** (**SENSOR1**) afecta tanto al mástil como a los cilindros, mientras que el nodo **Touchsensor** (**SENSOR**) afecta únicamente a los cuernos. Para que todo el conjunto tenga una rotación coordinada, se debe recorrer el mismo nodo **TimeSensor (TIMER\_CONJUNTO),** cuando alguno de los dos sensores del conjunto **(SENSOR1 o SENSOR2)** este activo. Esto se ha conseguido mediante las dos últimas sentencias **ROUTE** del código.
# **CAPÍTULO 6. CONCLUSIONES Y TRABAJOS FUTUROS**

## **6.1. CONCLUSIONES**

Una vez finalizado el proyecto se pueden obtener las siguientes conclusiones:

- Se ha logrado con éxito el objetivo principal del proyecto, es decir, se ha creado una transpaleta y una apiladora en realidad virtual para el Departamento de Ingeniería Mecánica de la Universidad Carlos III de Madrid.
- La simulación por ordenador permite comprender de manera más intuitiva y rápida el funcionamiento de un sistema mecánico, permitiendo trabar con sus piezas de manera individual o agrpándolas, pudiendo observar su comportamiento como conjunto del sistema mecánico.
- La compatibilidad entre el lenguaje VRML y el programa de diseño mecánico Solid Edge permite la creación de diseños complicados que pueden trasladarse a una escena virtual, facilitando enormemente la simulación de un conjunto mecánico.
- La utilización de las nuevas tecnologías en la docencia facilitan la tarea de enseñanza al profesor y hacen de la materia expuesta más atractiva para el alumno.

### **6.2. TRABAJOS FUTUROS**

A partir de este proyecto pueden realizarse futuros trabajos dentro del ámbito del estudio de sistemas mecánicos, como pueden ser:

- Seguir aumentando, con las técnicas utilizadas en este proyecto, el laboratorio virtual del Departamento de Ingeniería Mecánica, añadiendo más mecanismos como por ejemplo: plataformas elevadoras, teleféricos, etc.
- Añadir nuevos componentes mecánicos a la transpaleta y la apiladora, de este modo podríamos estudiar las posibles mejoras que éstos pueden producir mediante su visualización en VRML.
- Generar entornos virtuales que permitan estudiar el comportamiento de la transpaleta o la apiladora en pleno uso, mostrando así cómo varía el centro de gravedad del conjunto al realizar operaciones con la carga.
- Exportar los archivos creados en Solid Edge, para posteriormente poder analizar el comportamiento estructural de las distintas partes de la transpaleta y la apiladora con un programa de elementos finitos, como por ejemplo Ansys.

# **BIBLIOGRAFÍA**

**[1]** Morea, Lucas: La realidad virtual, 1997. Disponible en web: <http://www.monografias.com/trabajos4/realvirtual/realvirtual.shtml> (2010)

**[2]** Netambulo Home page www.netambulo.com/.../2008/06/volcan\_virtual (2010)

**[3]** National Institute of Biomedical Imaging and Bioengineering. 2007 <http://www.nibib.nih.gov/EnEspanol/eAvances> (2010)

**[4]** BLOGS TEORIZA HOME PAGE

gonzo.teoriza.com/simulador-de-montanas-rusas (2010)

**[5]** Wikipedia, la enciclopedia libre <http://es.wikipedia.org/wiki/Realidad\_virtual > (2010)

#### **[6]** TEC.NOLOGIA HOME PAGE

http://tec.nologia.com/2009/03/04/casco-de-realidad-virtual-virtual-cocoon/ (2010)

**[7]** Artículo Británico de Tony Sellick *www.worldlingo.com/ma/enwiki/es/Forklift\_truck*

**[8]** Fundación bataller

www.fundacionbataller.org.ar/.../transporte.jpg

**[9]** Wordprees Home page

http://enelpuertono.wordpress.com/2006/12/09/el-puerto-desinforma/ (2010)

**[10]** Wikipedia, la enciclopedia libre http://es.wikipedia.org/wiki/Transpaleta (2010)

## Universidad Carlos III de Madrid

**[11]** DÍAZ LÓPEZ, VICENTE, et. al. *Transportes.* Madrid: UNED, 2006.

**[12]** Direct Industry. El Salón Virtual de la Industria <http://www.directindustry.es/fabricante-industrial> (2010)

**[13]** Mecalux Logismarket, El Directorio Industrial. 2000 <http://www.logismarket.es> (2010)

 **[14]** Instituto Nacional de Seguridad e Higiene en el Trabajo. España <http://www.mtas.es/insht/ntp/ntp\_214.htm> (2010)

**[15]** Cascade Corporation – Constructions Attachments <http://www.cascorp.com/downloads/links/6025816%20Spain/\$FILE/GLB\_Spain.pdf> (2010)

**[16]** BOTTA, Néstor: Safety Technical Blog. <http://www.redproteger.com.ar/safetytechnicalblog/?p=16> (2010)

**[17]** SERRANO, J. LUIS. *Manual técnico de seguridad y formación de carretillas elevadoras. J.L.S, 1994*. (2010)

**[18]** JESÚS MENESES ALONSO, CAROLINA ÁLVAREZ DE CALDAS "Introducción al Solid Edge" Madrid: THOMSON 2006 (2010)

**[19]** GONZALEZ SOLIS, FRANCISCO. *Simulación virtual de un elevador de cangilones*. Proyecto fin de carrera. Universidad Carlos III de Madrid. Área de Ingeniería Mecánica, Madrid, 2007. (2010)

**[20]** SÁNCHEZ MARÍN, DANIEL. *Simulación virtual de un toro mecánico*. Proyecto fin de carrera. Universidad Carlos III de Madrid. Área de Ingeniería Mecánica, Madrid, 2008 (2010)

## Universidad Carlos III de Madrid

**[21]** ILDE GÁMEZ "VRML: curso de iniciación : aprenda a crear mundos virtuales en 3D para Internet" Barcelona: INFORBOOKS 2001

**[22]** INGEGRAF. Asociación Española de Ingeniería Gráfica. España 2007 <http://www.ingegraf.es/pdf/titulos/COMUNICACIONES%20ACEPTADAS/RV17.pd  $f$  (2010)

#### **[23]** PARALLELGRAPHICS. 2008

<http://www.parallelgraphics.com/products/cortona 2010]

**[24]** PRORV.BLOGSPOT HOME PAGE <http://prorv.blogspot.com/2008/06/aplicaciones-de-realidad-virtual.html]